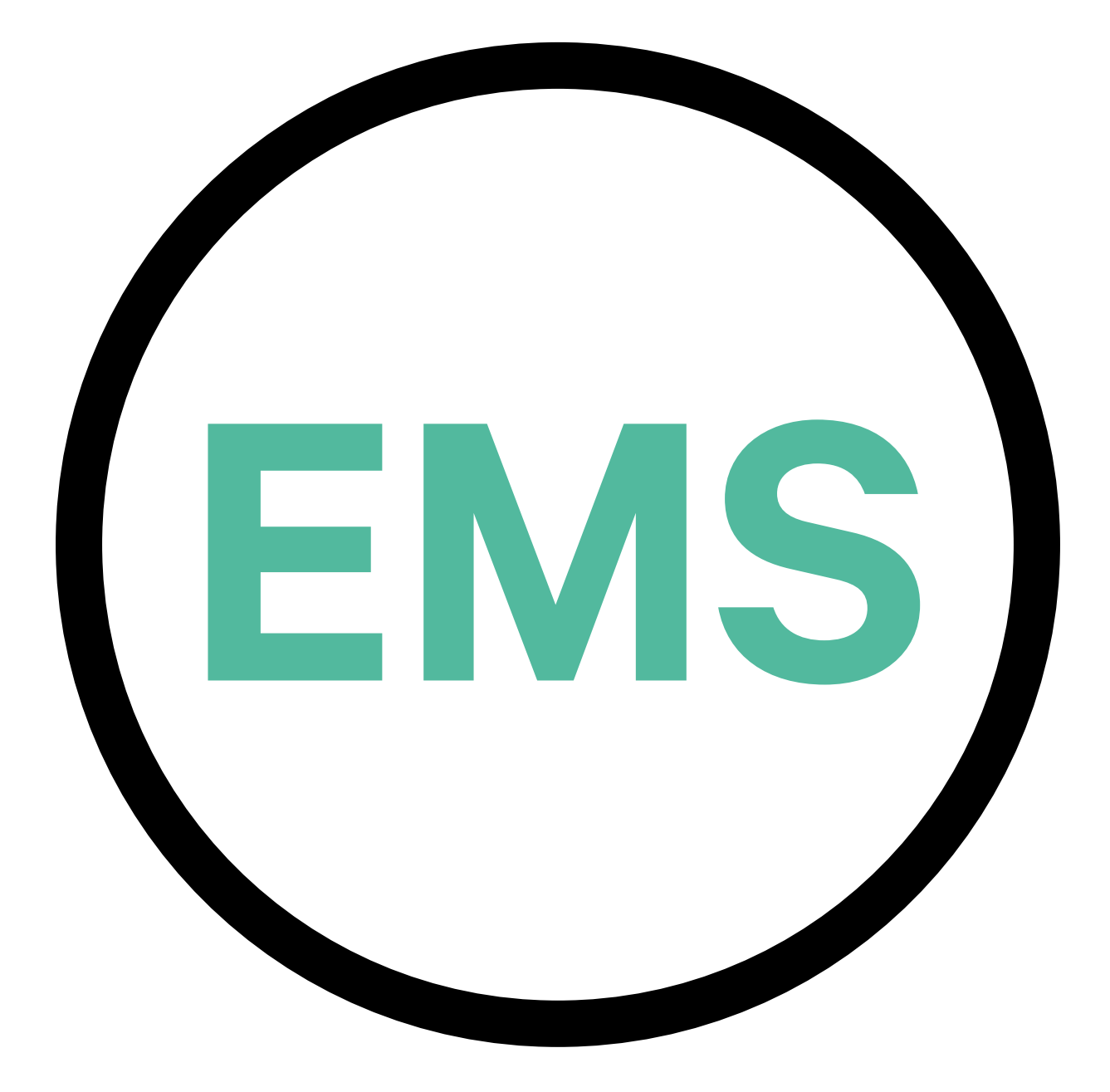

# **EMS Installationsanleitung**

DEUTSCHE VERSION

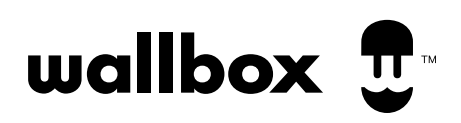

# **Index**

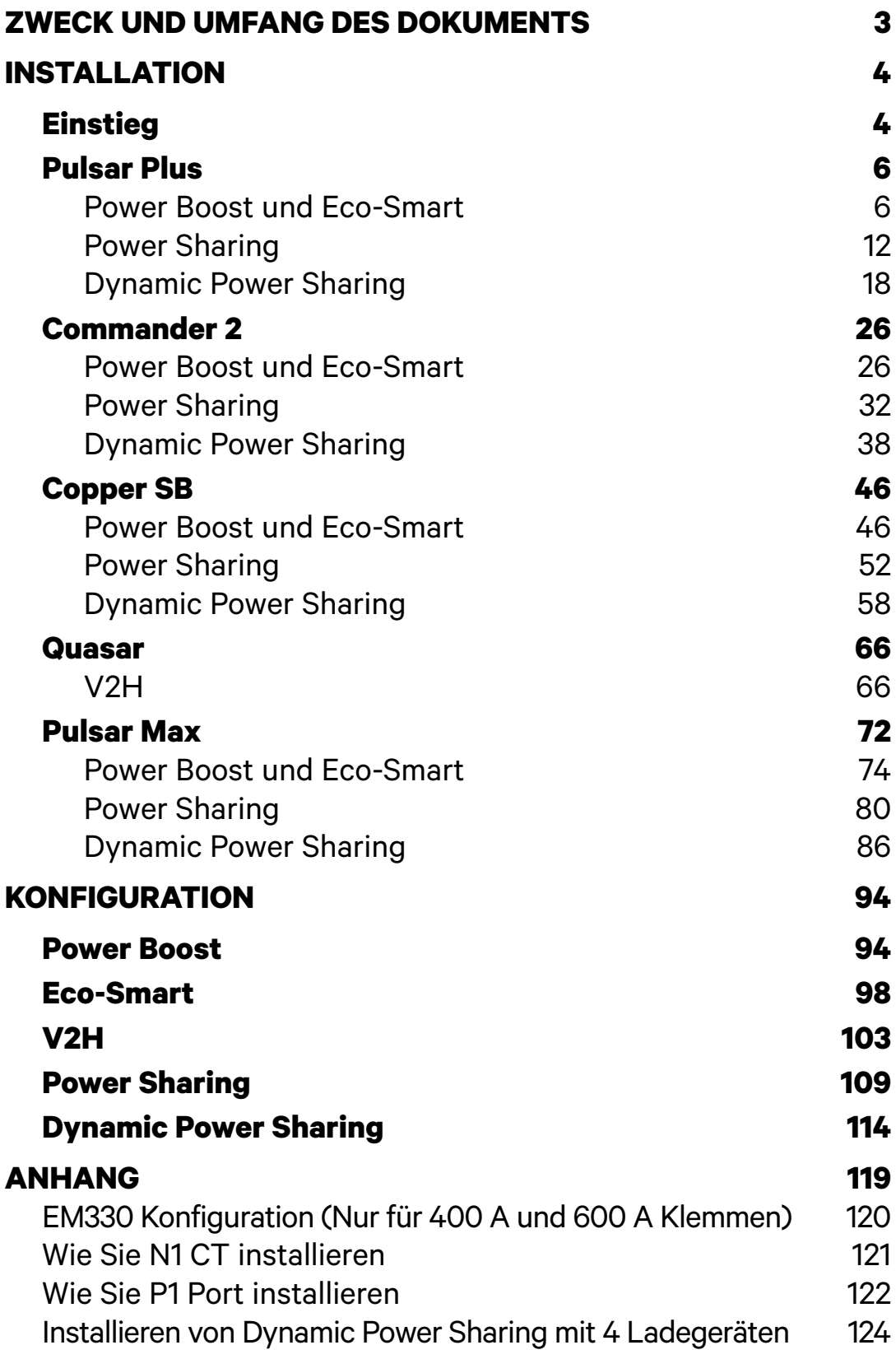

# <span id="page-2-0"></span>**Zweck und Umfang des Dokuments** ENERGIEMANAGEMENT-LÖSUNGEN

Der Zweck dieses Dokuments besteht darin, die Anweisungen für die Installation der Energiemanagementlösungen zu skizzieren. Informationen zur Installation eines MID-Zählers finden Sie in der entsprechenden **[Installationsanleitung](http://support.wallbox.com/en/knowledge-base/mid/)**.

# <span id="page-3-1"></span><span id="page-3-0"></span>**Einstieg** INSTALLATION

## **Wichtige Anmerkung**

- **A.** Installieren Sie das Ladegerät gemäß der **[Installationsanleitung des](http://support.wallbox.com/en/knowledge-base/mid/)  [Ladegeräts](http://support.wallbox.com/en/knowledge-base/mid/)**. Weitere Informationen finden Sie im Benutzerhandbuch auf der Seite **[Wallbox Academy](https://support.wallbox.com/)**.
- **B.** Nur von Wallbox bereitgestellte Energiezähler sind mit Wallbox-Ladegeräten kompatibel.
- **C.** Installationen sollten nur von qualifiziertem Personal gemäß den geltenden örtlichen Vorschriften durchgeführt werden.
- **D.** Aktualisieren Sie das Wallbox-Ladegerät mit der neuesten Softwareversion, bevor Sie den Energiezähler installieren. Weitere Informationen finden Sie in den Anweisungen zum Aktualisieren des Ladegeräts auf der Seite der **[Wallbox Academy](https://support.wallbox.com/)**.
- **E.** Stellen Sie sicher, dass das Ladegerät ausgeschaltet und seine Abdeckung entfernt ist, bevor Sie den Energiezähler anschließen. Schließen Sie das Ladegerät nach der Installation ordnungsgemäß.
- **F.** Schließen Sie nach der Installation des Ladegeräts den Energiezähler an, bevor Sie Ihr Ladegerät schließen. Falls der Energiezähler an ein zuvor installiertes Ladegerät angeschlossen werden soll, öffnen Sie es, um den Energiezähler anzuschließen.

#### **Im Paket enthalten**

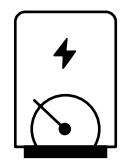

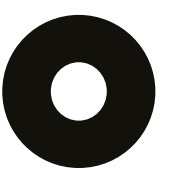

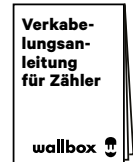

**Energiezähler Tülle Verkabelungsanleitung für Zähler**

# **Einstieg INSTALLATION**

## **Allgemeine Eigenschaften (Pulsar Plus, Commander 2, Copper SB und Quasar)**

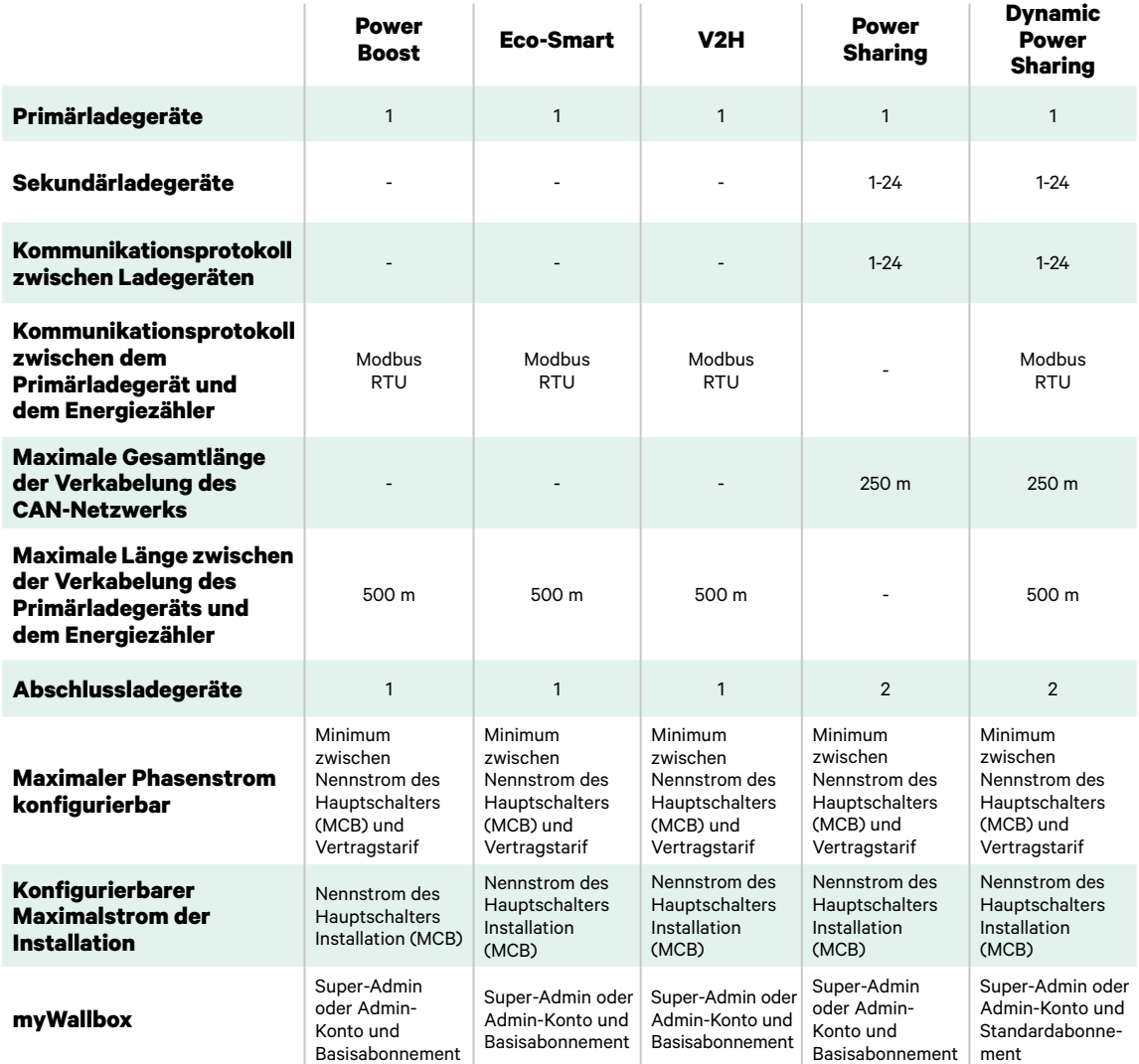

# **Kompatibilitätstabelle**

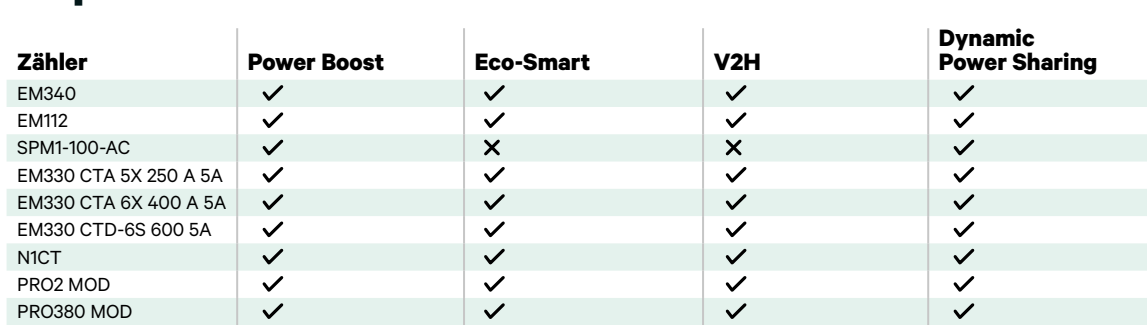

## <span id="page-5-1"></span><span id="page-5-0"></span>**Werkzeuge**

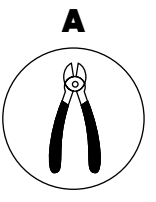

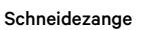

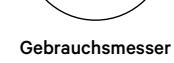

Œ

B

F

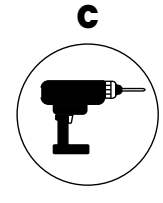

Bohrmaschine M12 und Lochsäge 25 mm

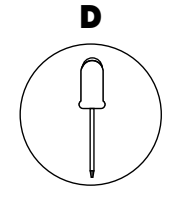

Flacher Schraubenzieher  $6 \text{ mm}$ 

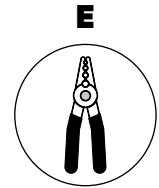

Abisolierzangen Verbindungskabel zwischen

Ladegerät und Zähler (STP Klasse 5E 500 m maximale Länge)

Weitere Informationen zu den Werkzeugen zur Installation des Ladegeräts finden Sie in der **[Pulsar Plus-Installationsanleitung](https://support.wallbox.com/en/knowledge-base/pulsar-plus-product-overview/)**.

Platzieren Sie den Energiezähler nach dem Stromnetzanschluss und vor dem Sicherungskasten.

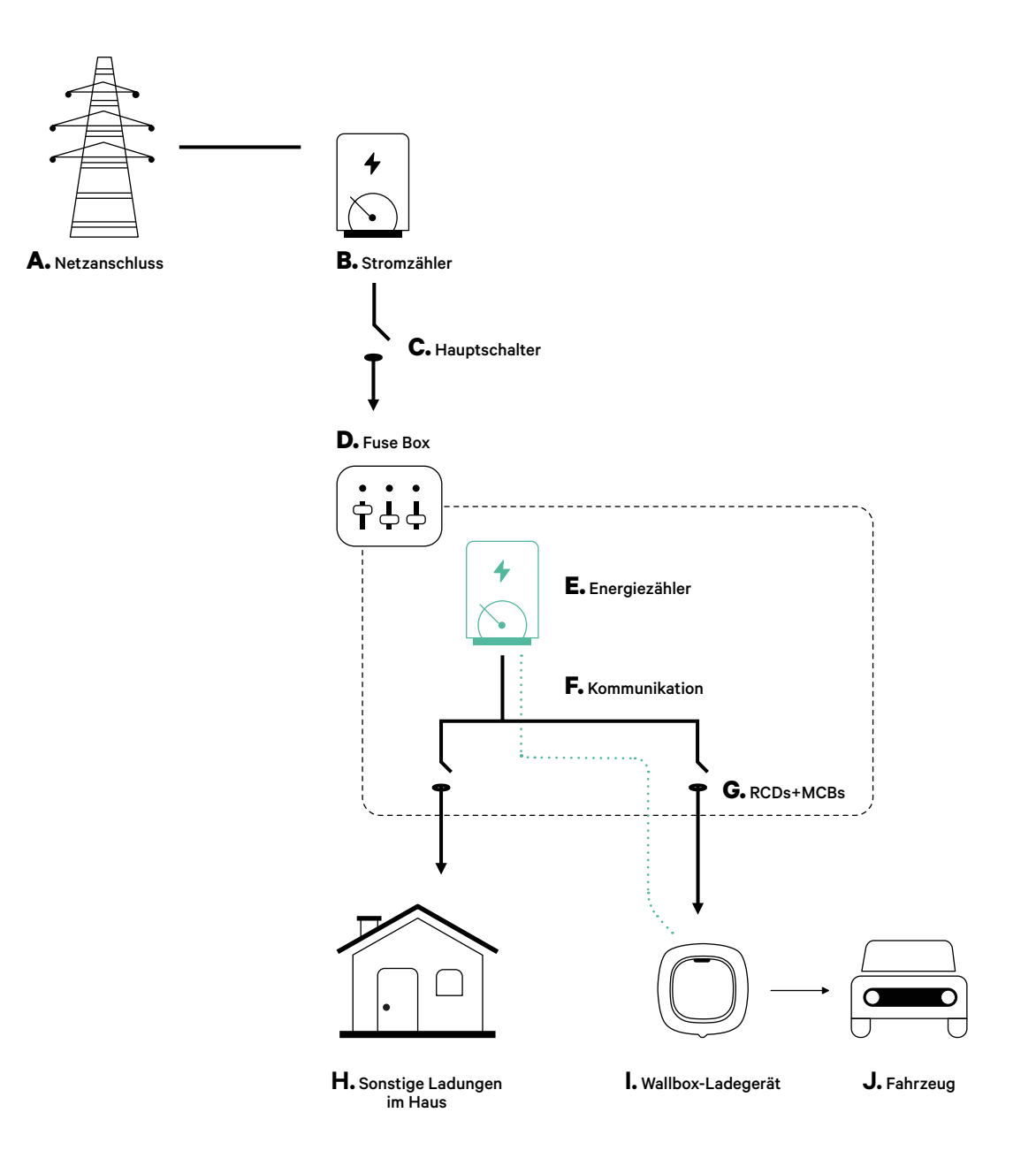

### **Vor der Installation**

- Stellen Sie sicher, dass der Strom während der Installation ausgeschaltet ist.
- Trennen Sie die Kommunikationskabel von den Stromkabeln.

## **Vorbereitung**

**1.** Machen Sie mit einem M12-Bohrer ein Loch an der Unterseite des Ladegeräts.

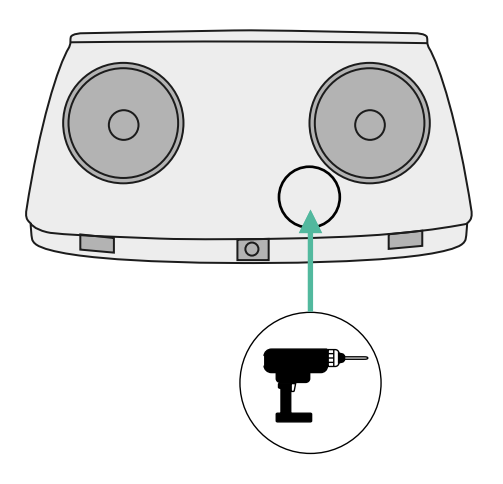

**2.** Machen Sie mit einem flachen Schraubendreher einen Schnitt in der Tülle, die im Lieferumfang des Zählers enthalten ist.

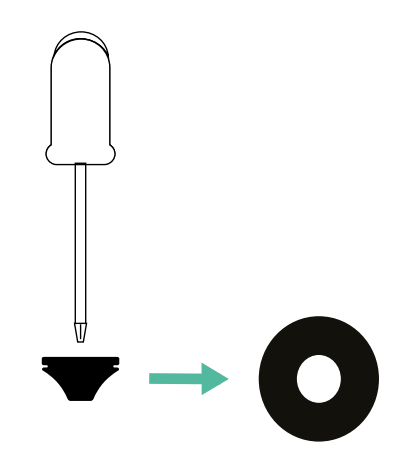

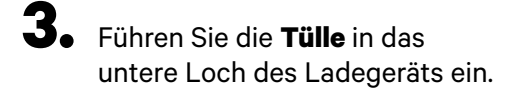

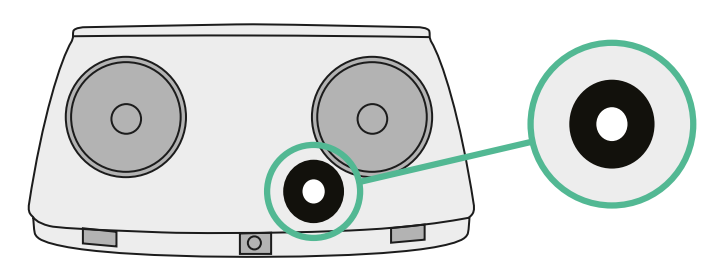

## **Pulsar Plus Installationsanleitung**

Schließen Sie Ihr Ladegerät gemäß den Anweisungen in der **[Pulsar Plus Installationsanleitung](https://support.wallbox.com/en/knowledge-base/pulsar-plus-product-overview/)** an.

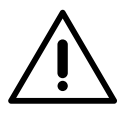

## **Wichtig**

Achten Sie darauf, die Abdeckung des Ladegeräts nicht zu schließen.

## **Kommunikationskabel zwischen Ladegerät und Zähler**

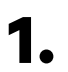

**1.** Halten Sie den Strom während der Installation ausgeschaltet.

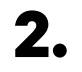

**2.** Stecken Sie das Kommunikationskabel durch die Tülle.

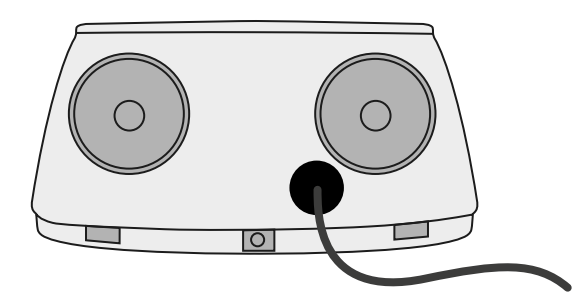

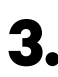

**3.** Installieren Sie den Zähler gemäß den Anweisungen in der Anleitung zur Verkabelung des Zählers, die im Paket enthalten ist.

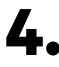

**4.** Verkabeln Sie den Zähler und das Ladegerät, indem Sie das entsprechende Schema unten basierend auf dem Modell Ihres Zählers befolgen.

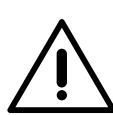

## **Wichtig**

Es ist zwingend erforderlich, ein STP-Kabel der Klasse 5E zu verwenden. Verwenden Sie nur 1 Ader pro verdrilltes Doppelkabel und denken Sie daran, dass die Kommunikationskabel nicht länger als 500 m sein dürfen.

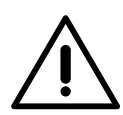

#### **Wichtig**

Führen Sie nur ein Kabel für jede Tülle ein.

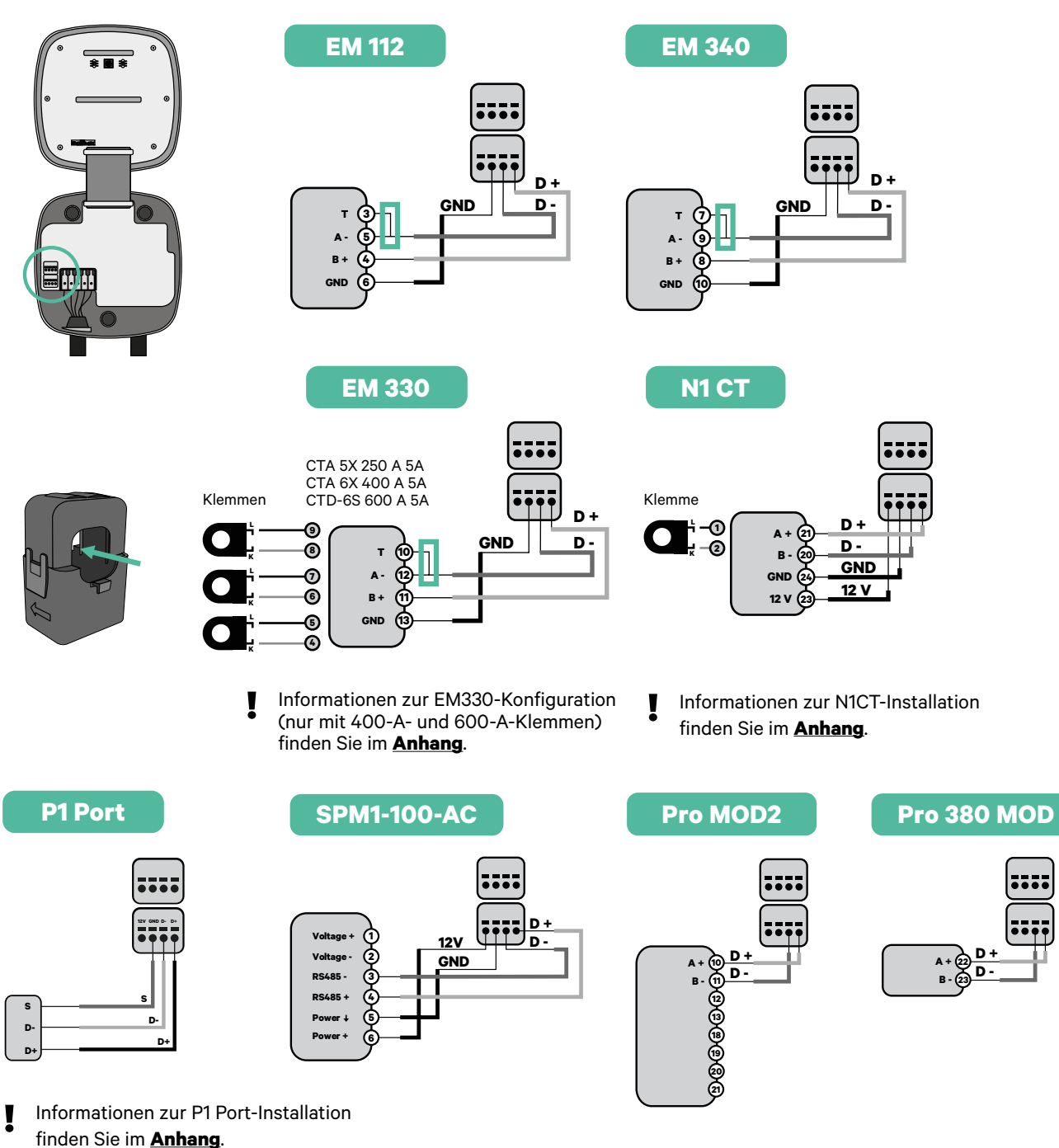

#### **Wichtig**

Denken Sie daran, die Kompatibilitätstabelle jedes Zählers zu überprüfen.

#### **Aktivierung des Abschlusswiderstands und Konfiguration des Stromwählers**

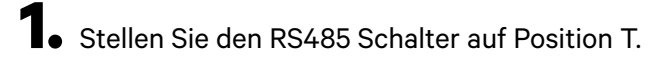

**2.** Stellen Sie den Drehschalter in eine Position zwischen 1 und 7, je nach dem maximal aus dem Ladenetz lieferbaren Strom.

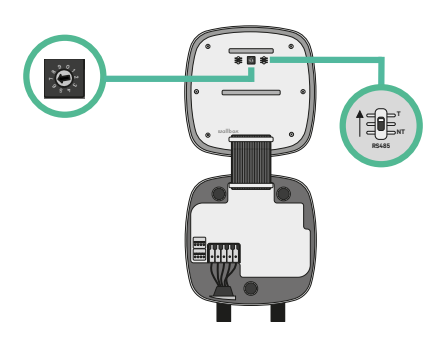

**3.** Siehe nachstehende Matrix. Dieser Wert muss gleich oder niedriger sein als der MCB, der die Stromleitung der Wallbox schützt.

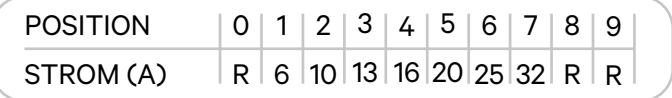

**Anmerkung:** Für eine korrekte Leistung wird nur ein maximaler Strom > 6 A pro Phase akzeptiert. Wenden Sie sich im Zweifelsfall an den Wallbox-Service.

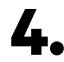

**4.** Schließen Sie die Abdeckung des Ladegeräts gemäß der **[Installationsanleitung](https://support.wallbox.com/en/knowledge-base/pulsar-plus-product-overview/)** des Ladegeräts.

## <span id="page-11-0"></span>**Werkzeuge**

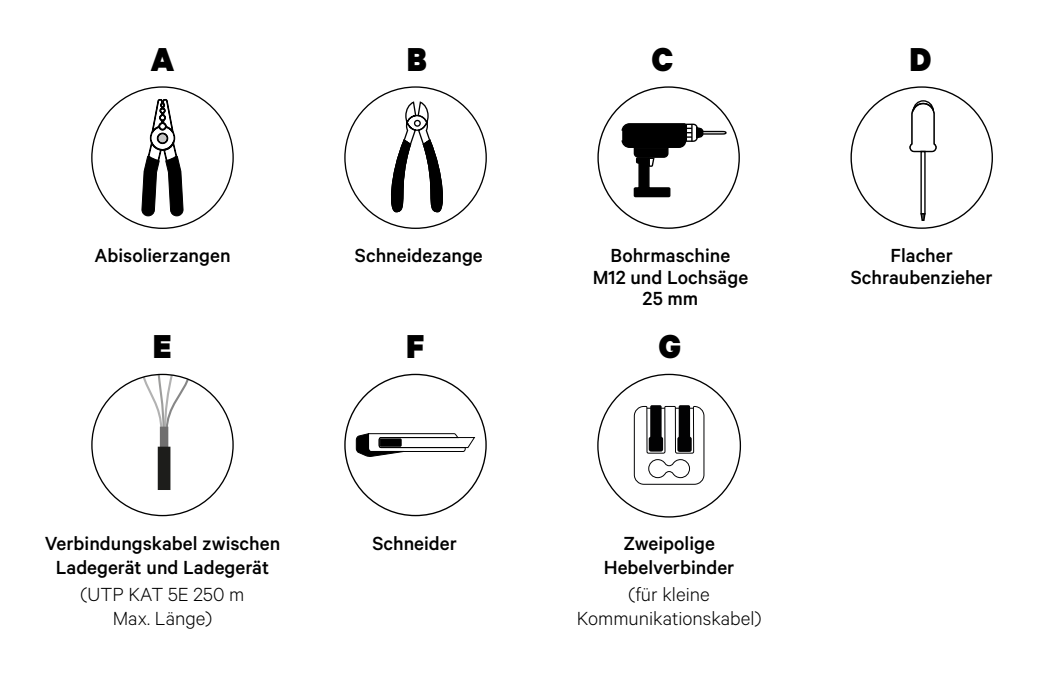

Weitere Informationen zu den Werkzeugen zur Installation des Ladegeräts finden Sie in der **[Pulsar Plus-Installationsanleitung](https://support.wallbox.com/en/knowledge-base/pulsar-plus-product-overview/)**.

#### **Vor der Installation**

- Stellen Sie sicher, dass der Strom während der Installation ausgeschaltet ist.
- Trennen Sie die Kommunikationskabel von den Stromkabeln.

## **Vorbereitung**

**1.** Machen Sie mit einem M12-Bohrer ein Loch an der Unterseite des Ladegeräts.

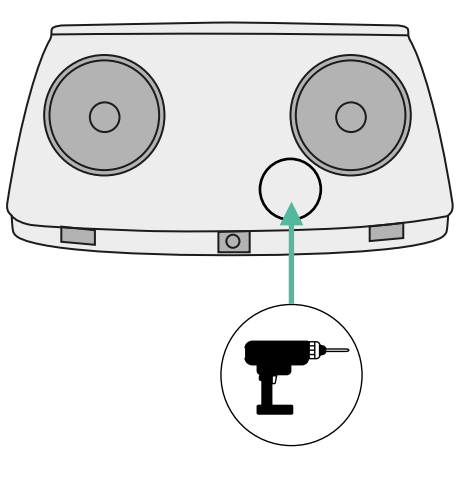

**2.** Machen Sie mit einem flachen Schraubendreher einen Schnitt in der Tülle, die im Lieferumfang des Zählers enthalten ist.

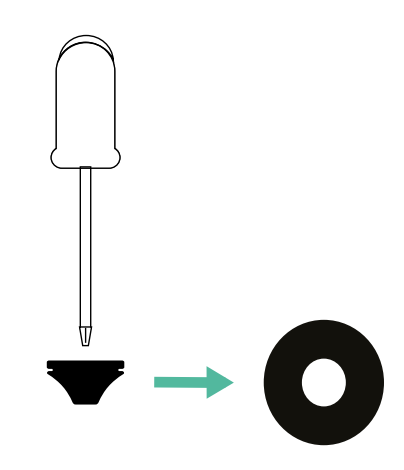

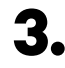

**3.** Führen Sie die **Tülle** in das untere Loch des Ladegeräts ein.

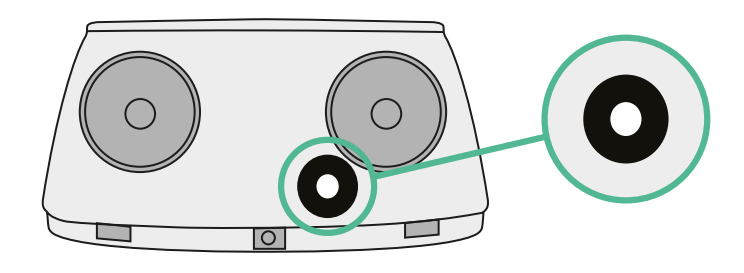

#### **Pulsar Plus Installation**

Schließen Sie Ihr Ladegerät gemäß den Anweisungen in der **[Pulsar Plus Installationsanleitung](https://support.wallbox.com/en/knowledge-base/pulsar-plus-product-overview/)** an.

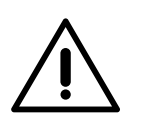

## **Wichtig**

Achten Sie darauf, die Abdeckung des Ladegeräts nicht zu schließen.

#### **Verkabelung des Systems**

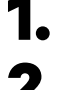

**1.** Stellen Sie sicher, dass der Strom während der Installation ausgeschaltet ist.

**2.** Stecken Sie das Kommunikationskabel (UTP 5E Kabel) durch die Tülle.

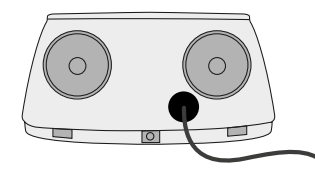

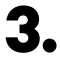

**3.** Überprüfen Sie die Position von CAN - L und CAN - H, die über dem Steckverbinder angegeben sind.

**Denken Sie daran:** Die Reihenfolge im Steckverbinder kann je nach Produkt unterschiedlich sein.

**4.** Nachdem Sie den Steckverbinder gefunden haben, beginnen Sie mit der Verkabelung des Primärladegeräts (das erste der Kette). Verwenden Sie ein UTP 5E-Kabel (ein Paar) und stecken Sie dann eines der Kabel in CAN-L und das andere in CAN-H. Schließen Sie danach die anderen Ladegeräte der Kette gemäß dem folgenden Schema an. Wie Sie vielleicht bemerkt haben, haben alle Ladegeräte CAN-L und CAN-H Ein- und Ausgänge, mit Ausnahme des ersten und des letzten.

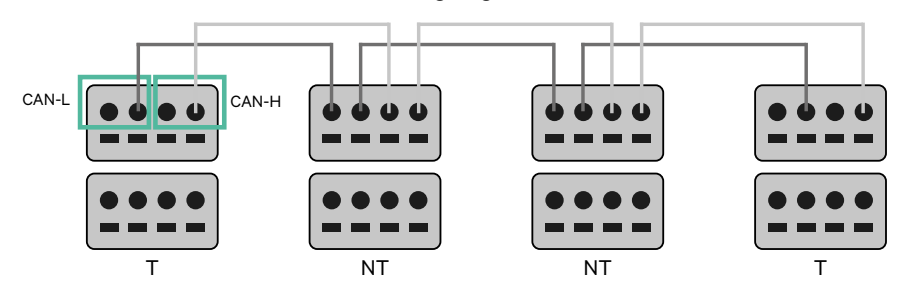

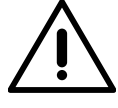

#### **Wichtig**

- Achten Sie darauf, jedes CAN-L mit dem entsprechenden CAN-L-Steckverbinder aller Ladegeräte zu verbinden. Machen Sie dasselbe für CAN-H.
- Power Sharing funktioniert mit bis zu 25 Ladegeräten für jede Installation. Hierbei ist ein Ladegerät primär und 24 sind sekundär. Die maximale Entfernung, die die Kommunikationskabel erreichen können, beträgt 250 m.

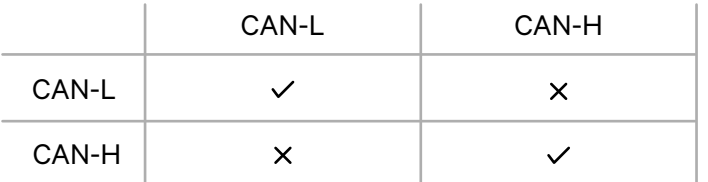

**Anmerkung:** Für eine korrekte Leistung wird nur ein maximaler Strom > 6 A pro Phase akzeptiert. Wenden Sie sich im Zweifelsfall an den Wallbox-Service.

Weitere Informationen finden Sie in der **[Installationsanleitung](https://support.wallbox.com/en/knowledge-base/pulsar-product-overview/)**.

## **Abschlusseinstellungen**

**1.** Sobald die Verkabelung abgeschlossen ist, müssen Sie die Abschlusswiderstände aktivieren. Das erste und das letzte Ladegerät sind immer terminierend (T) mit nicht terminierenden (NT) Ladegeräten dazwischen.

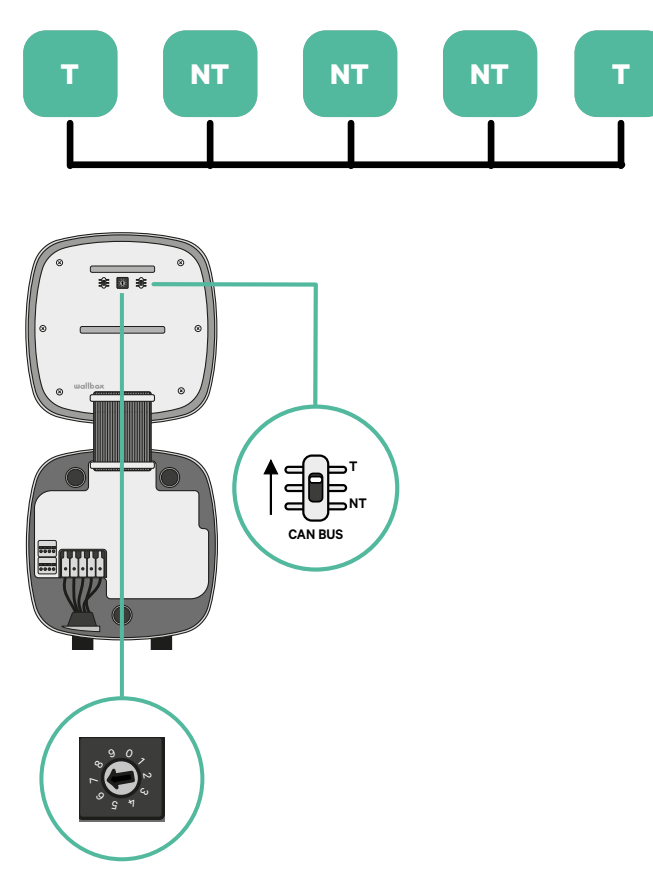

**2.** Sobald die Abschlusswiderstände eingerichtet sind, platzieren Sie den Stromwähler jedes Ladegeräts gemäß den Informationen. Das erste Ladegerät der Kette ist das Primärladegerät, die anderen sind sekundär.

Das **Primärladegerät** wird auf Position 8 oder 9 eingestellt.

Die **Sekundärladegeräte** werden auf Position 0 eingestellt.

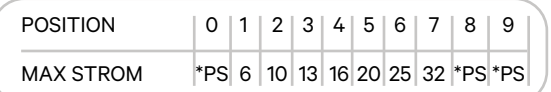

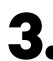

**3.** Um eine ordnungsgemäße Einrichtung zu gewährleisten, muss der gemessene **Widerstand zwischen CAN-H und CAN-L in der Nähe von 60 Ohm liegen**. Wenn er davon abweicht, überprüfen Sie die korrekte Verkabelung und die T/NT-Konfiguration erneut.

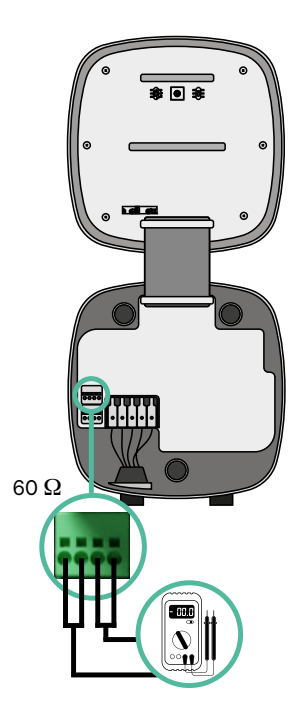

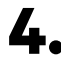

**4.** Schließen Sie die Abdeckung Ihres Ladegeräts, indem Sie die Anweisungen in der jeweiligen **[Installationsanleitung](https://support.wallbox.com/en/knowledge-base/pulsar-plus-product-overview/)** befolgen.

#### **In Zukunft Ladegeräte hinzufügen:**

Wenn Sie vorhaben, dem System in Zukunft Ladegeräte hinzuzufügen, gibt es zwei Möglichkeiten, das System jetzt vorzubereiten, um es für Power Sharing vorzubereiten.

**Option 1:** Platzieren Sie einen Bus-Trennschalter, um zukünftige Ladegeräte aufzunehmen, wie im Verkabelungsschema für Option 1 unten gezeigt. Diese Option vermeidet die Notwendigkeit, die vorhandenen Ladegeräte erneut zu öffnen, und ist daher die empfohlene Option.

**Option 2:** Kürzen Sie den vorhandenen Bus, um neue Ladegeräte hinzuzufügen, wie im Verkabelungsschema für Option 2 unten gezeigt.

- **1.** Öffnen Sie das Ladegerät gemäß der Installationsanleitung Ihres Pulsar Plus-Ladegeräts.
- **2.** Stellen Sie den Abschlusswiderstand auf NT, stellen Sie die Kommunikationsverkabelung wie oben beschrieben her und schließen Sie dann das Ladegerät.

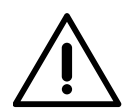

#### **Wichtig**

Neue Ladegeräte können physisch überall in Bezug auf die vorhandenen Ladegeräte platziert werden, solange Sie diese Regeln befolgen:

- Sie behalten die Logik der Verkettung bei.
- Sie beachten die Polarität der Verkabelung wie oben unter "Installation" beschrieben.

Die wichtigste Regel bei der Platzierung eines zukünftigen zusätzlichen Ladegeräts ist, die Logik der Verkettung zu befolgen. In der Abbildung unten wird das neue Ladegerät beispielsweise vor dem terminierenden Ladegerät auf der rechten Seite der Verkettung platziert.

#### **Option 1:**

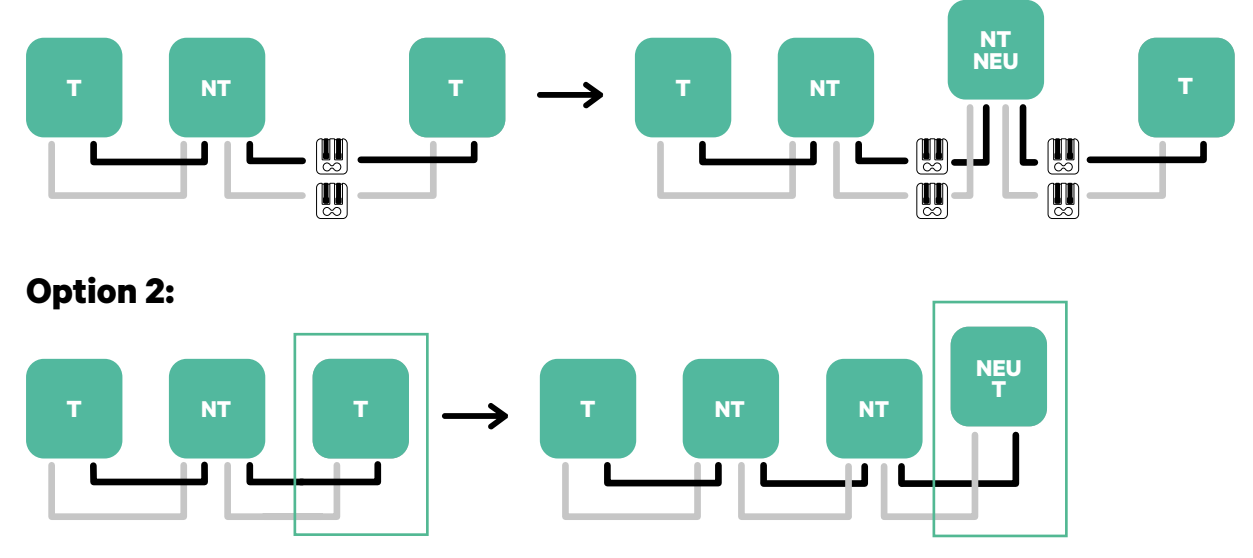

Öffnen Sie dieses vorhandene Ladegerät Neues Ladegerät als (T)

## **Werkzeuge**

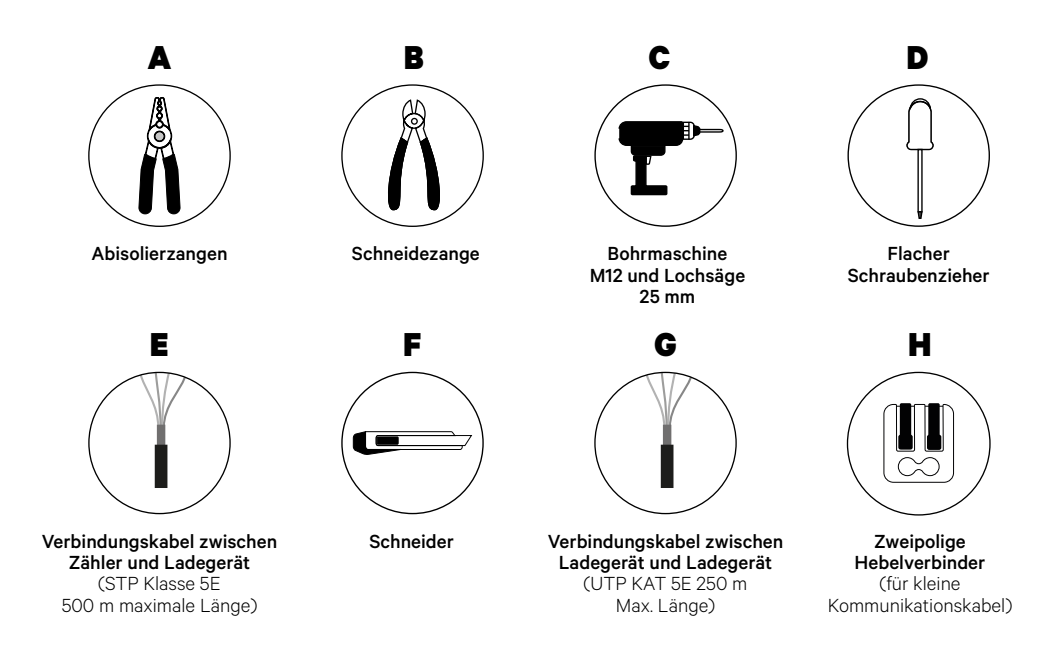

Weitere Informationen zu den Werkzeugen zur Installation des Ladegeräts finden Sie in der **[Pulsar Plus-Installationsanleitung](https://support.wallbox.com/en/knowledge-base/pulsar-plus-product-overview/)**.

#### <span id="page-18-0"></span>**Vor der Installation**

- Stellen Sie sicher, dass der Strom während der Installation ausgeschaltet ist.
- Trennen Sie die Kommunikationskabel von den Stromkabeln.

## **Vorbereitung**

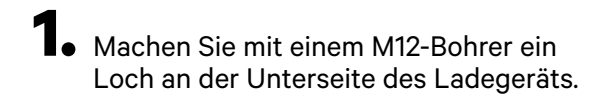

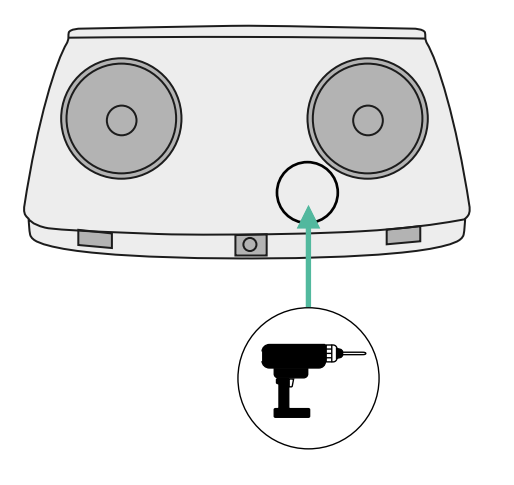

**2.** Machen Sie mit einem flachen Schraubendreher einen Schnitt in der Tülle, die im Lieferumfang des Zählers enthalten ist.

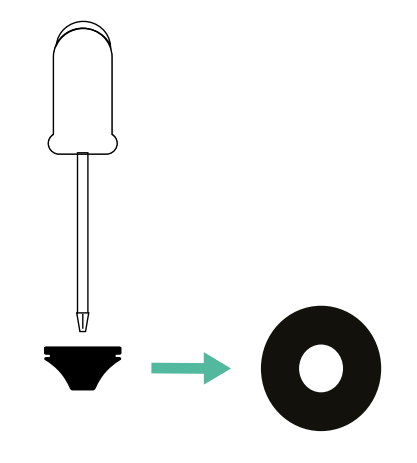

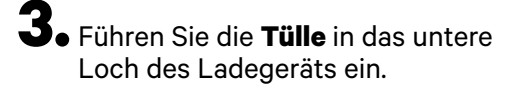

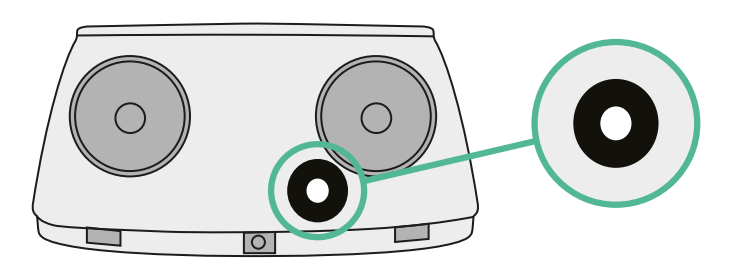

## **Pulsar Plus Installationsanleitung**

Schließen Sie Ihr Ladegerät gemäß den Anweisungen in der **[Pulsar Plus Installationsanleitung](https://support.wallbox.com/en/knowledge-base/pulsar-plus-product-overview/)** an.

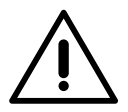

## **Wichtig**

Achten Sie darauf, die Abdeckung des Ladegeräts nicht zu schließen.

## **Kommunikationskabel zwischen Ladegerät und Zähler**

**1.** Halten Sie den Strom während der Installation ausgeschaltet.

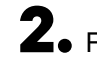

**2.** Führen Sie die beiden Kommunikationskabel durch die Tülle ein, eines für die Zählerkommunikation und das andere für die Kommunikation zwischen den Ladegeräten.

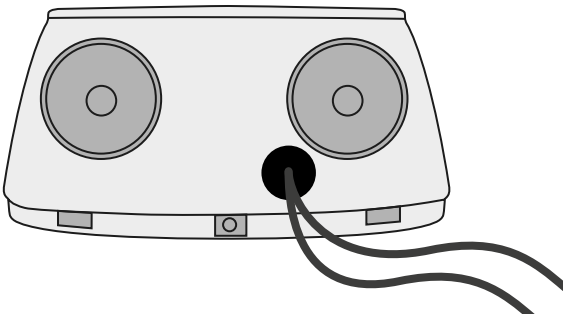

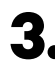

**3.** Installieren Sie den Zähler gemäß den Anweisungen in der Anleitung zur Verkabelung des Zählers, die im Paket enthalten ist.

**4.** Verkabeln Sie den Zähler und das Ladegerät, indem Sie das entsprechende Schema unten basierend auf dem Modell Ihres Zählers befolgen.

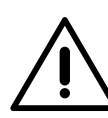

## **Wichtig**

Es ist zwingend erforderlich, ein STP-Kabel der Klasse 5E zu verwenden. Verwenden Sie nur 1 Ader pro verdrilltes Doppelkabel und denken Sie daran, dass die Kommunikationskabel nicht länger als 500 m sein dürfen.

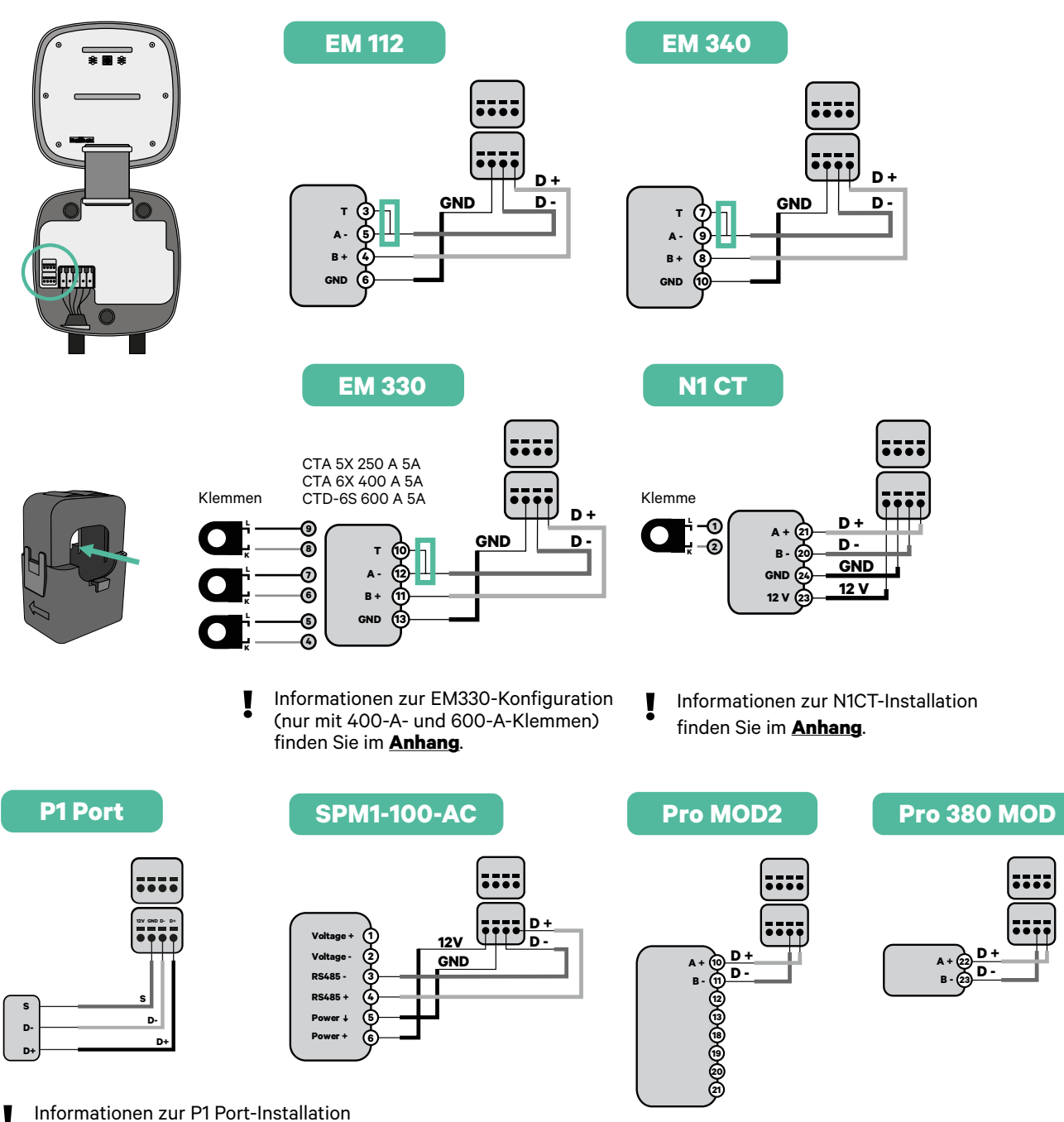

**finden Sie im [Anhang](#page-121-0).**<br>**8** finden Sie im Anhang.

#### **Wichtig**

Denken Sie daran, die Kompatibilitätstabelle jedes Zählers zu überprüfen.

#### **Verkabelung des Systems**

- **1.** Stellen Sie sicher, dass der Strom während der Installation ausgeschaltet ist.
- 

**2.** Überprüfen Sie die Position von CAN - L und CAN - H, die über dem Steckverbinder angegeben sind.

**Denken Sie daran:** Die Reihenfolge im Steckverbinder kann je nach Produkt unterschiedlich sein.

**3.** Nachdem Sie den Steckverbinder gefunden haben, beginnen Sie mit der Verkabelung des Primärladegeräts (das erste der Kette). Verwenden Sie ein UTP 5E-Kabel (ein Paar) und stecken Sie dann eines der Kabel in CAN-L und das andere in CAN-H. Schließen Sie danach die anderen Ladegeräte der Kette gemäß dem folgenden Schema an. Wie Sie vielleicht bemerkt haben, haben alle Ladegeräte CAN-L und CAN-H Ein- und Ausgänge, mit Ausnahme des ersten und des letzten.

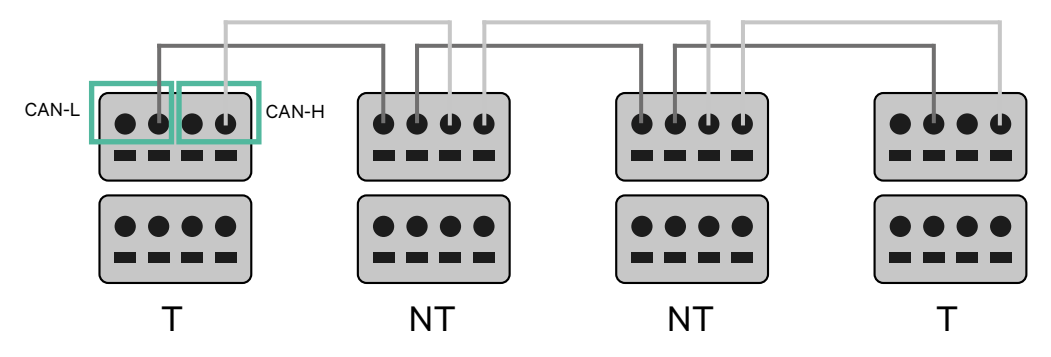

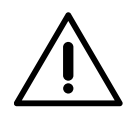

#### **Wichtig**

- Achten Sie darauf, jedes CAN-L mit dem entsprechenden CAN-L-Steckverbinder aller Ladegeräte zu verbinden. Machen Sie dasselbe für CAN-H.
- Power Sharing funktioniert mit bis zu 25 Ladegeräten für jede Installation. Hierbei ist ein Ladegerät primär und 24 sind sekundär. Die maximale Entfernung, die die Kommunikationskabel erreichen können, beträgt 250 m.

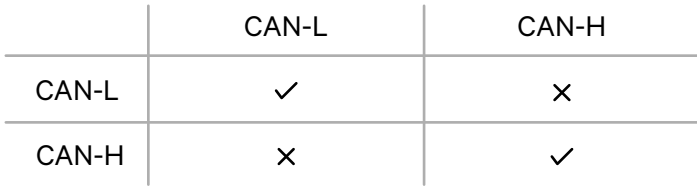

**Anmerkung:** Für eine korrekte Leistung wird nur ein maximaler Strom > 6 A pro Phase akzeptiert. Wenden Sie sich im Zweifelsfall an den Wallbox-Service.

#### **Abschlusseinstellungen**

**1.** Nach Abschluss der Verkabelung müssen Sie die Abschlusswiderstände aktivieren. Richten Sie zuerst RS485 in T nur für das Ladegerät ein, das an den Zähler angeschlossen ist. Richten Sie dann den CAN-BUS ein, das erste und das letzte Ladegerät sind immer terminierend (T) mit nicht terminierenden (NT) Ladegeräten dazwischen.

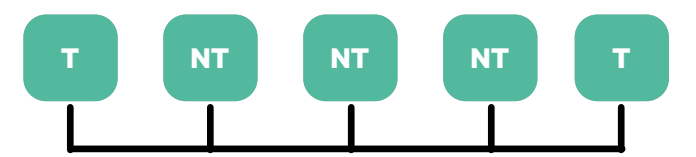

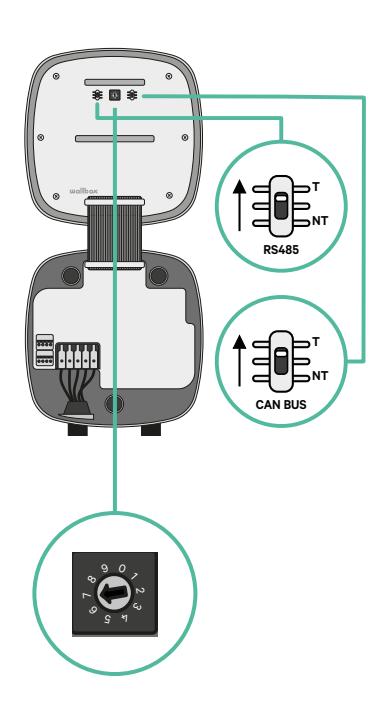

**2.** Sobald die Abschlusswiderstände eingerichtet sind, platzieren Sie den Stromwähler jedes Ladegeräts gemäß den Informationen. Das erste Ladegerät der Kette ist das Primärladegerät, die anderen sind sekundär.

Das **Primärladegerät** wird auf Position 8 oder 9 eingestellt.

Die **Sekundärladegeräte** werden auf Position 0 eingestellt.

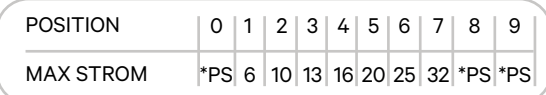

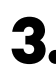

**3.** Um eine ordnungsgemäße Einrichtung zu gewährleisten, muss der gemessene **Widerstand zwischen CAN-H und CAN-L in der Nähe von 60 Ohm liegen**. Wenn er davon abweicht, überprüfen Sie die korrekte Verkabelung und die T/NT-Konfiguration erneut.

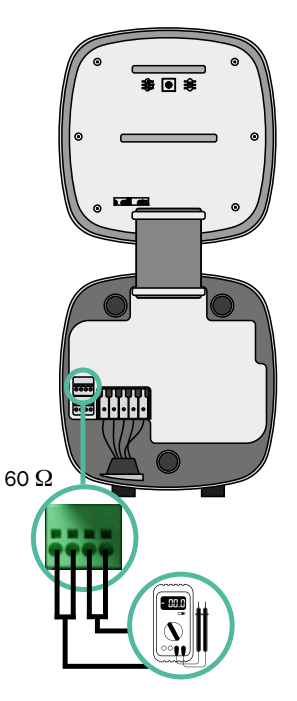

**4.** Schließen Sie die Abdeckung Ihres Ladegeräts, indem Sie die Anweisungen in der jeweiligen **[Installationsanleitung](https://support.wallbox.com/en/knowledge-base/pulsar-plus-product-overview/)** befolgen.

#### **In Zukunft Ladegeräte hinzufügen:**

Wenn Sie vorhaben, dem System in Zukunft Ladegeräte hinzuzufügen, gibt es zwei Möglichkeiten, das System jetzt vorzubereiten, um es für Dynamic Power Sharing vorzubereiten.

**Option 1:** Platzieren Sie einen Bus-Trennschalter, um zukünftige Ladegeräte aufzunehmen, wie im Verkabelungsschema für Option 1 unten gezeigt. Diese Option vermeidet die Notwendigkeit, die vorhandenen Ladegeräte erneut zu öffnen, und ist daher die empfohlene Option.

**Option 2:** Kürzen Sie den vorhandenen Bus, um neue Ladegeräte hinzuzufügen, wie im Verkabelungsschema für Option 2 unten gezeigt.

- **1.** Öffnen Sie das Ladegerät gemäß der Installationsanleitung Ihres Pulsar Plus-Ladegeräts.
- **2.** Stellen Sie den Abschlusswiderstand auf NT, stellen Sie die Kommunikationsverkabelung wie oben beschrieben her und schließen Sie dann das Ladegerät.

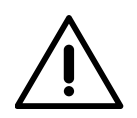

#### **Wichtig**

Neue Ladegeräte können physisch überall in Bezug auf die vorhandenen Ladegeräte platziert werden, solange Sie diese Regeln befolgen:

- Sie behalten die Logik der Verkettung bei.
- Sie beachten die Polarität der Verkabelung wie oben unter "Installation" beschrieben.

Die wichtigste Regel bei der Platzierung eines zukünftigen zusätzlichen Ladegeräts ist, die Logik der Verkettung zu befolgen. In der Abbildung unten wird das neue Ladegerät beispielsweise vor dem terminierenden Ladegerät auf der rechten Seite der Verkettung platziert.

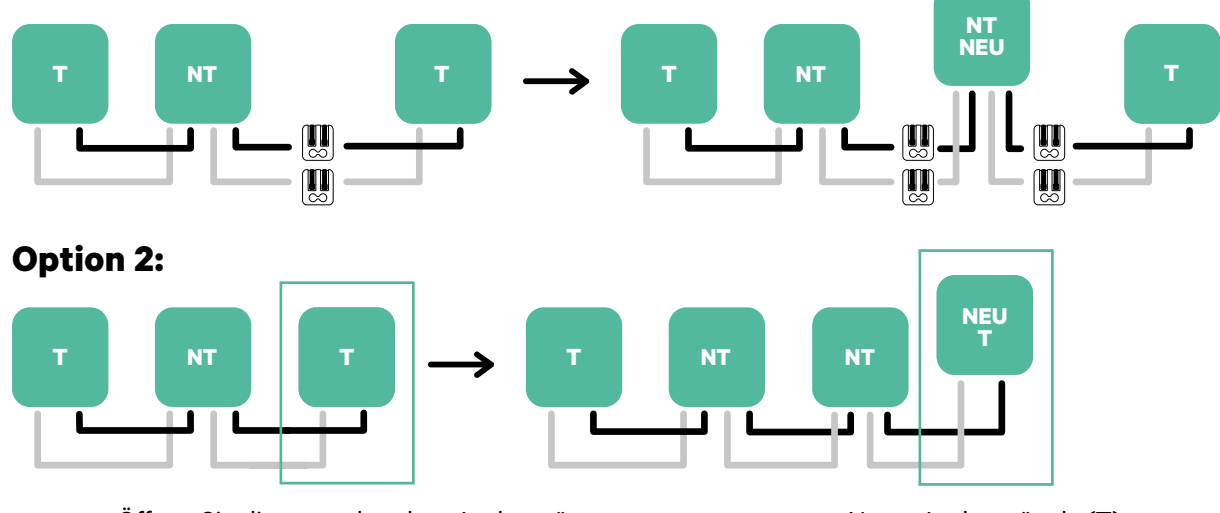

#### **Option 1:**

Öffnen Sie dieses vorhandene Ladegerät Neues Ladegerät als (T)

Wenn Sie die Erweiterung der vorhandenen Installation abgeschlossen haben, fahren Sie mit den Schritten auf der nächsten Seite zum Einrichten der Ladegeräte fort.

Informationen zur Installation von Dynamic Power Sharing mit vier Ladegeräten finden Sie im **[Anhang](#page-123-1)**. **!**

## <span id="page-25-1"></span><span id="page-25-0"></span>**Werkzeuge**

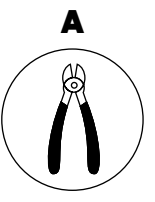

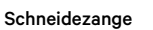

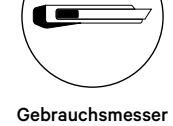

B

F

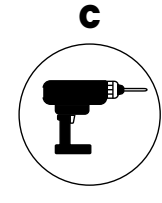

Bohrmaschine M12 und Lochsäge 25 mm

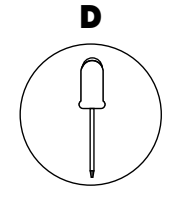

Flacher Schraubenzieher 6 mm

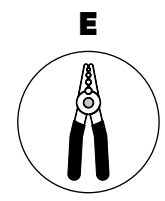

Abisolierzangen

Verbindungskabel zwischen Ladegerät und Zähler (STP Klasse 5E

500 m maximale Länge)

Weitere Informationen zu den Werkzeugen zur Installation des Ladegeräts finden Sie in der **[Commander 2 Installationsanleitung](https://support.wallbox.com/en/knowledge-base/commander-2-product-overview/)**.

Platzieren Sie den Energiezähler nach dem Stromnetzanschluss und vor dem Sicherungskasten.

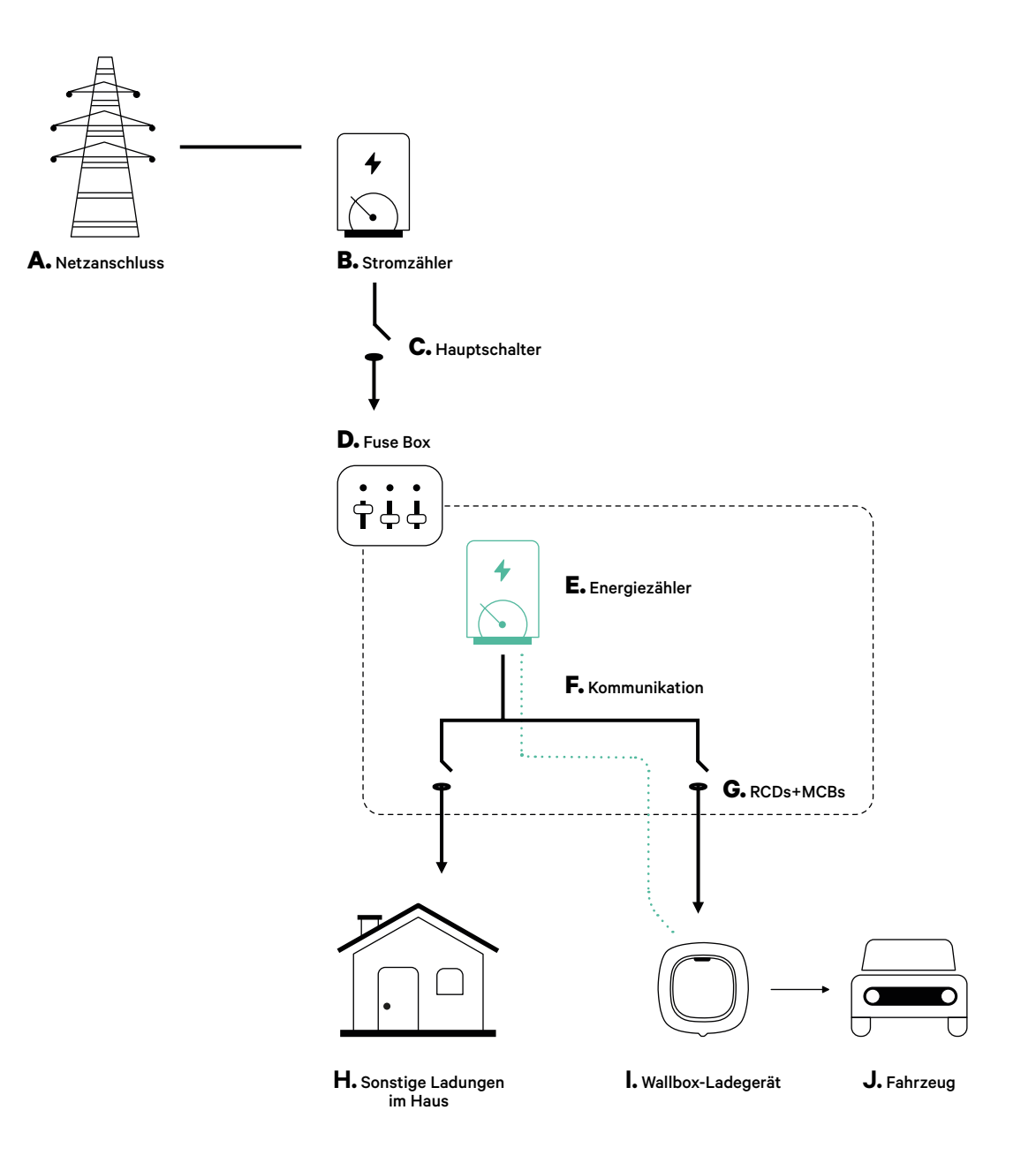

### **Vor der Installation**

- Stellen Sie sicher, dass der Strom während der Installation ausgeschaltet ist.
- Trennen Sie die Kommunikationskabel von den Stromkabeln.

## **Vorbereitung**

**1.** Entfernen Sie die Kunststoffaussparung an der Unterseite des Ladegeräts mit einem 25 mm-Bohrer mit Lochsäge.

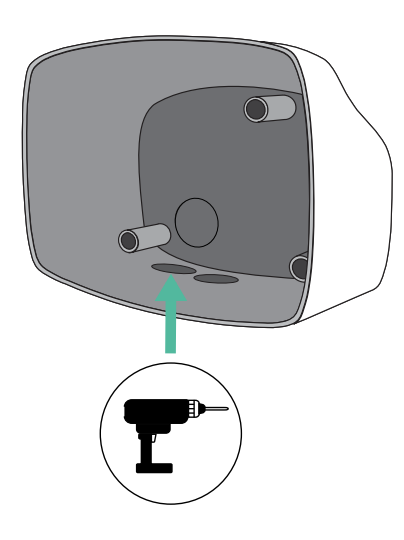

**2.** Machen Sie mit einem flachen Schraubendreher einen Einschnitt in der Tülle mit 3 Ausgängen. Denken Sie daran, dass Sie nur ein Loch der Tülle mit 3 Ausgängen für jede Kommunikationsleitung verwenden müssen.

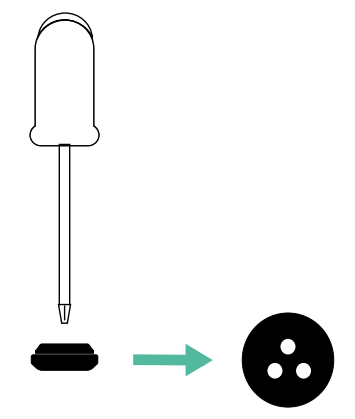

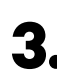

**3.** Führen Sie die **Tülle** in das Loch unten am Ladegerät ein.

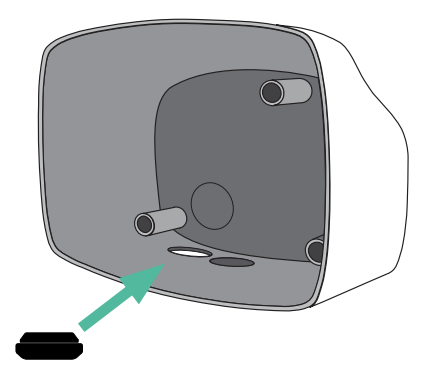

### **Commander 2 Installation**

Installieren Sie das Ladegerät gemäß der **[Commander 2 Installationsanleitung](https://support.wallbox.com/en/knowledge-base/commander-2-product-overview/)**.

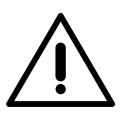

## **Wichtig**

Achten Sie darauf, die Abdeckung des Ladegeräts nicht zu schließen.

## **Kommunikationskabel zwischen Ladegerät und Zähler**

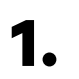

**1.** Halten Sie den Strom während der Installation ausgeschaltet.

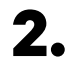

**2.** Stecken Sie das Kommunikationskabel durch die Tülle.

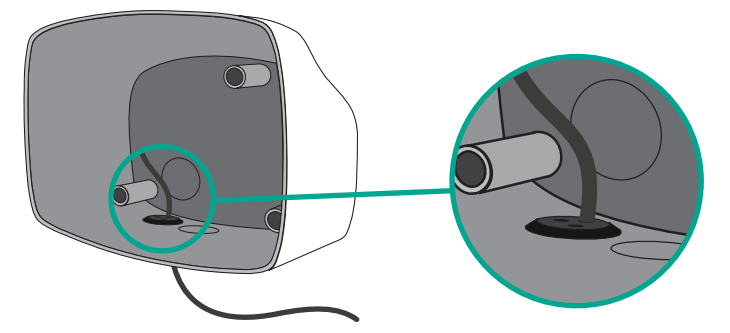

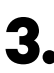

**3.** Installieren Sie den Zähler gemäß den Anweisungen in der Anleitung zur Verkabelung des Zählers, die im Paket enthalten ist.

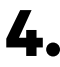

**4.** Verkabeln Sie den Zähler und das Ladegerät, indem Sie das entsprechende Schema unten basierend auf dem Modell Ihres Zählers befolgen.

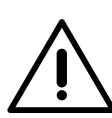

## **Wichtig**

Es ist zwingend erforderlich, ein STP-Kabel der Klasse 5E zu verwenden. Verwenden Sie nur 1 Ader pro verdrilltes Doppelkabel und denken Sie daran, dass die Kommunikationskabel nicht länger als 500 m sein dürfen.

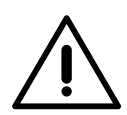

#### **Wichtig**

Führen Sie nur ein Kabel für jede Tülle ein.

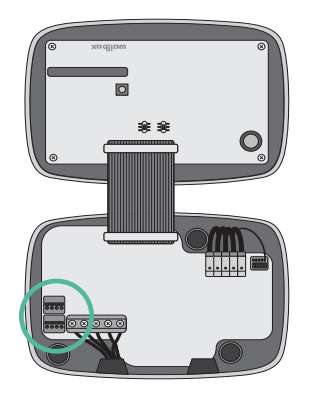

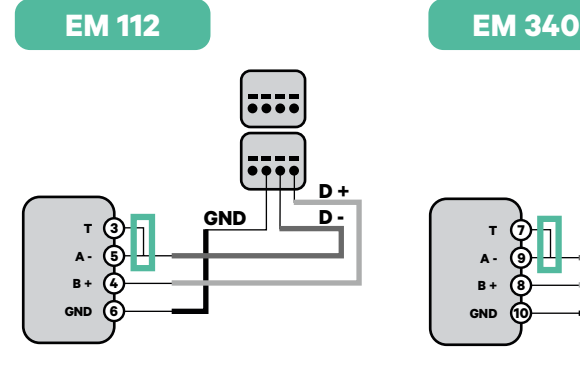

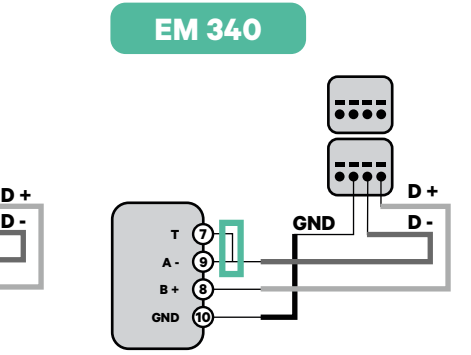

**EM 330**

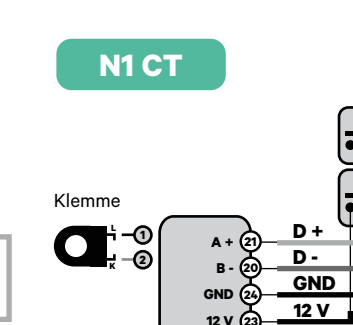

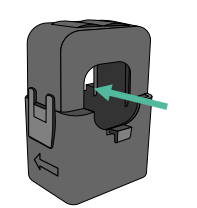

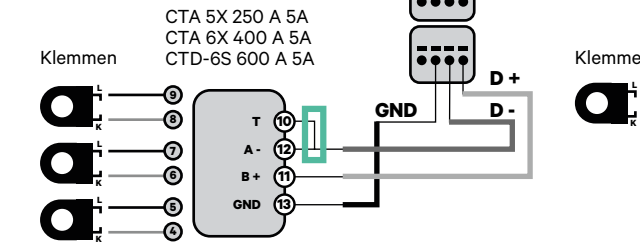

Informationen zur EM330-Konfiguration<br> **1** Informationen zur N1CT-Installation<br> **1** Index Sigim Antennation (nur mit 400-A- und 600-A-Klemmen) finden Sie im **[Anhang](#page-119-0)**.

**GND**

 $\overline{\cdots}$ 

**D +**

**finden Sie im [Anhang](#page-120-0). Informationen zur N1CT-Installation** 

**23**

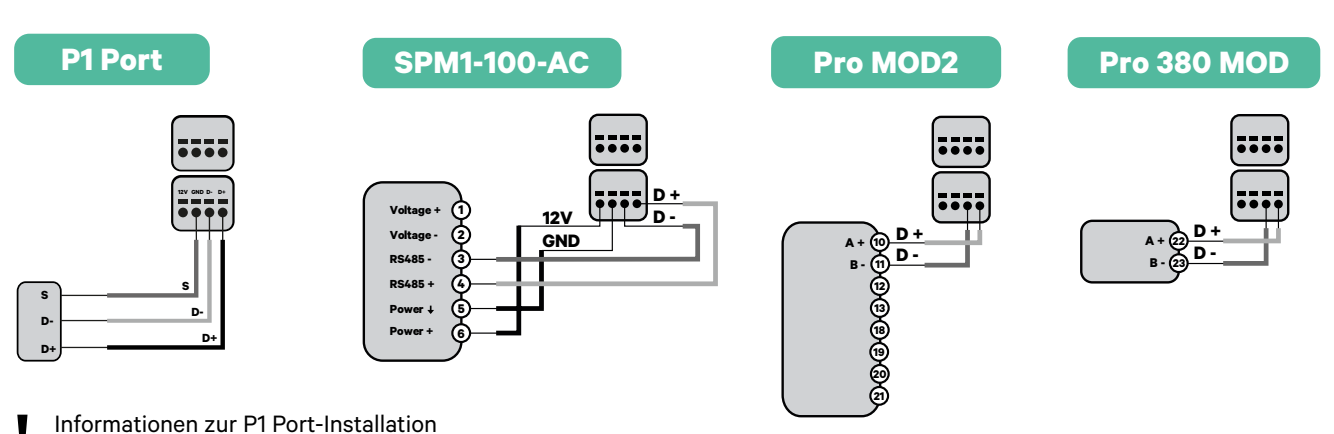

**finden Sie im [Anhang](#page-121-0).**<br>**8** finden Sie im Anhang.

#### **Wichtig**

Denken Sie daran, die Kompatibilitätstabelle jedes Zählers zu überprüfen.

#### **Aktivierung des Abschlusswiderstands und Konfiguration des Stromwählers**

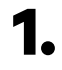

**1.** Stellen Sie den RS485 Schalter auf Position T.

**2.** Stellen Sie den Drehschalter in eine Position zwischen 1 und 7, je nach dem maximal aus dem Ladenetz lieferbaren Strom.

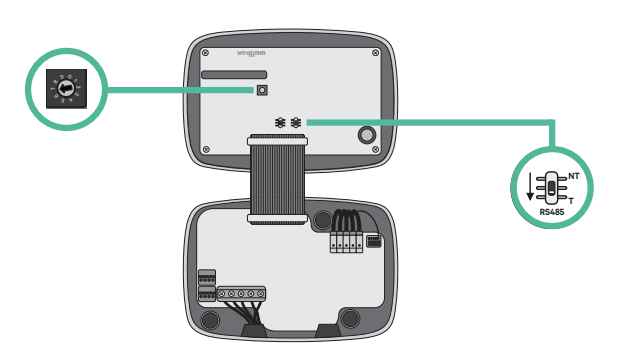

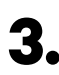

**3.** Siehe nachstehende Matrix. Dieser Wert muss gleich oder niedriger sein als der MCB, der die Stromleitung der Wallbox schützt.

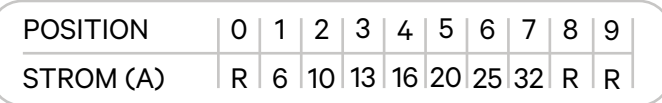

**Anmerkung:** Für eine korrekte Leistung wird nur ein maximaler Strom > 6 A pro Phase akzeptiert. Wenden Sie sich im Zweifelsfall an den Wallbox-Service.

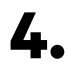

**4.** Schließen Sie die Abdeckung des Ladegeräts gemäß der **[Installationsanleitung](https://support.wallbox.com/en/knowledge-base/commander-2-product-overview/)**.

## <span id="page-31-0"></span>**Werkzeuge**

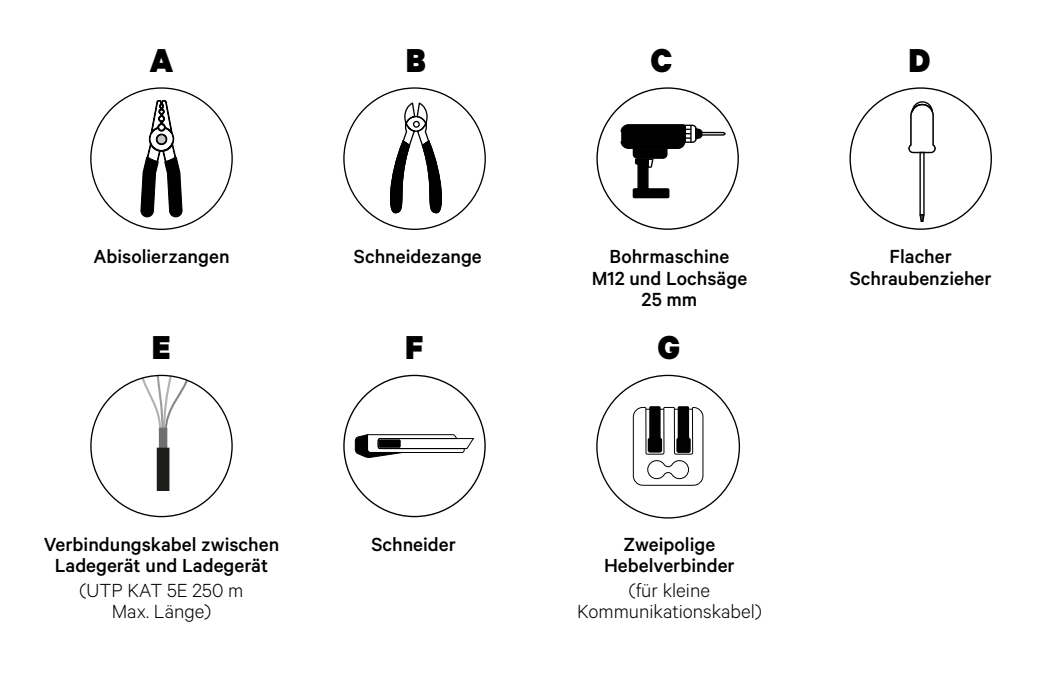

Weitere Informationen zu den Werkzeugen zur Installation des Ladegeräts finden Sie in der **[Commander 2 Installationsanleitung](https://support.wallbox.com/en/knowledge-base/commander-2-product-overview/)**.

## **Vor der Installation**

- Stellen Sie sicher, dass der Strom während der Installation ausgeschaltet ist.
- Trennen Sie die Kommunikationskabel von den Stromkabeln.

## **Vorbereitung**

**1.** Entfernen Sie die Kunststoffaussparung an der Unterseite des Ladegeräts mit einem 25 mm-Bohrer mit Lochsäge.

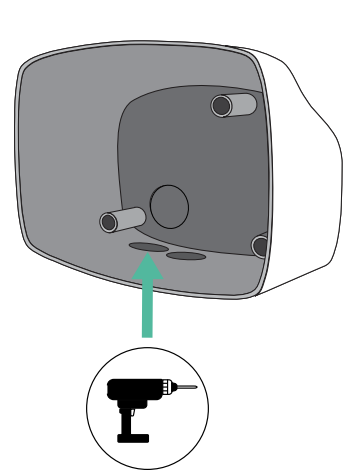

**3.** Führen Sie die **Tülle** in das Loch unten am Ladegerät ein.

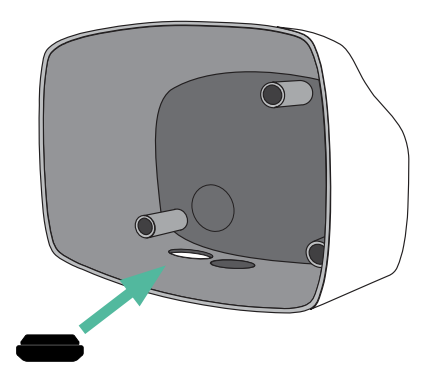

## **Commander 2 Installation**

Installieren Sie das Ladegerät gemäß der **[Commander 2 Installationsanleitung](https://support.wallbox.com/en/knowledge-base/commander-2-product-overview/)**.

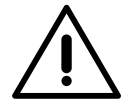

## **Wichtig**

Achten Sie darauf, die Abdeckung des Ladegeräts nicht zu schließen.

**2.** Machen Sie mit einem flachen Schraubendreher einen Einschnitt in der Tülle mit 3 Ausgängen. Denken Sie daran, dass Sie nur ein Loch der Tülle mit 3 Ausgängen für jede Kommunikationsleitung verwenden müssen.

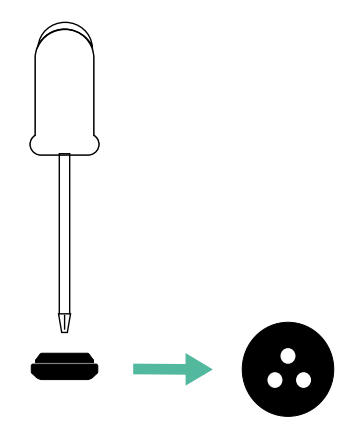

#### **Verkabelung des Systems**

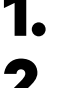

**1.** Stellen Sie sicher, dass der Strom während der Installation ausgeschaltet ist.

**2.** Stecken Sie das Kommunikationskabel (UTP 5E Kabel) durch die Tülle.

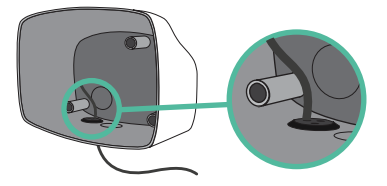

**3.** Überprüfen Sie die Position von CAN - L und CAN - H, die über dem Steckverbinder angegeben sind.

**Denken Sie daran:** Die Reihenfolge im Steckverbinder kann je nach Produkt unterschiedlich sein.

**4.** Nachdem Sie den Steckverbinder gefunden haben, beginnen Sie mit der Verkabelung des Primärladegeräts (das erste der Kette). Verwenden Sie ein UTP 5E-Kabel (ein Paar) und stecken Sie dann eines der Kabel in CAN-L und das andere in CAN-H. Schließen Sie danach die anderen Ladegeräte der Kette gemäß dem folgenden Schema an. Wie Sie vielleicht bemerkt haben, haben alle Ladegeräte CAN-L und CAN-H Ein- und Ausgänge, mit Ausnahme des ersten und des letzten.

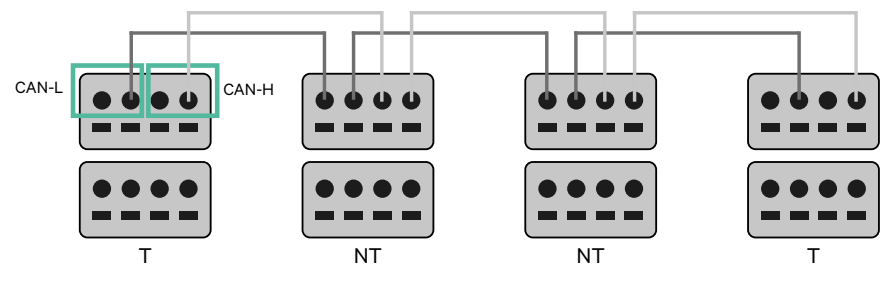

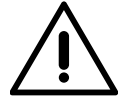

#### **Wichtig**

- Achten Sie darauf, jedes CAN-L mit dem entsprechenden CAN-L-Steckverbinder aller Ladegeräte zu verbinden. Machen Sie dasselbe für CAN-H.
- Power Sharing funktioniert mit bis zu 25 Ladegeräten für jede Installation. Hierbei ist ein Ladegerät primär und 24 sind sekundär. Die maximale Entfernung, die die Kommunikationskabel erreichen können, beträgt 250 m.

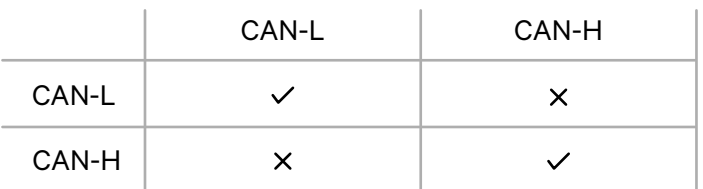

**Anmerkung:** Für eine korrekte Leistung wird nur ein maximaler Strom > 6 A pro Phase akzeptiert. Wenden Sie sich im Zweifelsfall an den Wallbox-Service.

Weitere Informationen finden Sie in der **[Installationsanleitung](https://support.wallbox.com/en/knowledge-base/commander-product-overview/)**.

## **Abschlusseinstellungen**

**1.** Sobald die Verkabelung abgeschlossen ist, müssen Sie die Abschlusswiderstände aktivieren. Das erste und das letzte Ladegerät sind immer terminierend (T) mit nicht terminierenden (NT) Ladegeräten dazwischen.

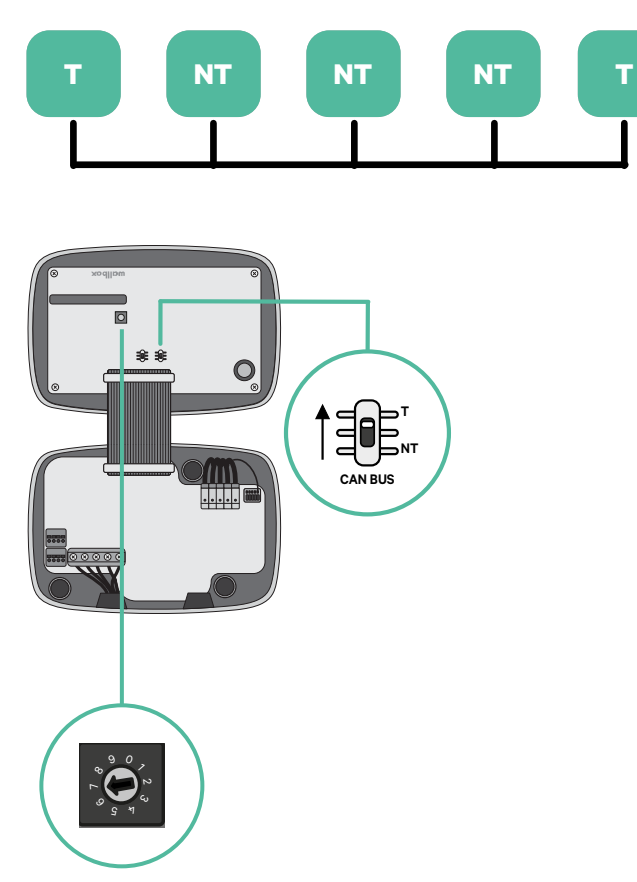

**2.** Sobald die Abschlusswiderstände eingerichtet sind, platzieren Sie den Stromwähler jedes Ladegeräts gemäß den Informationen. Das erste Ladegerät der Kette ist das Primärladegerät, die anderen sind sekundär.

Das **Primärladegerät** wird auf Position 8 oder 9 eingestellt.

Die **Sekundärladegeräte** werden auf Position 0 eingestellt.

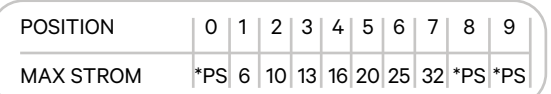

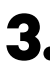

**3.** Um eine ordnungsgemäße Einrichtung zu gewährleisten, muss der gemessene **Widerstand zwischen CAN-H und CAN-L in der Nähe von 60 Ohm liegen**. Wenn er davon abweicht, überprüfen Sie die korrekte Verkabelung und die T/NT-Konfiguration erneut.

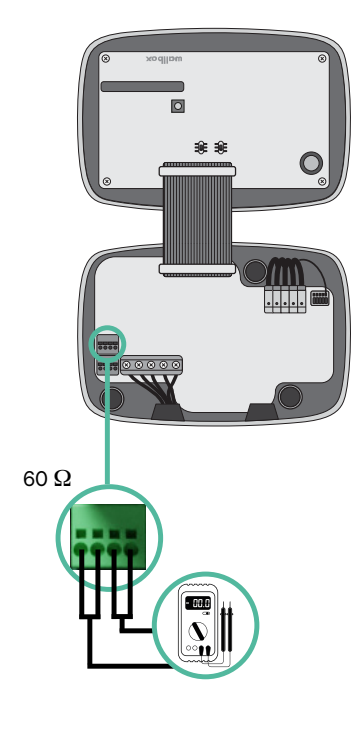

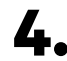

**4.** Schließen Sie die Abdeckung Ihres Ladegeräts, indem Sie die Anweisungen in der jeweiligen **[Installationsanleitung](https://support.wallbox.com/en/knowledge-base/commander-2-product-overview/)** befolgen.
#### **In Zukunft Ladegeräte hinzufügen:**

Wenn Sie vorhaben, dem System in Zukunft Ladegeräte hinzuzufügen, gibt es zwei Möglichkeiten, das System jetzt vorzubereiten, um es für Power Sharing vorzubereiten.

**Option 1:** Platzieren Sie einen Bus-Trennschalter, um zukünftige Ladegeräte aufzunehmen, wie im Verkabelungsschema für Option 1 unten gezeigt. Diese Option vermeidet die Notwendigkeit, die vorhandenen Ladegeräte erneut zu öffnen, und ist daher die empfohlene Option.

**Option 2:** Kürzen Sie den vorhandenen Bus, um neue Ladegeräte hinzuzufügen, wie im Verkabelungsschema für Option 2 unten gezeigt.

- **1.** Öffnen Sie das Ladegerät gemäß der Installationsanleitung Ihres Commander 2-Ladegeräts.
- **2.**Stellen Sie den Abschlusswiderstand auf NT, stellen Sie die Kommunikationsverkabelung wie oben beschrieben her und schließen Sie dann das Ladegerät.

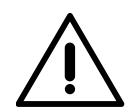

#### **Wichtig**

Neue Ladegeräte können physisch überall in Bezug auf die vorhandenen Ladegeräte platziert werden, solange Sie diese Regeln befolgen:

- Sie behalten die Logik der Verkettung bei.
- Sie beachten die Polarität der Verkabelung wie oben unter "Installation" beschrieben.

Die wichtigste Regel bei der Platzierung eines zukünftigen zusätzlichen Ladegeräts ist, die Logik der Verkettung zu befolgen. In der Abbildung unten wird das neue Ladegerät beispielsweise vor dem terminierenden Ladegerät auf der rechten Seite der Verkettung platziert.

#### **Option 1:**

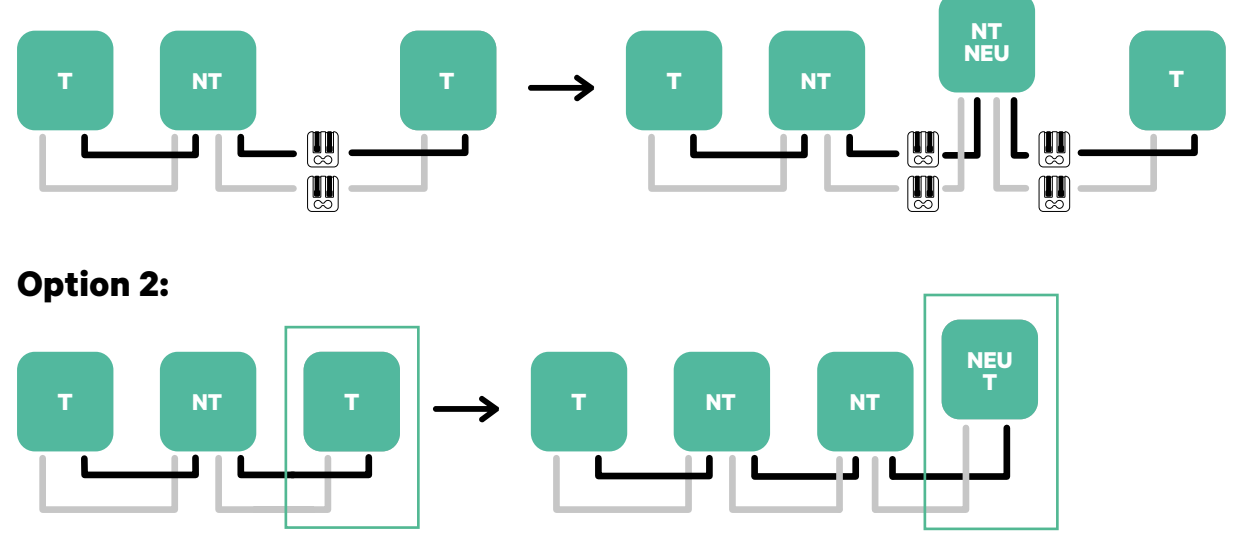

Öffnen Sie dieses vorhandene Ladegerät Neues Ladegerät Als (T)

## **Werkzeuge**

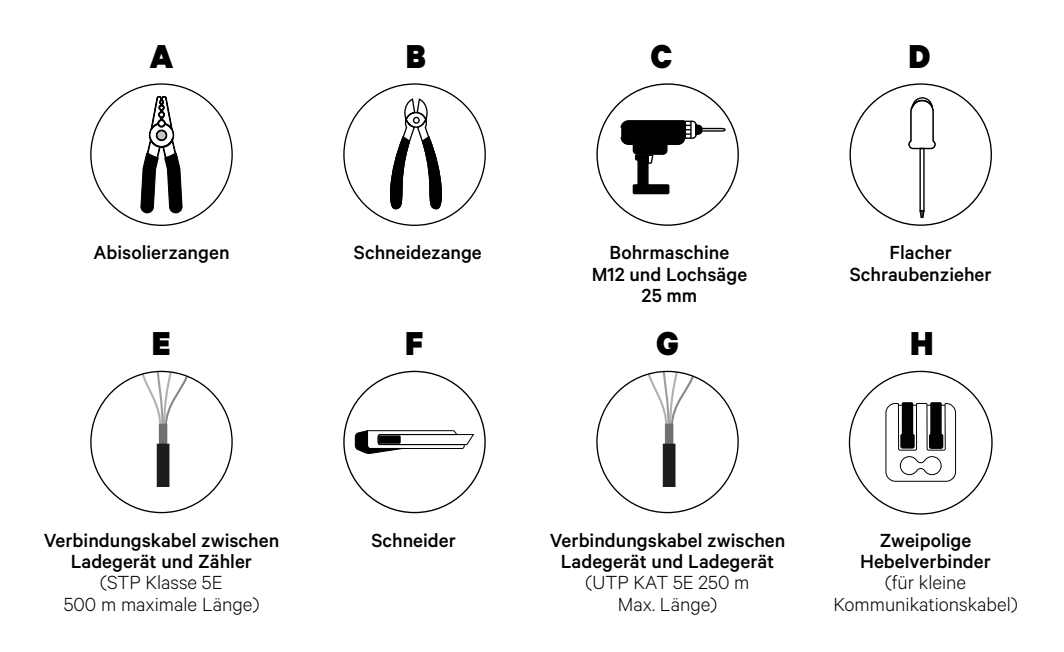

Weitere Informationen zu den Werkzeugen zur Installation des Ladegeräts finden Sie in der **[Commander 2](https://support.wallbox.com/en/knowledge-base/commander-2-product-overview/) Installationsanleitung**.

### **Vor der Installation**

- Stellen Sie sicher, dass der Strom während der Installation ausgeschaltet ist.
- Trennen Sie die Kommunikationskabel von den Stromkabeln.

### **Vorbereitung**

**1.** Entfernen Sie die Kunststoffaussparung an der Unterseite des Ladegeräts mit einer 25-mm Lochsäge.

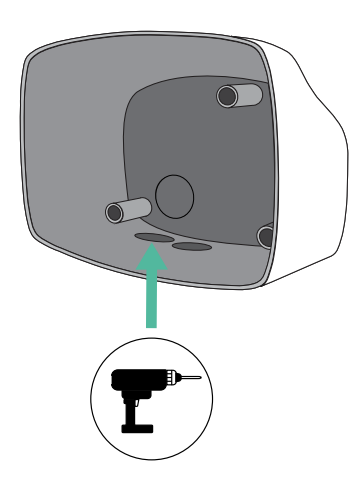

**2.** Machen Sie mit einem flachen Schraubendreher einen Einschnitt in der Tülle mit 3 Ausgängen. Denken Sie daran, dass Sie nur ein Loch der Tülle mit 3 Ausgängen für jede Kommunikationsleitung verwenden müssen.

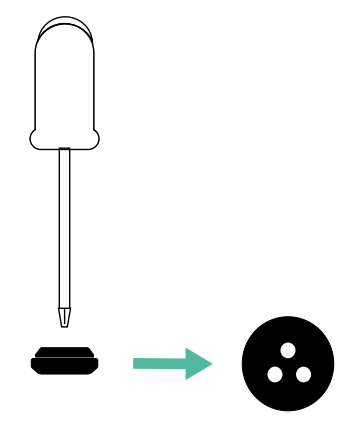

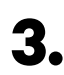

**3.** Führen Sie die **Tülle** in das untere Loch des Ladegeräts ein.

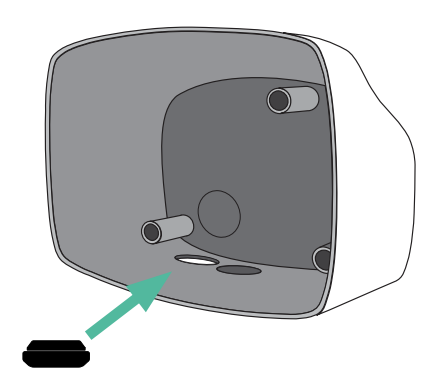

#### **Commander 2 Installation**

Installieren Sie das Ladegerät gemäß der **[Commander 2 Installationsanleitung](https://support.wallbox.com/en/knowledge-base/commander-2-product-overview/)**.

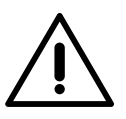

#### **Wichtig**

Achten Sie darauf, die Abdeckung des Ladegeräts nicht zu schließen.

### **Kommunikationskabel zwischen Ladegerät und Zähler**

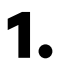

**1.** Halten Sie den Strom während der Installation ausgeschaltet.

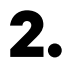

**2.** Führen Sie die beiden Kommunikationskabel durch die Tülle ein, eines für die Zählerkommunikation und das andere für die Kommunikation zwischen den Ladegeräten.

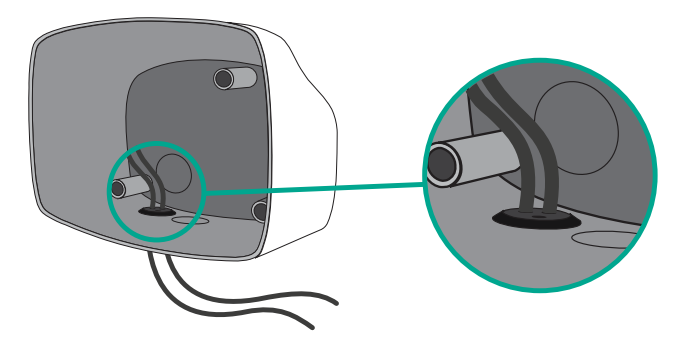

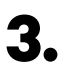

**3.** Installieren Sie den Zähler gemäß den Anweisungen in der Anleitung zur Verkabelung des Zählers, die im Paket enthalten ist.

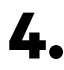

**4.** Verkabeln Sie den Zähler und das Ladegerät, indem Sie das entsprechende Schema unten basierend auf dem Modell Ihres Zählers befolgen.

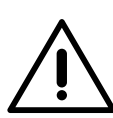

## **Wichtig**

Es ist zwingend erforderlich, ein STP-Kabel der Klasse 5E zu verwenden. Verwenden Sie nur 1 Ader pro verdrilltes Doppelkabel und denken Sie daran, dass die Kommunikationskabel nicht länger als 500 m sein dürfen.

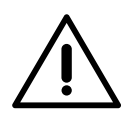

#### **Wichtig**

Führen Sie nur ein Kabel für jede Tülle ein.

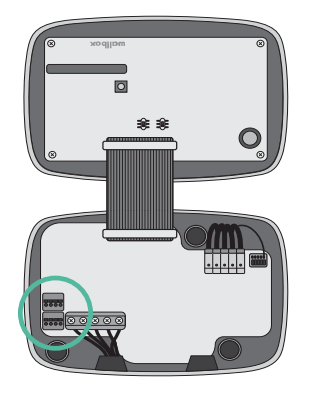

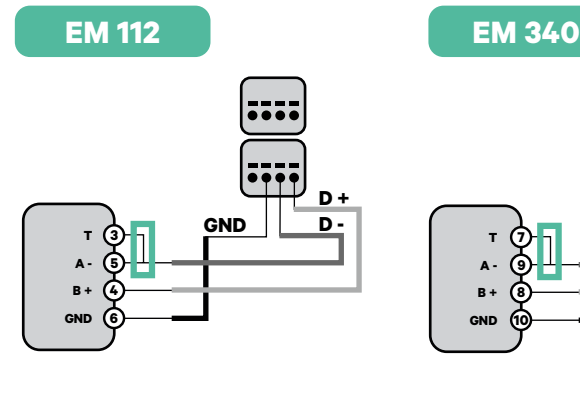

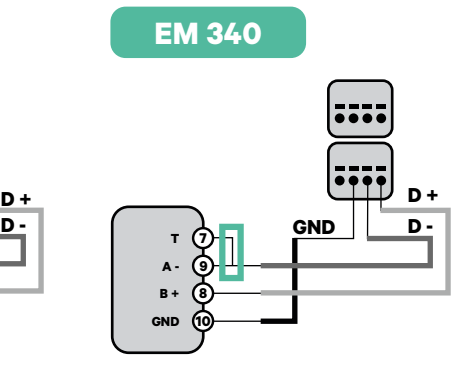

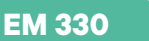

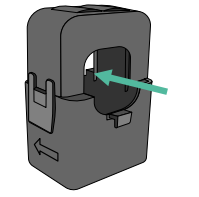

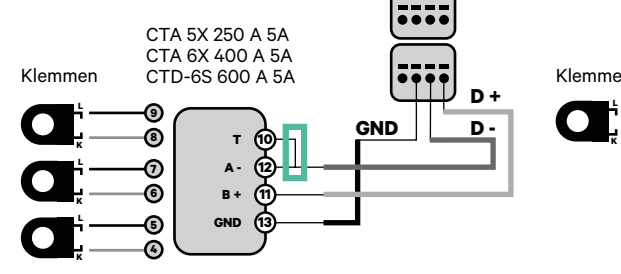

**L D + <sup>21</sup> <sup>1</sup>**  $\bullet$ **D - A + K 2 B - 20 GND GND 24**  $12 \times 22$  **12 V 23**

**N1 CT**

- Informationen zur EM330-Konfiguration Informationen zur EM330-Konfiguration<br>
(nur mit 400-A- und 600-A-Klemmen)<br> **Belief in Anhang** finden Sie im **[Anhang](#page-119-0)**.
- Informationen zur N1CT-Installation<br>finden Sie im **[Anhang](#page-120-0)**.

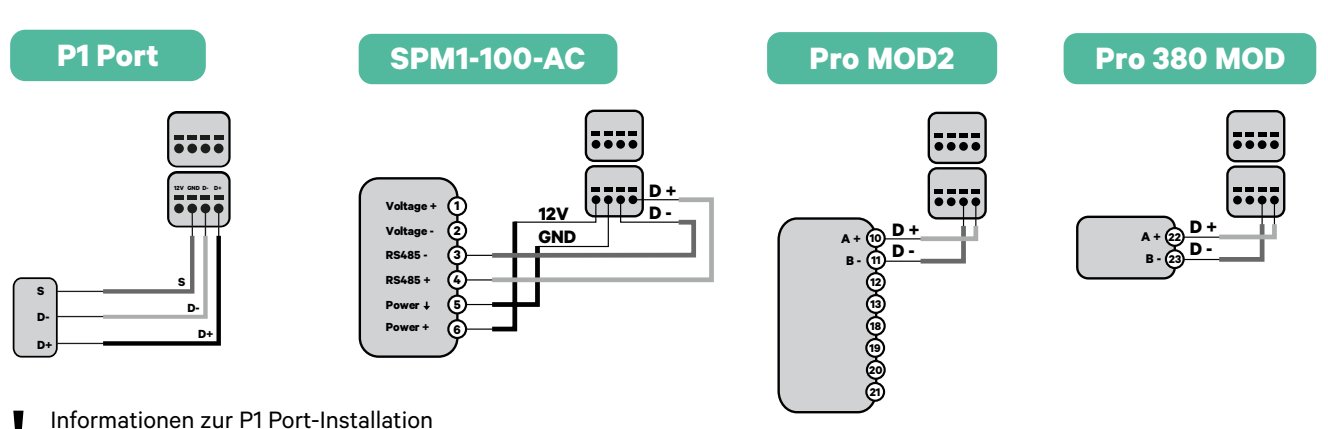

**D +**

**finden Sie im [Anhang](#page-121-0).**<br>**8** finden Sie im Anhang.

### **Wichtig**

Denken Sie daran, die Kompatibilitätstabelle jedes Zählers zu überprüfen.

#### **Verkabelung des Systems**

- **1.** Stellen Sie sicher, dass der Strom während der Installation ausgeschaltet ist.
- 

**2.** Überprüfen Sie die Position von CAN - L und CAN - H, die über dem Steckverbinder angegeben sind.

**Denken Sie daran:** Die Reihenfolge im Steckverbinder kann je nach Produkt unterschiedlich sein.

**3.** Nachdem Sie den Steckverbinder gefunden haben, beginnen Sie mit der Verkabelung des Primärladegeräts (das erste der Kette). Verwenden Sie ein UTP 5E-Kabel (ein Paar) und stecken Sie dann eines der Kabel in CAN-L und das andere in CAN-H. Schließen Sie danach die anderen Ladegeräte der Kette gemäß dem folgenden Schema an. Wie Sie vielleicht bemerkt haben, haben alle Ladegeräte CAN-L und CAN-H Ein- und Ausgänge, mit Ausnahme des ersten und des letzten.

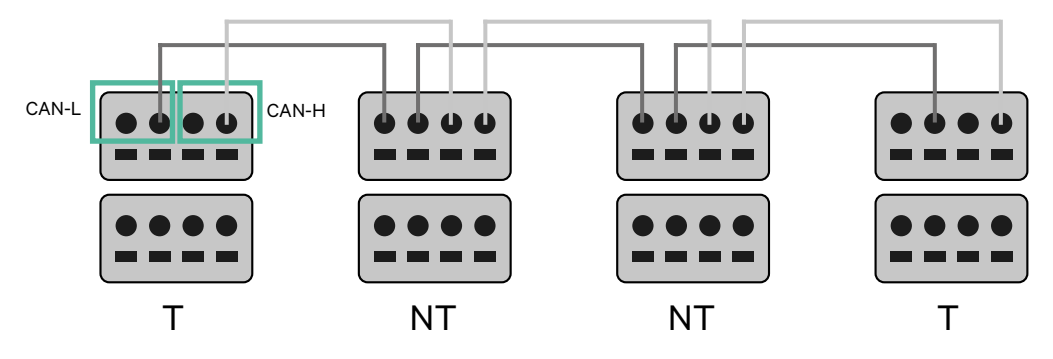

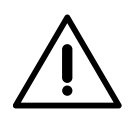

#### **Wichtig**

- Achten Sie darauf, jedes CAN-L mit dem entsprechenden CAN-L-Steckverbinder aller Ladegeräte zu verbinden. Machen Sie dasselbe für CAN-H.
- Power Sharing funktioniert mit bis zu 25 Ladegeräten für jede Installation. Hierbei ist ein Ladegerät primär und 24 sind sekundär. Die maximale Entfernung, die die Kommunikationskabel erreichen können, beträgt 250 m.

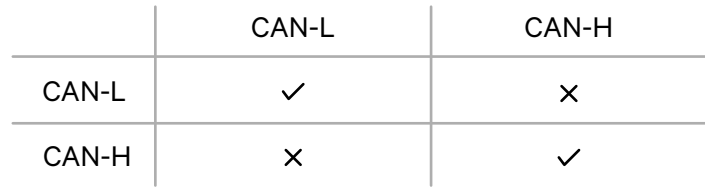

**Anmerkung:** Für eine korrekte Leistung wird nur ein maximaler Strom > 6 A pro Phase akzeptiert. Wenden Sie sich im Zweifelsfall an den Wallbox-Service.

### **Abschlusseinstellungen**

**1.** Nach Abschluss der Verkabelung müssen Sie die Abschlusswiderstände aktivieren. Richten Sie zuerst RS485 in T nur für das Ladegerät ein, das an den Zähler angeschlossen ist. Richten Sie dann den CAN-BUS ein, das erste und das letzte Ladegerät sind immer terminierend (T) mit nicht terminierenden (NT) Ladegeräten dazwischen.

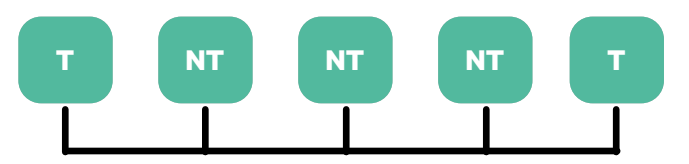

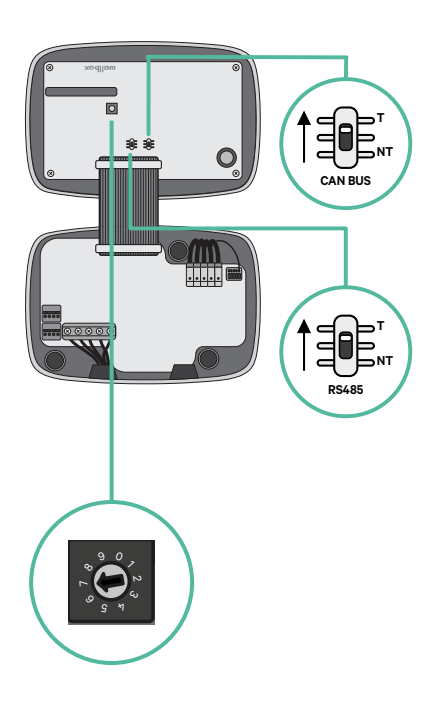

**2.** Sobald die Abschlusswiderstände eingerichtet sind, platzieren Sie den Stromwähler jedes Ladegeräts gemäß den Informationen. Das erste Ladegerät der Kette ist das Primärladegerät, die anderen sind sekundär.

Das **Primärladegerät** wird auf Position 8 oder 9 eingestellt.

Die **Sekundärladegeräte** werden auf Position 0 eingestellt.

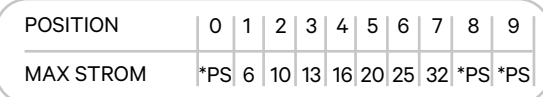

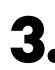

**3.** Um eine ordnungsgemäße Einrichtung zu gewährleisten, muss der gemessene **Widerstand zwischen CAN-H und CAN-L in der Nähe von 60 Ohm liegen**. Wenn er davon abweicht, überprüfen Sie die korrekte Verkabelung und die T/NT-Konfiguration erneut.

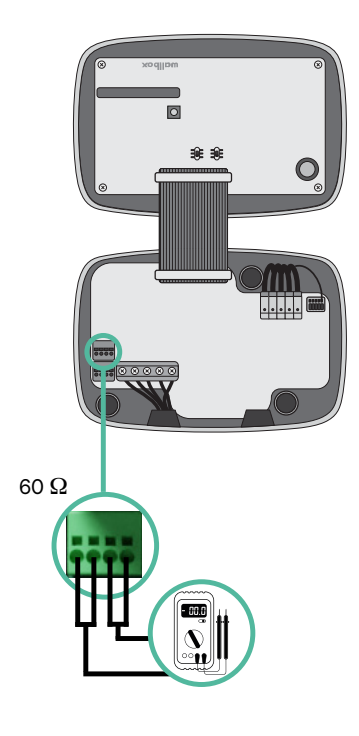

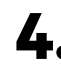

**4.** Schließen Sie die Abdeckung Ihres Ladegeräts, indem Sie die Anweisungen in der jeweiligen **[Installationsanleitung](https://support.wallbox.com/en/knowledge-base/commander-2-product-overview/)** befolgen.

#### **In Zukunft Ladegeräte hinzufügen:**

Wenn Sie vorhaben, dem System in Zukunft Ladegeräte hinzuzufügen, gibt es zwei Möglichkeiten, das System jetzt vorzubereiten, um es für Dynamic Power Sharing vorzubereiten.

**Option 1:** Platzieren Sie einen Bus-Trennschalter, um zukünftige Ladegeräte aufzunehmen, wie im Verkabelungsschema für Option 1 unten gezeigt. Diese Option vermeidet die Notwendigkeit, die vorhandenen Ladegeräte erneut zu öffnen, und ist daher die empfohlene Option.

**Option 2:** Kürzen Sie den vorhandenen Bus, um neue Ladegeräte hinzuzufügen, wie im Verkabelungsschema für Option 2 unten gezeigt.

- **1.** Öffnen Sie das Ladegerät gemäß der Installationsanleitung Ihres Commander 2-Ladegeräts.
- **2.** Stellen Sie den Abschlusswiderstand auf NT, stellen Sie die Kommunikationsverkabelung wie oben beschrieben her und schließen Sie dann das Ladegerät.

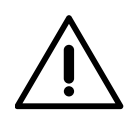

#### **Wichtig**

Neue Ladegeräte können physisch überall in Bezug auf die vorhandenen Ladegeräte platziert werden, solange Sie diese Regeln befolgen:

- Sie behalten die Logik der Verkettung bei.
- Sie beachten die Polarität der Verkabelung wie oben unter "Installation" beschrieben.

Die wichtigste Regel bei der Platzierung eines zukünftigen zusätzlichen Ladegeräts ist, die Logik der Verkettung zu befolgen. In der Abbildung unten wird das neue Ladegerät beispielsweise vor dem terminierenden Ladegerät auf der rechten Seite der Verkettung platziert.

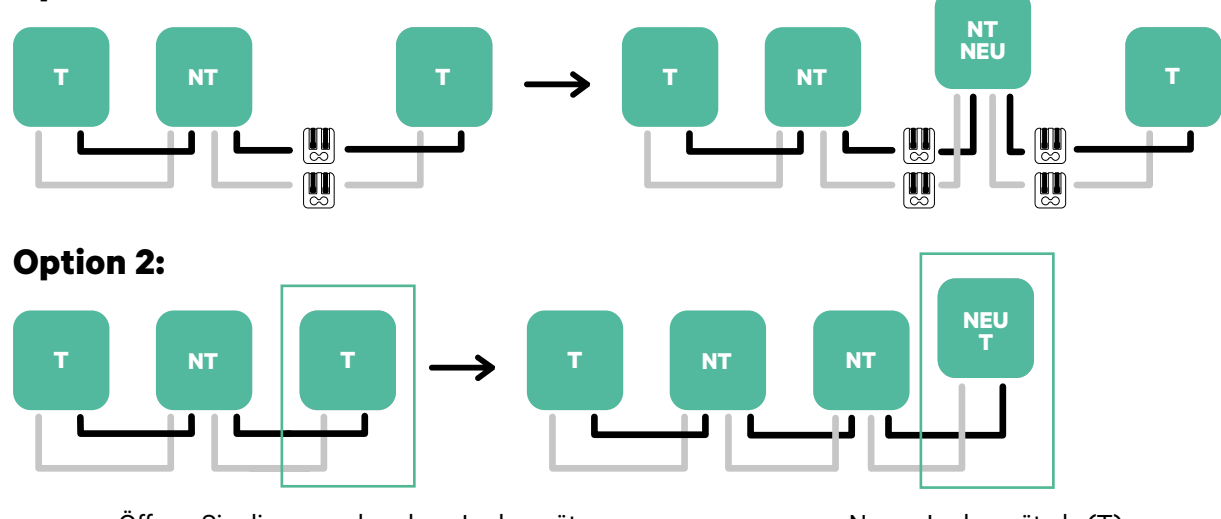

#### **Option 1:**

Öffnen Sie dieses vorhandene Ladegerät Neues Ladegerät als (T)

Wenn Sie die Erweiterung der vorhandenen Installation abgeschlossen haben, fahren Sie mit den Schritten auf der nächsten Seite zum Einrichten der Ladegeräte fort.

Informationen zur Installation von Dynamic Power Sharing mit vier Ladegeräten finden Sie im **[Anhang](#page-123-0)**. **!**

## **Werkzeuge**

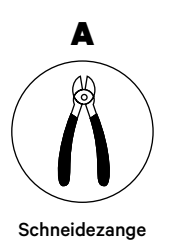

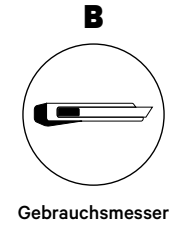

F

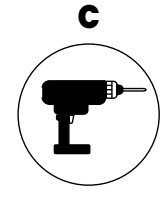

Bohrmaschine M12 und Lochsäge 25 mm

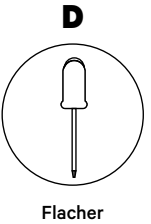

Schraubenzieher  $6 \text{ mm}$ 

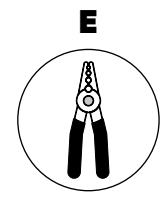

Abisolierzangen

Verbindungskabel zwischen Ladegerät und Zähler (STP Klasse 5E

500 m maximale Länge)

Weitere Informationen zu den Werkzeugen zur Installation des Ladegeräts finden Sie in der **[Copper SB](https://support.wallbox.com/en/knowledge-base/copper-sb-product-overview/) Installationsanleitung**.

Platzieren Sie den Energiezähler nach dem Stromnetzanschluss und vor dem Sicherungskasten.

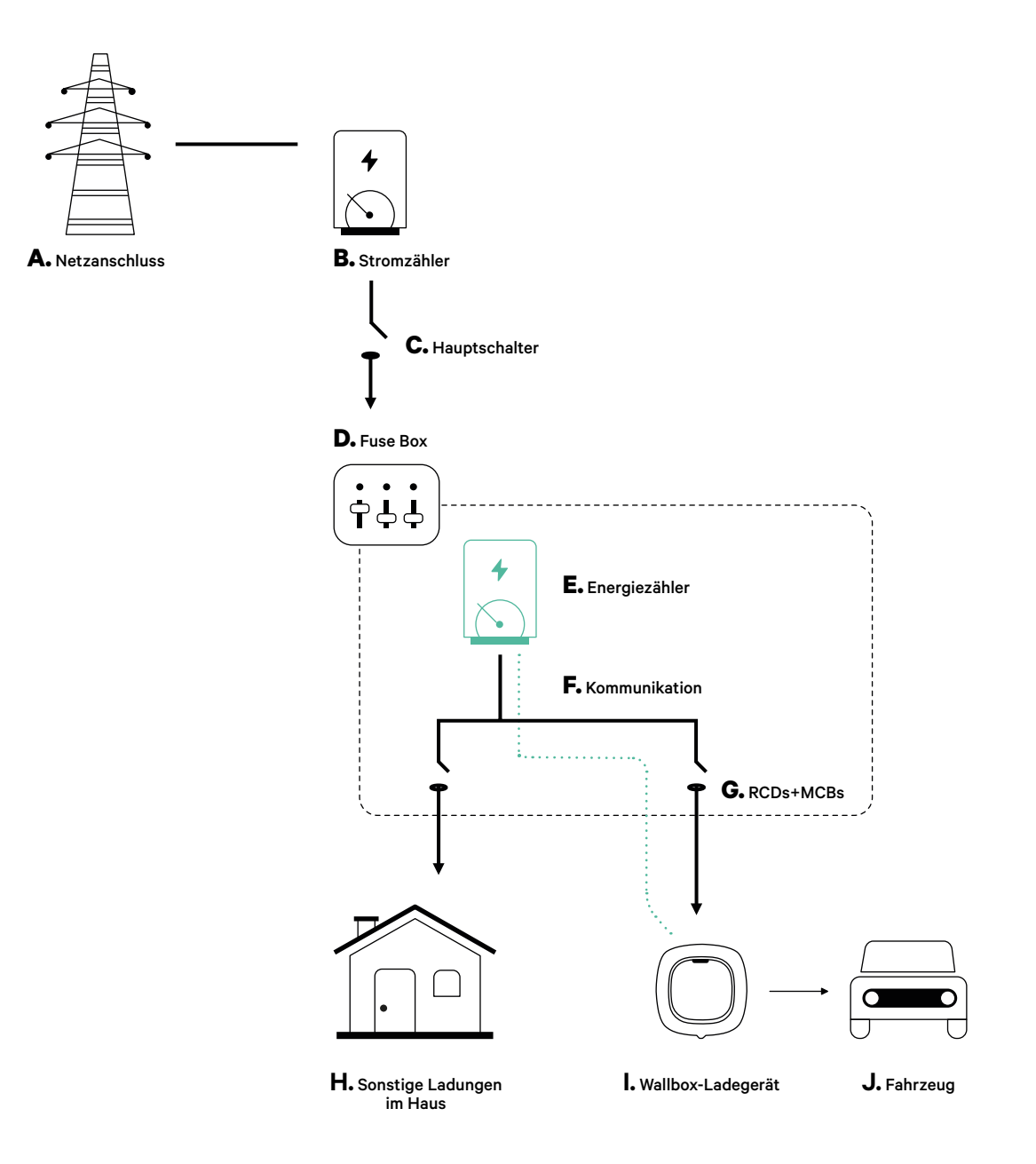

#### **Vor der Installation**

- Stellen Sie sicher, dass der Strom während der Installation ausgeschaltet ist.
- Trennen Sie die Kommunikationskabel von den Stromkabeln.

### **Vorbereitung**

- **1.** Entfernen Sie die Kunststoffaussparung an der Unterseite des Ladegeräts mit einem M12 Bohrer.
- **2.** Bohren Sie mit einem flachen Schraubendreher ein Loch in die Tülle.

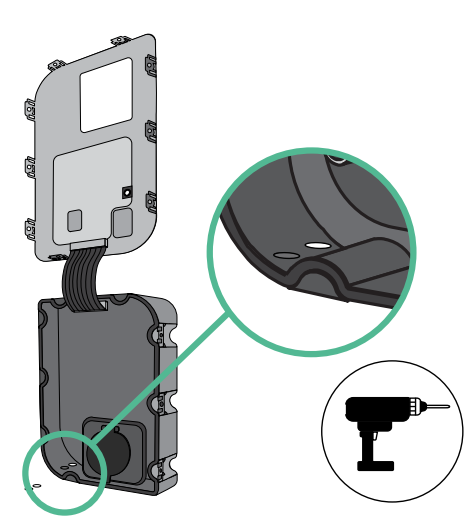

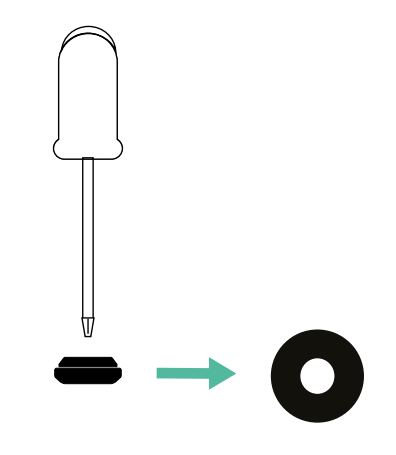

**3.** Führen Sie die **Tülle** in das Loch unten am Ladegerät ein.

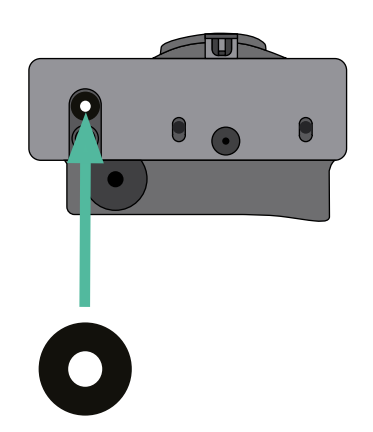

### **Copper SB Installation**

Installieren Sie das Ladegerät gemäß der **[Copper SB Installationsanleitung](https://support.wallbox.com/en/knowledge-base/copper-sb-product-overview/)**.

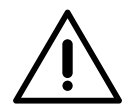

#### **Wichtig**

Achten Sie darauf, die Abdeckung des Ladegeräts nicht zu schließen.

### **Kommunikationskabel zwischen Ladegerät und Zähler**

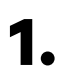

**1.** Halten Sie den Strom während der Installation ausgeschaltet.

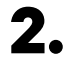

**2.** Stecken Sie das Kommunikationskabel durch die Tülle.

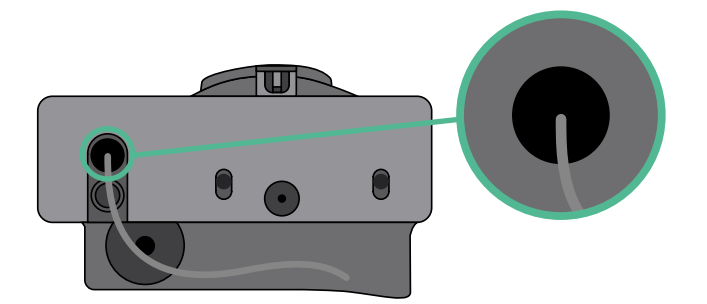

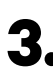

**3.** Installieren Sie den Zähler gemäß den Anweisungen in der Anleitung zur Verkabelung des Zählers, die im Paket enthalten ist.

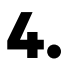

**4.** Verkabeln Sie den Zähler und das Ladegerät, indem Sie das entsprechende Schema unten basierend auf dem Modell Ihres Zählers befolgen.

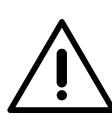

## **Wichtig**

Es ist zwingend erforderlich, ein STP-Kabel der Klasse 5E zu verwenden. Verwenden Sie nur 1 Ader pro verdrilltes Doppelkabel und denken Sie daran, dass die Kommunikationskabel nicht länger als 500 m sein dürfen.

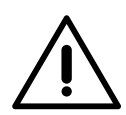

### **Wichtig**

Führen Sie nur ein Kabel für jede Tülle ein.

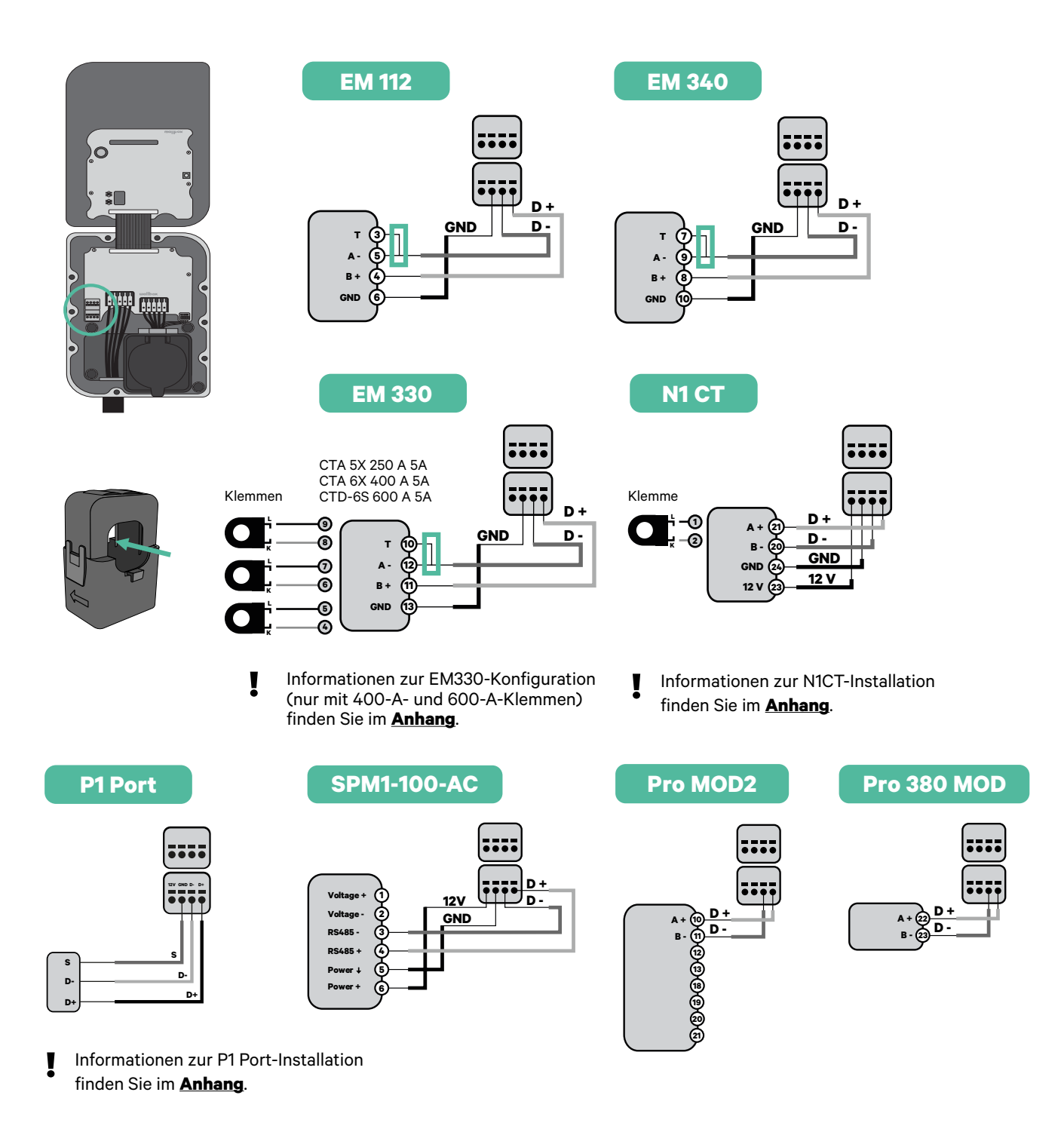

**Wichtig** 

Denken Sie daran, die Kompatibilitätstabelle jedes Zählers zu überprüfen.

#### **Aktivierung des Abschlusswiderstands und Konfiguration des Stromwählers**

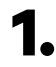

**1.** Stellen Sie den RS485 Schalter auf Position T.

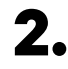

**2.** Stellen Sie den Drehschalter in eine Position zwischen 1 und 7, je nach dem maximal aus dem Ladenetz lieferbaren Strom.

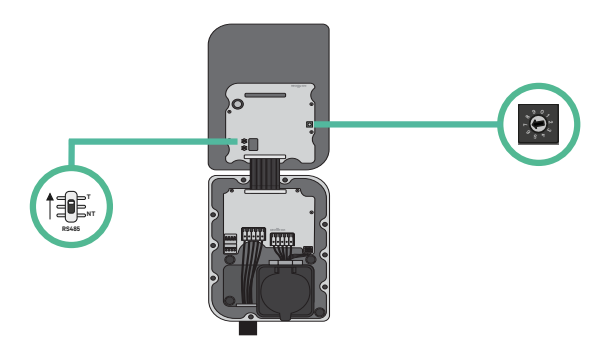

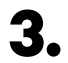

**3.** Siehe nachstehende Matrix. Dieser Wert muss gleich oder niedriger sein als der MCB, der die Stromleitung der Wallbox schützt.

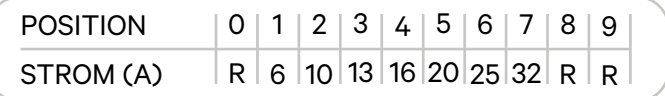

**Anmerkung:** Für eine korrekte Leistung wird nur ein maximaler Strom > 6 A pro Phase akzeptiert. Wenden Sie sich im Zweifelsfall an den Wallbox-Service.

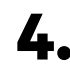

**4.** Schließen Sie die Abdeckung des Ladegeräts gemäß der **[Installationsanleitung](https://support.wallbox.com/en/knowledge-base/copper-sb-product-overview/)**.

## **Werkzeuge**

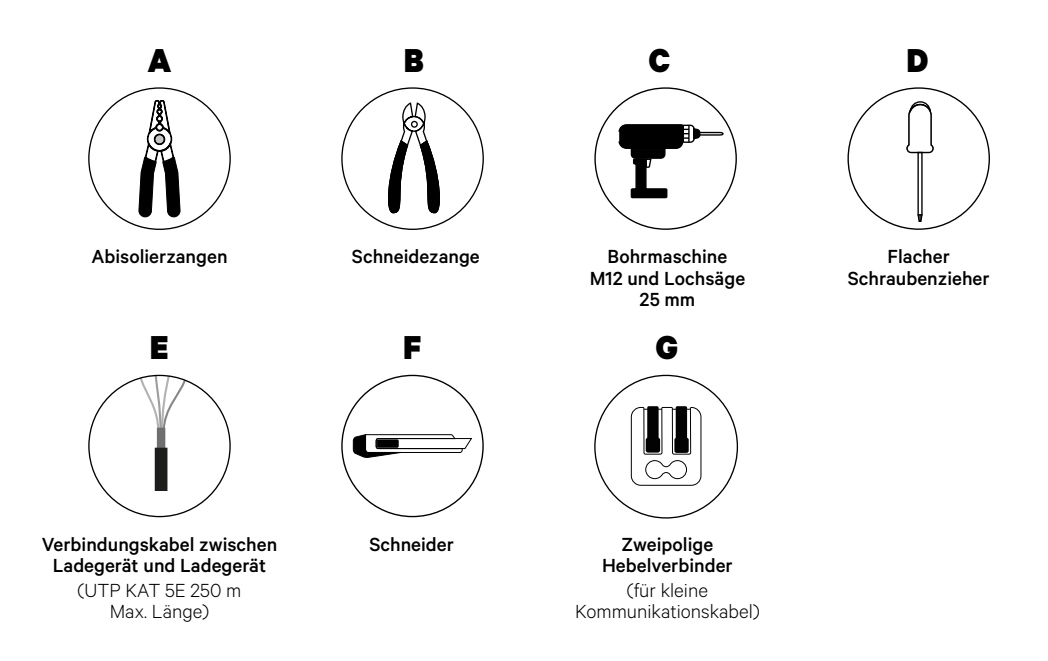

Weitere Informationen zu den Werkzeugen zur Installation des Ladegeräts finden Sie in der **[Copper SB](https://support.wallbox.com/en/knowledge-base/copper-sb-product-overview/) Installationsanleitung**.

### **Vor der Installation**

- Stellen Sie sicher, dass der Strom während der Installation ausgeschaltet ist.
- Trennen Sie die Kommunikationskabel von den Stromkabeln.

### **Vorbereitung**

**1.** Öffnen Sie die Abdeckung des Ladegeräts gemäß der **[Copper](https://support.wallbox.com/en/knowledge-base/copper-sb-product-overview/)  [SB Installationsanleitung](https://support.wallbox.com/en/knowledge-base/copper-sb-product-overview/)**.

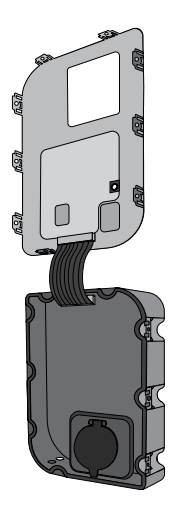

**2.** Entfernen Sie die Kunststoffaussparung an der Unterseite des Ladegeräts mit einem M12 Bohrer.

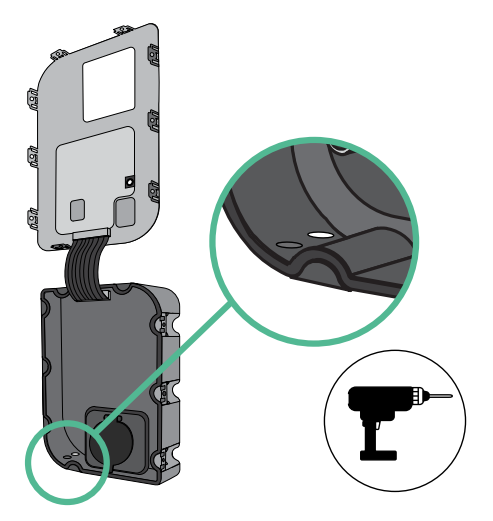

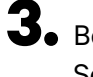

**3.** Bohren Sie mit einem flachen Schraubendreher ein Loch in die Tülle. **4.** Führen Sie die **Tülle** in das Loch unten am Ladegerät ein.

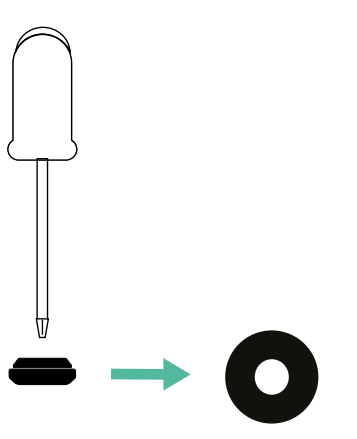

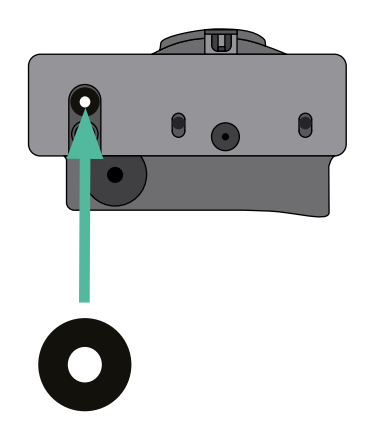

### **Copper SB Installation**

Installieren Sie das Ladegerät gemäß der **[Copper SB Installationsanleitung](https://support.wallbox.com/en/knowledge-base/copper-sb-product-overview/)**.

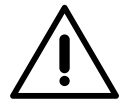

## **Wichtig**

Achten Sie darauf, die Abdeckung des Ladegeräts nicht zu schließen.

#### **Verkabelung des Systems**

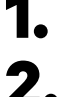

**1.** Stellen Sie sicher, dass der Strom während der Installation ausgeschaltet ist.

**2.** Stecken Sie das Kommunikationskabel (UTP 5E Kabel) durch die Tülle.

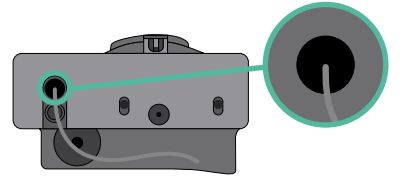

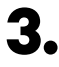

**3.** Überprüfen Sie die Position von CAN - L und CAN - H, die über dem Steckverbinder angegeben sind.

**Denken Sie daran:** Die Reihenfolge im Steckverbinder kann je nach Produkt unterschiedlich sein.

**4.** Nachdem Sie den Steckverbinder gefunden haben, beginnen Sie mit der Verkabelung des Primärladegeräts (das erste der Kette). Verwenden Sie ein UTP 5E-Kabel (ein Paar) und stecken Sie dann eines der Kabel in CAN-L und das andere in CAN-H. Schließen Sie danach die anderen Ladegeräte der Kette gemäß dem folgenden Schema an. Wie Sie vielleicht bemerkt haben, haben alle Ladegeräte CAN-L und CAN-H Ein- und Ausgänge, mit Ausnahme des ersten und des letzten.

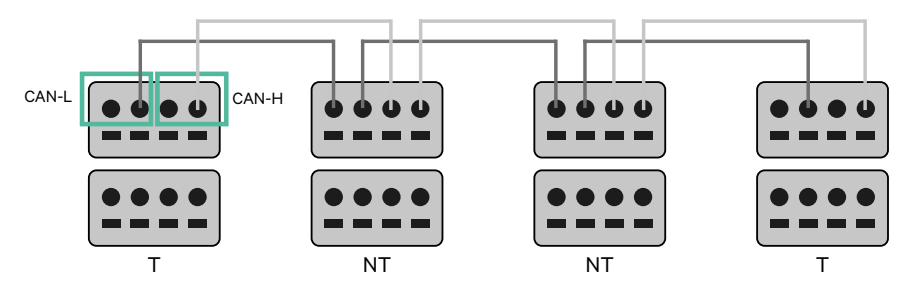

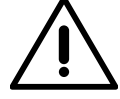

#### **Wichtig**

- Achten Sie darauf, jedes CAN-L mit dem entsprechenden CAN-L-Steckverbinder aller Ladegeräte zu verbinden. Machen Sie dasselbe für CAN-H.
- Power Sharing funktioniert mit bis zu 25 Ladegeräten für jede Installation. Hierbei ist ein Ladegerät primär und 24 sind sekundär. Die maximale Entfernung, die die Kommunikationskabel erreichen können, beträgt 250 m.

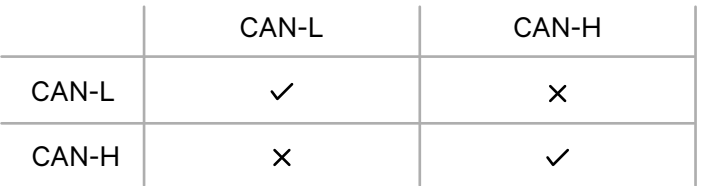

**Anmerkung:** Für eine korrekte Leistung wird nur ein maximaler Strom > 6 A pro Phase akzeptiert. Wenden Sie sich im Zweifelsfall an den Wallbox-Service.

# **Verkabelung des Systems** INSTALLATION MIT COPPER SB

### **Abschlusseinstellungen**

**1.** Sobald die Verkabelung abgeschlossen ist, müssen Sie die Abschlusswiderstände aktivieren. Das erste und das letzte Ladegerät sind immer terminierend (T) mit nicht terminierenden (NT) Ladegeräten dazwischen.

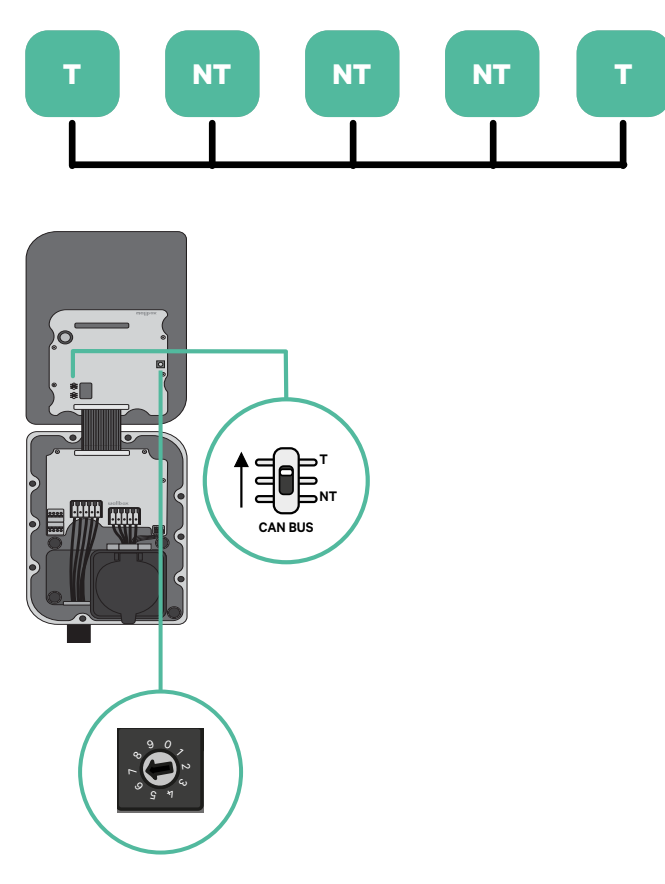

## **Verkabelung des Systems** INSTALLATION MIT COPPER SB

**2.** Sobald die Abschlusswiderstände eingerichtet sind, platzieren Sie den Stromwähler jedes Ladegeräts gemäß den Informationen. Das erste Ladegerät der Kette ist das Primärladegerät, die anderen sind sekundär.

Das **Primärladegerät** wird auf Position 8 oder 9 eingestellt.

Die **Sekundärladegeräte** werden auf Position 0 eingestellt.

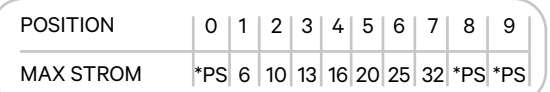

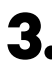

**3.** Um eine ordnungsgemäße Einrichtung zu gewährleisten, muss der gemessene **Widerstand zwischen CAN-H und CAN-L in der Nähe von 60 Ohm liegen**. Wenn er davon abweicht, überprüfen Sie die korrekte Verkabelung und die T/NT-Konfiguration erneut.

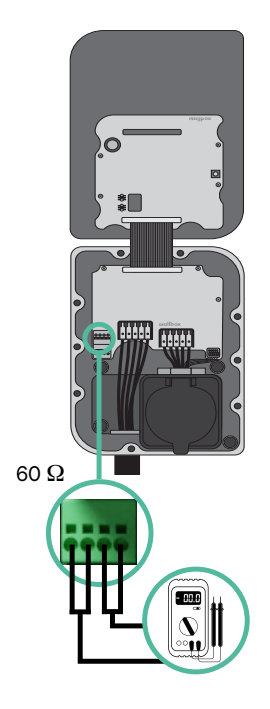

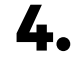

**4.** Schließen Sie die Abdeckung des Ladegeräts gemäß der jeweiligen **[Installationsanleitung](https://support.wallbox.com/en/knowledge-base/copper-sb-product-overview/)**.

#### **In Zukunft Ladegeräte hinzufügen:**

Wenn Sie vorhaben, dem System in Zukunft Ladegeräte hinzuzufügen, gibt es zwei Möglichkeiten, das System jetzt vorzubereiten, um es für Power Sharing vorzubereiten.

**Option 1:** Platzieren Sie einen Bus-Trennschalter, um zukünftige Ladegeräte aufzunehmen, wie im Verkabelungsschema für Option 1 unten gezeigt. Diese Option vermeidet die Notwendigkeit, die vorhandenen Ladegeräte erneut zu öffnen, und ist daher die empfohlene Option.

**Option 2:** Kürzen Sie den vorhandenen Bus, um neue Ladegeräte hinzuzufügen, wie im Verkabelungsschema für Option 2 unten gezeigt.

- **1.** Öffnen Sie das Ladegerät gemäß der Installationsanleitung Ihres Copper SB-Ladegeräts.
- **2.** Stellen Sie den Abschlusswiderstand auf NT, stellen Sie die Kommunikationsverkabelung wie oben beschrieben her und schließen Sie dann das Ladegerät.

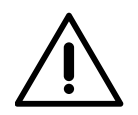

#### **Wichtig**

Neue Ladegeräte können physisch überall in Bezug auf die vorhandenen Ladegeräte platziert werden, solange Sie diese Regeln befolgen:

- Sie behalten die Logik der Verkettung bei.
- Sie beachten die Polarität der Verkabelung wie oben unter "Installation" beschrieben.

Die wichtigste Regel bei der Platzierung eines zukünftigen zusätzlichen Ladegeräts ist, die Logik der Verkettung zu befolgen. In der Abbildung unten wird das neue Ladegerät beispielsweise vor dem terminierenden Ladegerät auf der rechten Seite der Verkettung platziert.

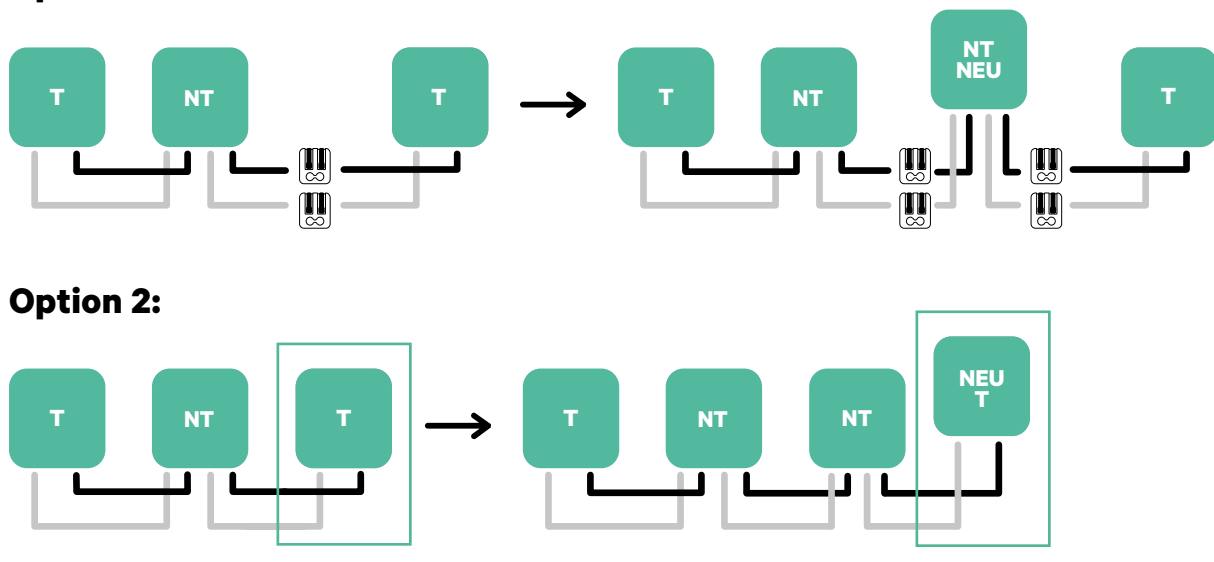

#### **Option 1:**

Öffnen Sie dieses vorhandene Ladegerät Neues Ladegerät als (T)

## **Werkzeuge**

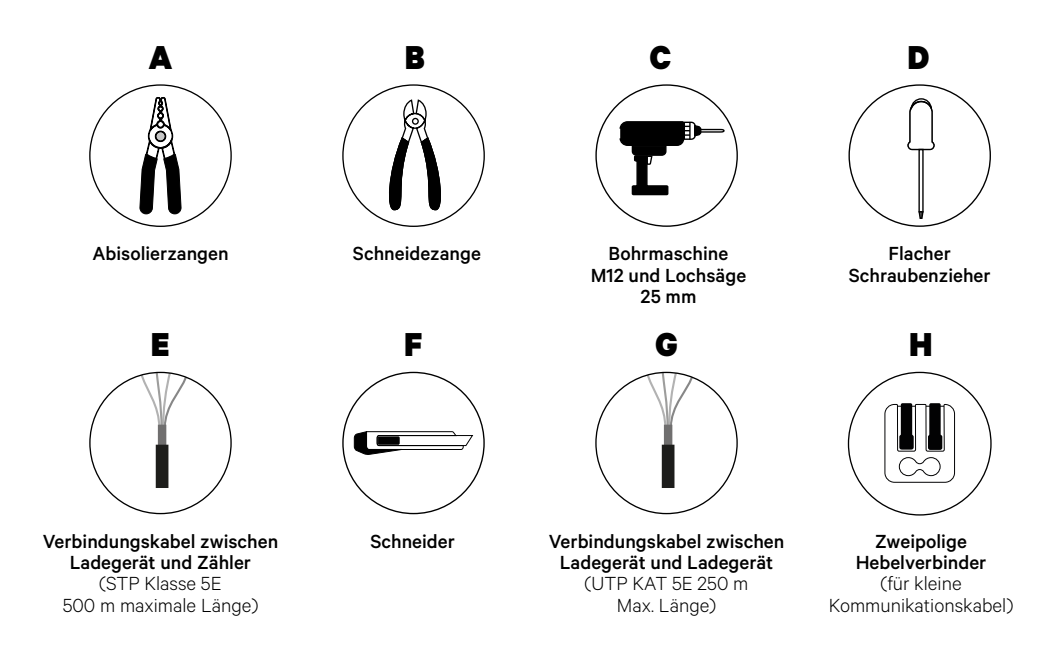

Weitere Informationen zu den Werkzeugen zur Installation des Ladegeräts finden Sie in der **[Copper SB](https://support.wallbox.com/en/knowledge-base/copper-sb-product-overview/) Installationsanleitung**.

### **Vor der Installation**

- Stellen Sie sicher, dass der Strom während der Installation ausgeschaltet ist.
- Trennen Sie die Kommunikationskabel von den Stromkabeln.

### **Vorbereitung**

**1.** Öffnen Sie die Abdeckung des Ladegeräts gemäß der **[Copper](https://support.wallbox.com/en/knowledge-base/copper-sb-product-overview/)  [SB Installationsanleitung](https://support.wallbox.com/en/knowledge-base/copper-sb-product-overview/)**.

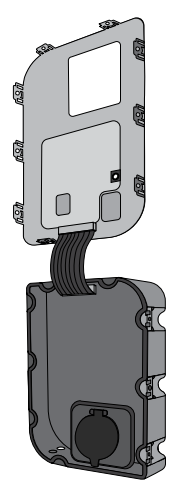

**2.** Entfernen Sie die Kunststoffaussparung an der Unterseite des Ladegeräts mit einem M12 Bohrer.

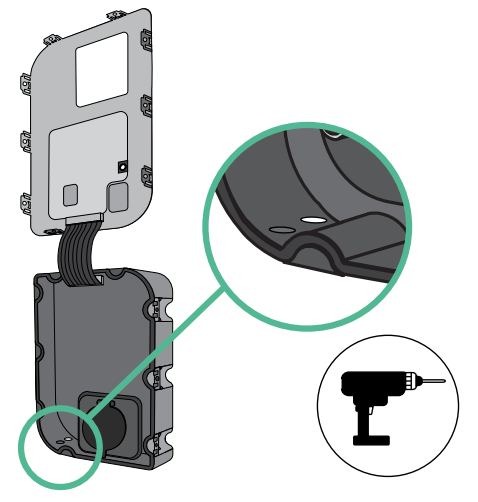

- **3.** Bohren Sie mit einem flachen Schraubendreher ein Loch in die Tülle.
- **4.** Führen Sie die **Tülle** in das Loch unten am Ladegerät ein.

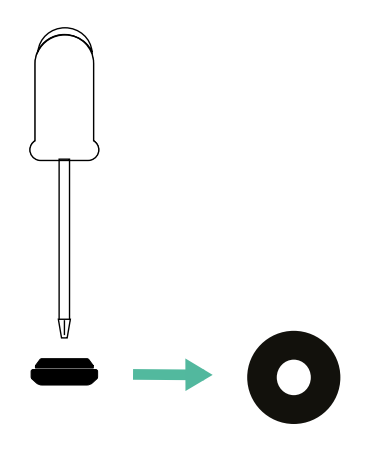

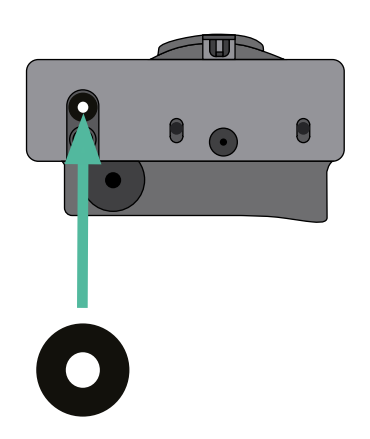

#### **Copper SB Installation**

Installieren Sie das Ladegerät gemäß der **[Copper SB Installationsanleitung](https://support.wallbox.com/en/knowledge-base/copper-sb-product-overview/)**.

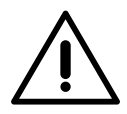

#### **Wichtig**

Achten Sie darauf, die Abdeckung des Ladegeräts nicht zu schließen.

### **Kommunikationskabel zwischen Ladegerät und Zähler**

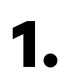

**1.** Halten Sie den Strom während der Installation ausgeschaltet.

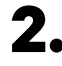

**2.** Führen Sie die beiden Kommunikationskabel durch die Tülle ein, eines für die Zählerkommunikation und das andere für die Kommunikation zwischen den Ladegeräten.

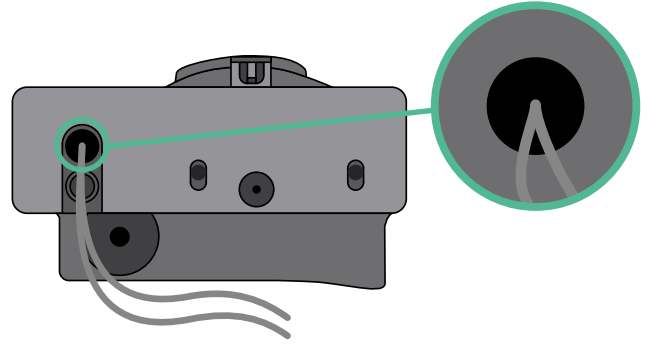

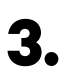

**3.** Installieren Sie den Zähler gemäß den Anweisungen in der Anleitung zur Verkabelung des Zählers, die im Paket enthalten ist.

**4.** Verkabeln Sie den Zähler und das Ladegerät, indem Sie das entsprechende Schema unten basierend auf dem Modell Ihres Zählers befolgen.

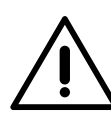

## **Wichtig**

Es ist zwingend erforderlich, ein STP-Kabel der Klasse 5E zu verwenden. Verwenden Sie nur 1 Ader pro verdrilltes Doppelkabel und denken Sie daran, dass die Kommunikationskabel nicht länger als 500 m sein dürfen.

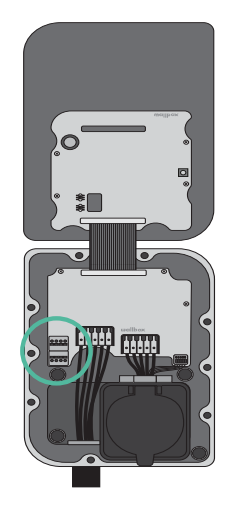

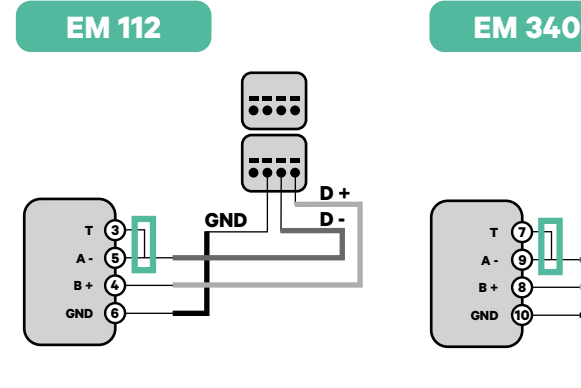

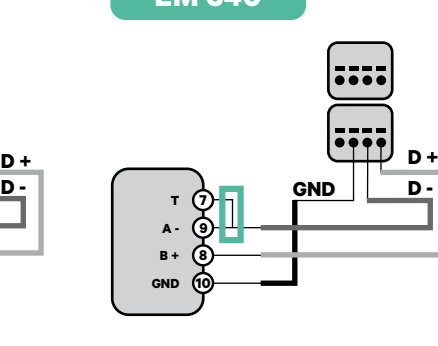

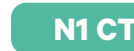

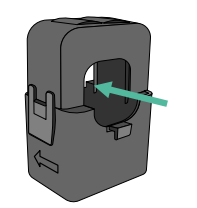

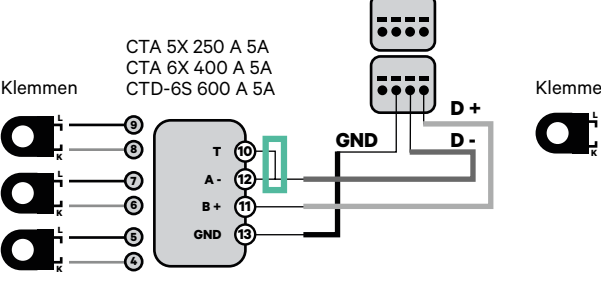

**EM 330**

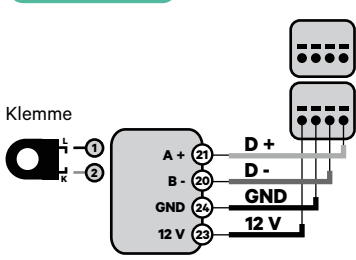

- Informationen zur EM330-Konfiguration<br>
(nur mit 400-A- und 600-A-Klemmen)<br> **Exage Single Antennation Communist Communist Communist Communist Communist Communist Communist Communist Communist** (nur mit 400-A- und 600-A-Klemmen) finden Sie im **[Anhang](#page-119-0)**.
	- **finden Sie im [Anhang](#page-120-0). Informationen zur N1CT-Installation**

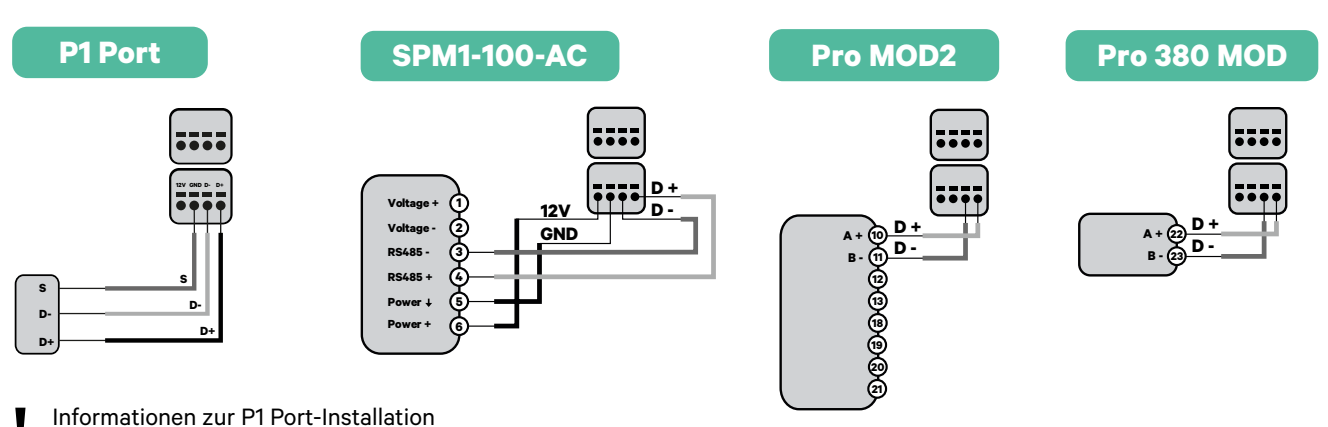

**finden Sie im [Anhang](#page-121-0).**<br>**8** finden Sie im Anhang.

### **Wichtig**

Denken Sie daran, die Kompatibilitätstabelle jedes Zählers zu überprüfen.

### **Verkabelung des Systems**

- **1.** Stellen Sie sicher, dass der Strom während der Installation ausgeschaltet ist.
- 

**2.** Überprüfen Sie die Position von CAN - L und CAN - H, die über dem Steckverbinder angegeben sind.

**Denken Sie daran:** Die Reihenfolge im Steckverbinder kann je nach Produkt unterschiedlich sein.

**3.** Nachdem Sie den Steckverbinder gefunden haben, beginnen Sie mit der Verkabelung des Primärladegeräts (das erste der Kette). Verwenden Sie ein UTP 5E-Kabel (ein Paar) und stecken Sie dann eines der Kabel in CAN-L und das andere in CAN-H. Schließen Sie danach die anderen Ladegeräte der Kette gemäß dem folgenden Schema an. Wie Sie vielleicht bemerkt haben, haben alle Ladegeräte CAN-L und CAN-H Ein- und Ausgänge, mit Ausnahme des ersten und des letzten.

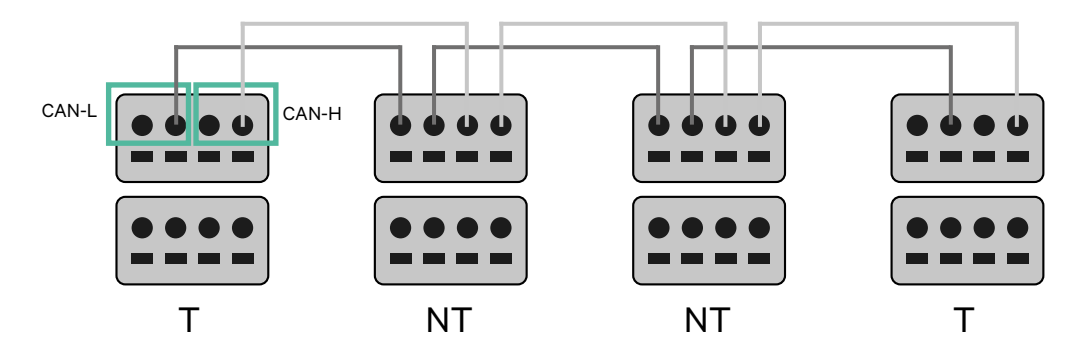

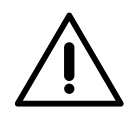

#### **Wichtig**

- Achten Sie darauf, jedes CAN-L mit dem entsprechenden CAN-L-Steckverbinder aller Ladegeräte zu verbinden. Machen Sie dasselbe für CAN-H.
- Power Sharing funktioniert mit bis zu 25 Ladegeräten für jede Installation. Hierbei ist ein Ladegerät primär und 24 sind sekundär. Die maximale Entfernung, die die Kommunikationskabel erreichen können, beträgt 250 m.

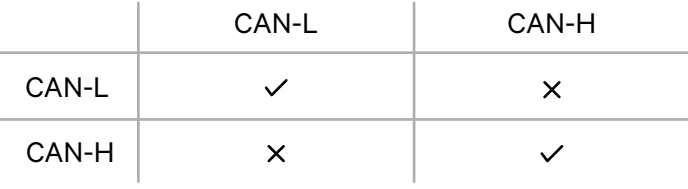

**Anmerkung:** Für eine korrekte Leistung wird nur ein maximaler Strom > 6 A pro Phase akzeptiert. Wenden Sie sich im Zweifelsfall an den Wallbox-Service.

### **Abschlusseinstellungen**

**1.** Nach Abschluss der Verkabelung müssen Sie die Abschlusswiderstände aktivieren. Richten Sie zuerst RS485 in T nur für das Ladegerät ein, das an den Zähler angeschlossen ist. Richten Sie dann den CAN-BUS ein, das erste und das letzte Ladegerät sind immer terminierend (T) mit nicht terminierenden (NT) Ladegeräten dazwischen.

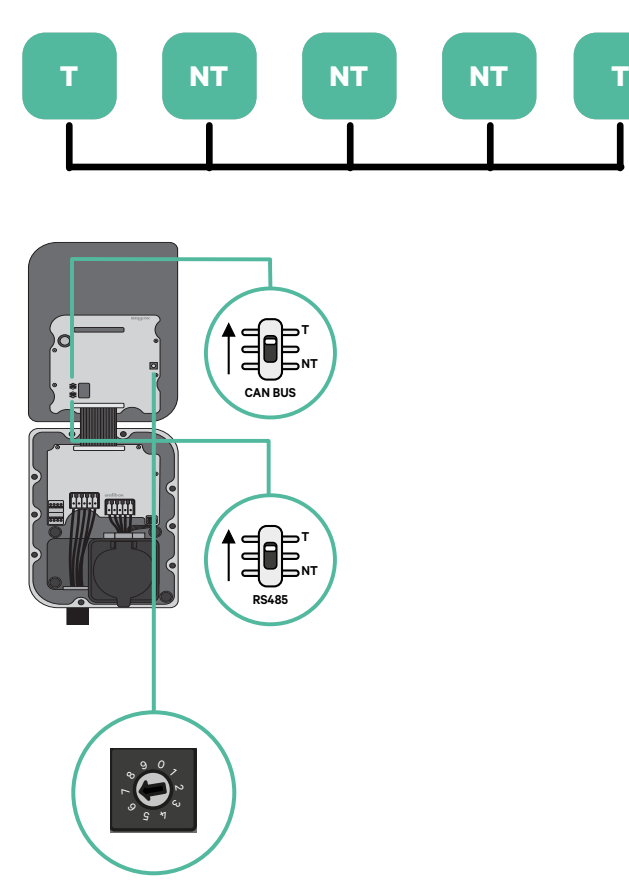

**2.** Sobald die Abschlusswiderstände eingerichtet sind, platzieren Sie den Stromwähler jedes Ladegeräts gemäß den Informationen. Das erste Ladegerät der Kette ist das Primärladegerät, die anderen sind sekundär.

Das **Primärladegerät** wird auf Position 8 oder 9 eingestellt.

Die **Sekundärladegeräte** werden auf Position 0 eingestellt.

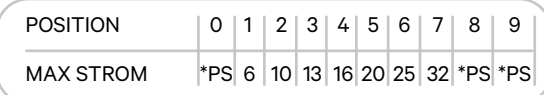

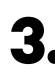

**3.** Um eine ordnungsgemäße Einrichtung zu gewährleisten, muss der gemessene **Widerstand zwischen CAN-H und CAN-L in der Nähe von 60 Ohm liegen**. Wenn er davon abweicht, überprüfen Sie die korrekte Verkabelung und die T/NT-Konfiguration erneut.

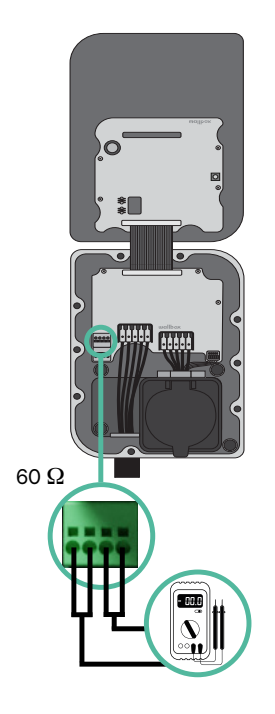

**4.** Schließen Sie die Abdeckung des Ladegeräts gemäß der jeweiligen **[Installationsanleitung](https://support.wallbox.com/en/knowledge-base/copper-sb-product-overview/)**.

#### **In Zukunft Ladegeräte hinzufügen:**

Wenn Sie vorhaben, dem System in Zukunft Ladegeräte hinzuzufügen, gibt es zwei Möglichkeiten, das System jetzt vorzubereiten, um es für Dynamic Power Sharing vorzubereiten.

**Option 1:** Platzieren Sie einen Bus-Trennschalter, um zukünftige Ladegeräte aufzunehmen, wie im Verkabelungsschema für Option 1 unten gezeigt. Diese Option vermeidet die Notwendigkeit, die vorhandenen Ladegeräte erneut zu öffnen, und ist daher die empfohlene Option.

**Option 2:** Kürzen Sie den vorhandenen Bus, um neue Ladegeräte hinzuzufügen, wie im Verkabelungsschema für Option 2 unten gezeigt.

- **1.** Öffnen Sie das Ladegerät gemäß der Installationsanleitung Ihres Copper SB-Ladegeräts.
- **2.** Stellen Sie den Abschlusswiderstand auf NT, stellen Sie die Kommunikationsverkabelung wie oben beschrieben her und schließen Sie dann das Ladegerät.

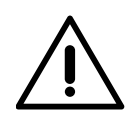

#### **Wichtig**

Neue Ladegeräte können physisch überall in Bezug auf die vorhandenen Ladegeräte platziert werden, solange Sie diese Regeln befolgen:

- Sie behalten die Logik der Verkettung bei.
- Sie beachten die Polarität der Verkabelung wie oben unter "Installation" beschrieben.

Die wichtigste Regel bei der Platzierung eines zukünftigen zusätzlichen Ladegeräts ist, die Logik der Verkettung zu befolgen. In der Abbildung unten wird das neue Ladegerät beispielsweise vor dem terminierenden Ladegerät auf der rechten Seite der Verkettung platziert.

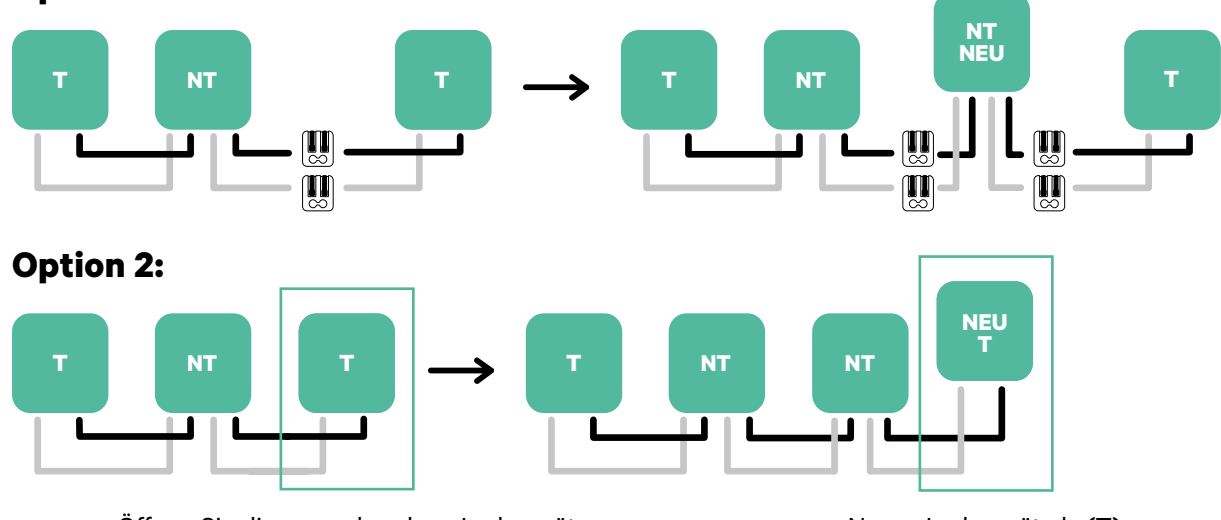

#### **Option 1:**

Öffnen Sie dieses vorhandene Ladegerät Neues Ladegerät als (T)

Wenn Sie die Erweiterung der vorhandenen Installation abgeschlossen haben, fahren Sie mit den Schritten auf der nächsten Seite zum Einrichten der Ladegeräte fort.

Informationen zur Installation von Dynamic Power Sharing mit vier Ladegeräten finden Sie im **[Anhang](#page-123-0)**. **!**

## **Werkzeuge**

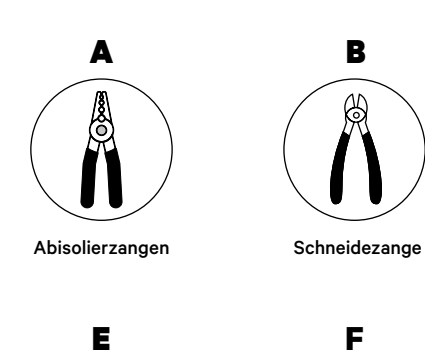

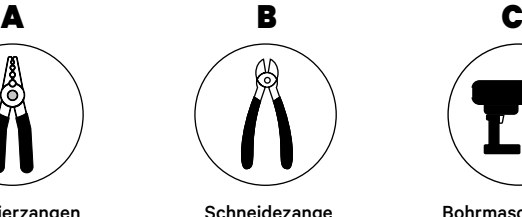

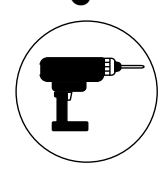

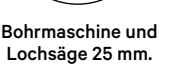

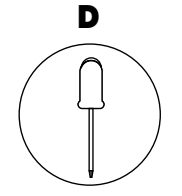

Flacher Schraubenzieher  $6 \text{ mm}$ 

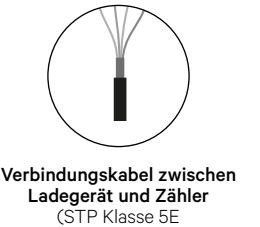

500 m maximale Länge)

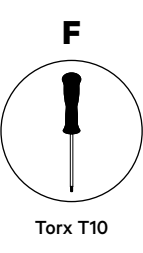

Weitere Informationen zu den Werkzeugen zur Installation des Ladegeräts finden Sie in der **[Quasar Installationsanleitung](https://support.wallbox.com/en/knowledge-base/quasar-product-overview/)**.

Platzieren Sie den Energiezähler nach dem Stromnetzanschluss und vor dem Sicherungskasten.

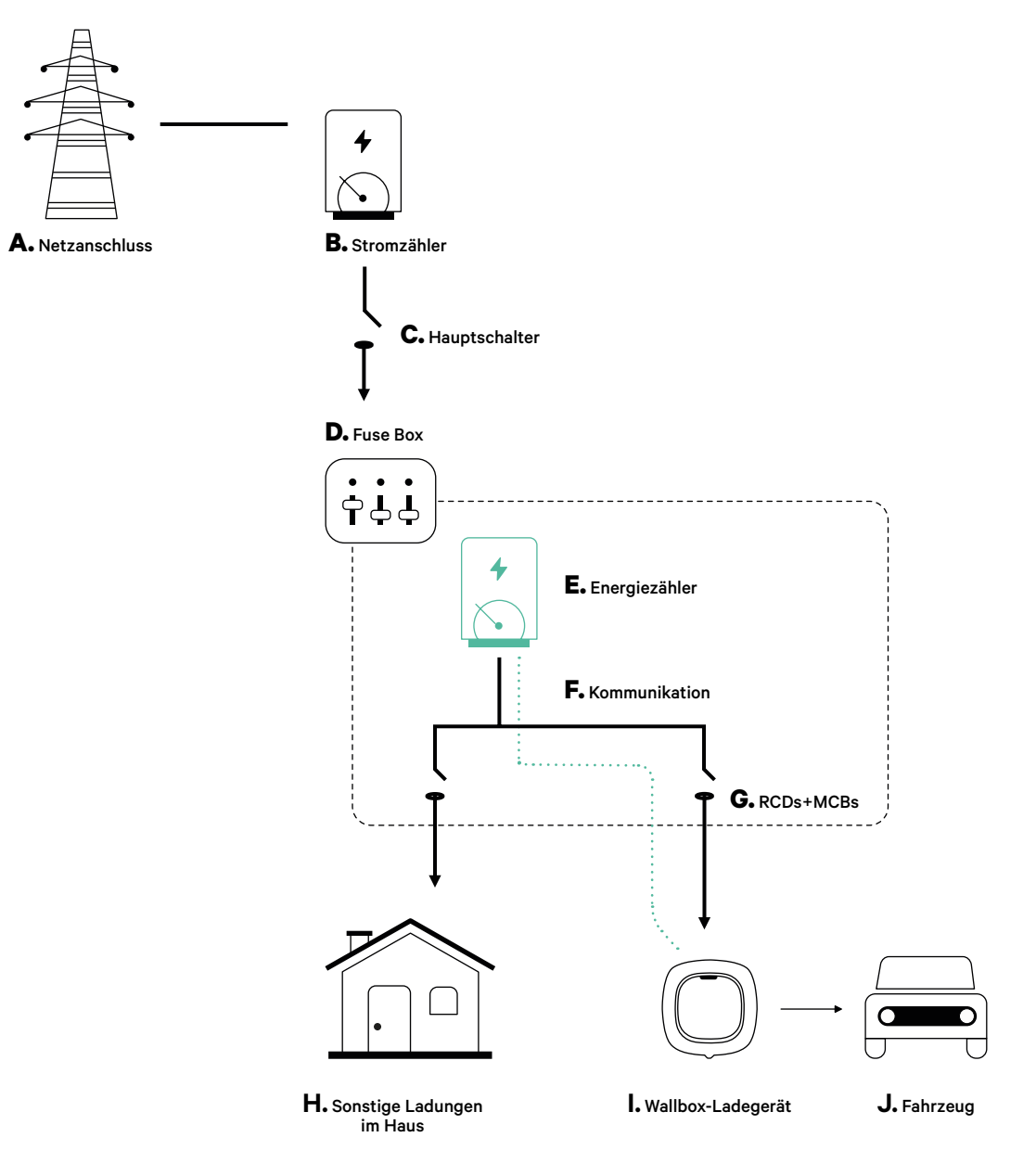

### **Vorbereitung**

Halten Sie den Strom während der Installation ausgeschaltet. Installieren Sie das Ladegerät gemäß der **[Quasar Installationsanleitung](https://support.wallbox.com/en/knowledge-base/quasar-product-overview/)**.

### **Installation**

**1.** Entfernen Sie die Schrauben, um die Kommunikationsabdeckung zu öffnen.

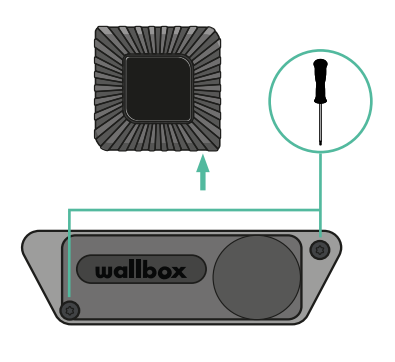

**2.** Entfernen Sie die Aussparung an der Unterseite des Ladegeräts mit einem 25-mm-Lochsägenbohrer.

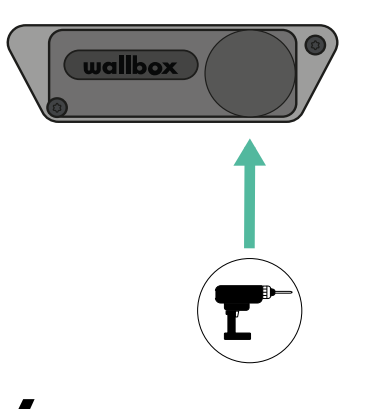

- **3.** Machen Sie mit einem flachen Schraubendreher einen Einschnitt in der Tülle mit 3 Ausgängen.
- **4.** Setzen Sie die Tülle in das Loch am Kommunikationsdeckel ein.

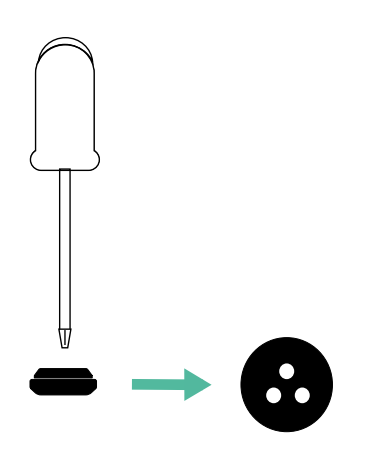

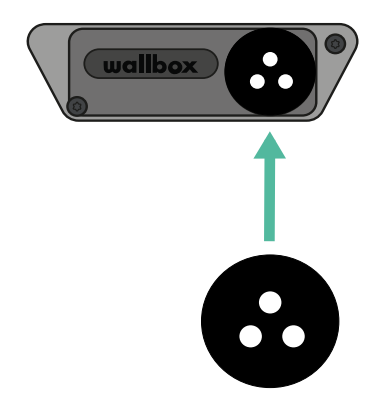

### **Kommunikationskabel zwischen Ladegerät und Zähler**

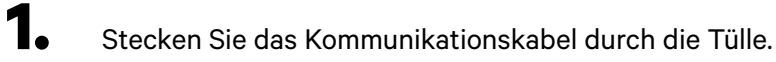

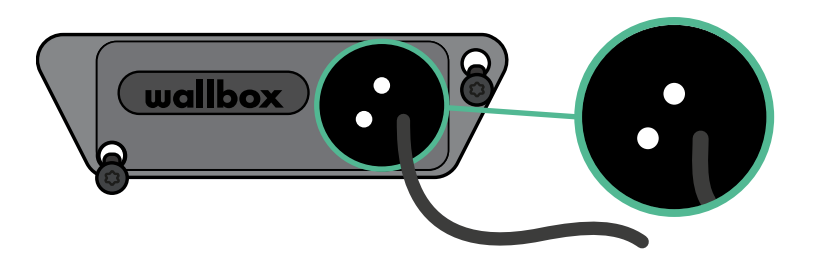

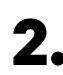

**2.** Installieren Sie den Zähler gemäß den Anweisungen in der Anleitung zur Verkabelung des Zählers, die im Paket enthalten ist.

**3.** Verkabeln Sie den Zähler und das Ladegerät, indem Sie das entsprechende Schema unten basierend auf dem Modell Ihres Zählers befolgen.

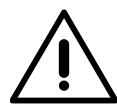

## **Wichtig**

Es ist zwingend erforderlich, ein STP-Kabel der Klasse 5E zu verwenden, verwenden Sie nur einen Draht jedes verdrillten Kabelpaars. Denken Sie daran, dass die Kommunikationskabel nicht länger als 500 m sein dürfen.

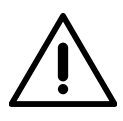

### **Wichtig**

Denken Sie daran, dass Sie nur ein Loch der Tülle mit 3 Ausgängen für jede Kommunikationsleitung verwenden müssen.

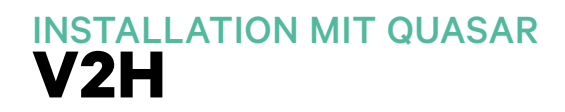

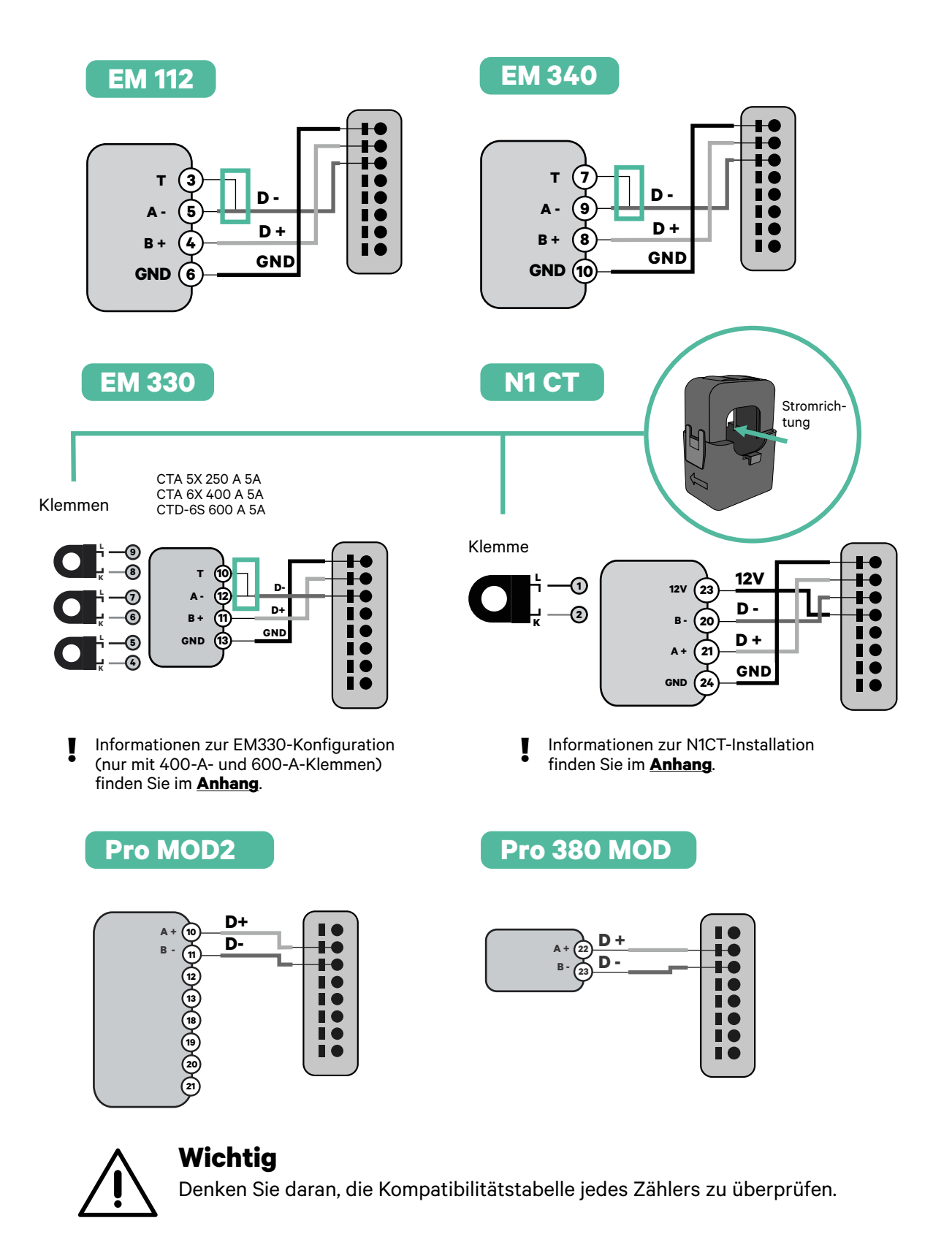

#### **Aktivierung des Abschlusswiderstands und Konfiguration des Stromwählers**

**1.** Verbinden Sie den Kommunikationssteckverbinder mit der Platine. Siehe das Bild unten.

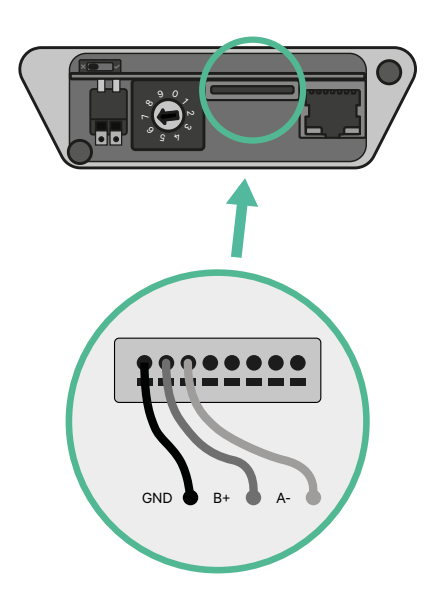

**2.** Stellen Sie den Drehschalter in eine Position zwischen 1 und 7, je nach dem maximal aus dem Ladenetz lieferbaren Strom.

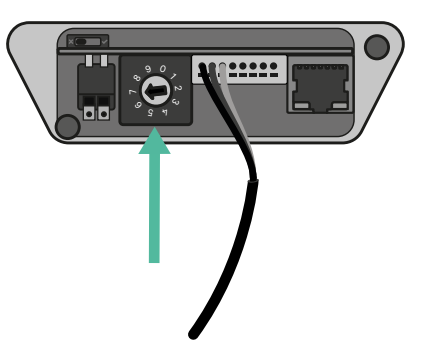

Siehe nachstehende Matrix. Dieser Wert muss der niedrigere Wert aus dem Nennstrom des Hauptschalters MCB (nicht dem RCD) und dem Vertragstarif sein.

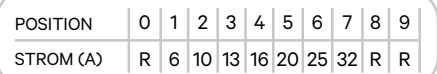

**Anmerkung:** Für eine korrekte Leistung wird nur ein maximaler Strom > 6 A pro Phase akzeptiert. Wenden Sie sich im Zweifelsfall an den Wallbox-Service.

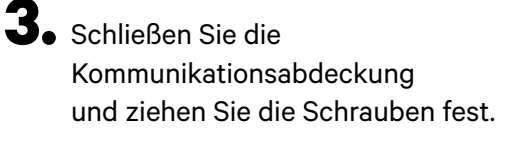

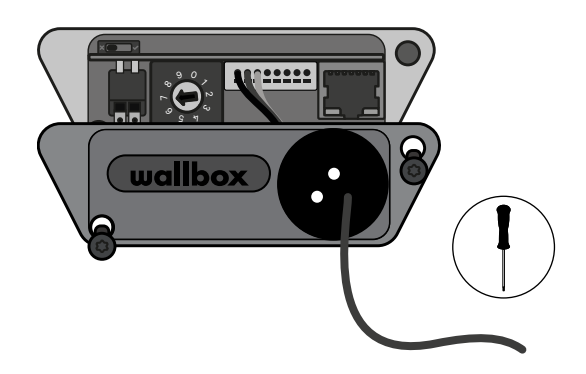

# **Einstieg** INSTALLATION MIT PULSAR MAX

## **Wichtige Anmerkung**

- **A.** Installieren Sie das Ladegerät gemäß der **[Installationsanleitung](https://support.wallbox.com/en/knowledge-base/pulsar-max/)** des Ladegeräts. Weitere Informationen finden Sie im Benutzerhandbuch auf der Seite **[Wallbox Academy](https://support.wallbox.com/)**.
- **B.** Nur von Wallbox bereitgestellte Energiezähler sind mit Wallbox-Ladegeräten kompatibel.
- **C.** Installationen sollten nur von qualifiziertem Personal gemäß den geltenden örtlichen Vorschriften durchgeführt werden.
- **D.** Aktualisieren Sie das Wallbox-Ladegerät mit der neuesten Softwareversion, bevor Sie den Energiezähler installieren. Weitere Informationen finden Sie in den Anweisungen zum Aktualisieren des Ladegeräts auf der Seite der **[Wallbox Academy](https://support.wallbox.com/)**.
- **E.** Stellen Sie sicher, dass das Ladegerät ausgeschaltet und seine Abdeckung entfernt ist, bevor Sie den Energiezähler anschließen. Schließen Sie das Ladegerät nach der Installation ordnungsgemäß.
- **F.** Schließen Sie nach der Installation des Ladegeräts den Energiezähler an, bevor Sie Ihr Ladegerät schließen. Falls der Energiezähler an ein zuvor installiertes Ladegerät angeschlossen werden soll, öffnen Sie es, um den Energiezähler anzuschließen.

### **Im Paket enthalten**

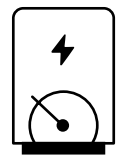

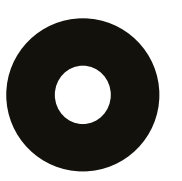

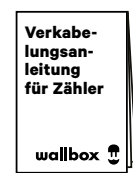

**Energiezähler Tülle Verkabelungsanleitung für Zähler**
# **Einstieg** INSTALLATION MIT PULSAR MAX

# **Allgemeine Eigenschaften**

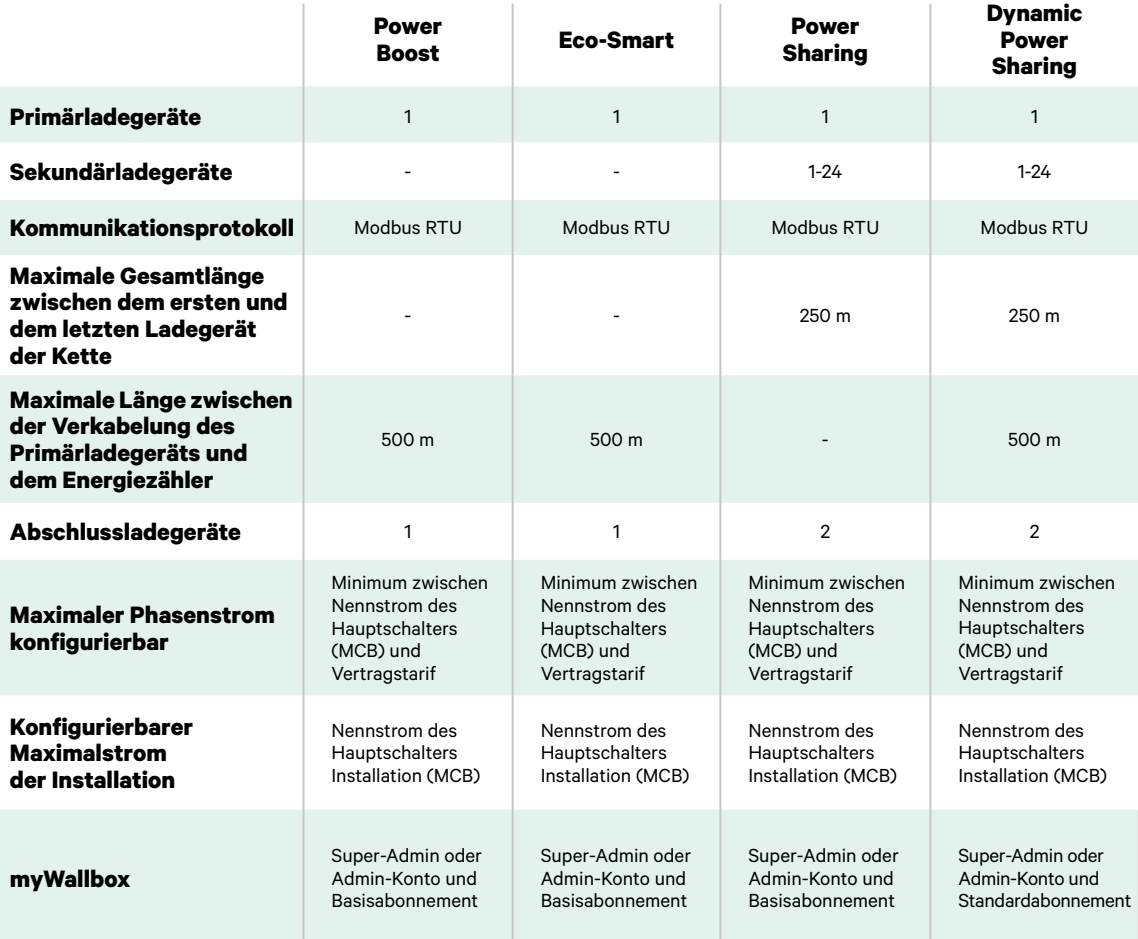

# **Zähler Kompatibilitätstabelle**

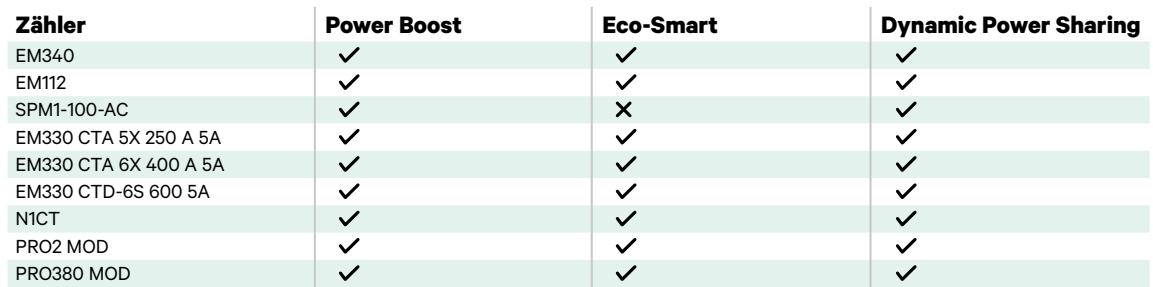

## **Werkzeuge**

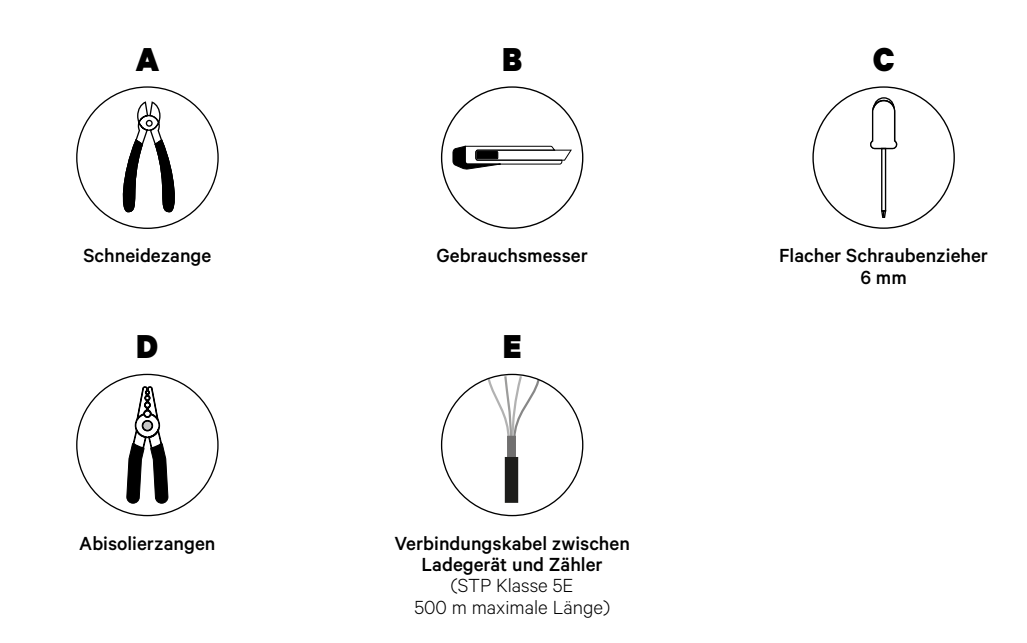

Weitere Informationen zu den Werkzeugen zur Installation des Ladegeräts finden Sie in der **[Pulsar Max-Installationsanleitung](https://support.wallbox.com/en/knowledge-base/pulsar-max/)**.

Platzieren Sie den Energiezähler nach dem Stromnetzanschluss und vor dem Sicherungskasten.

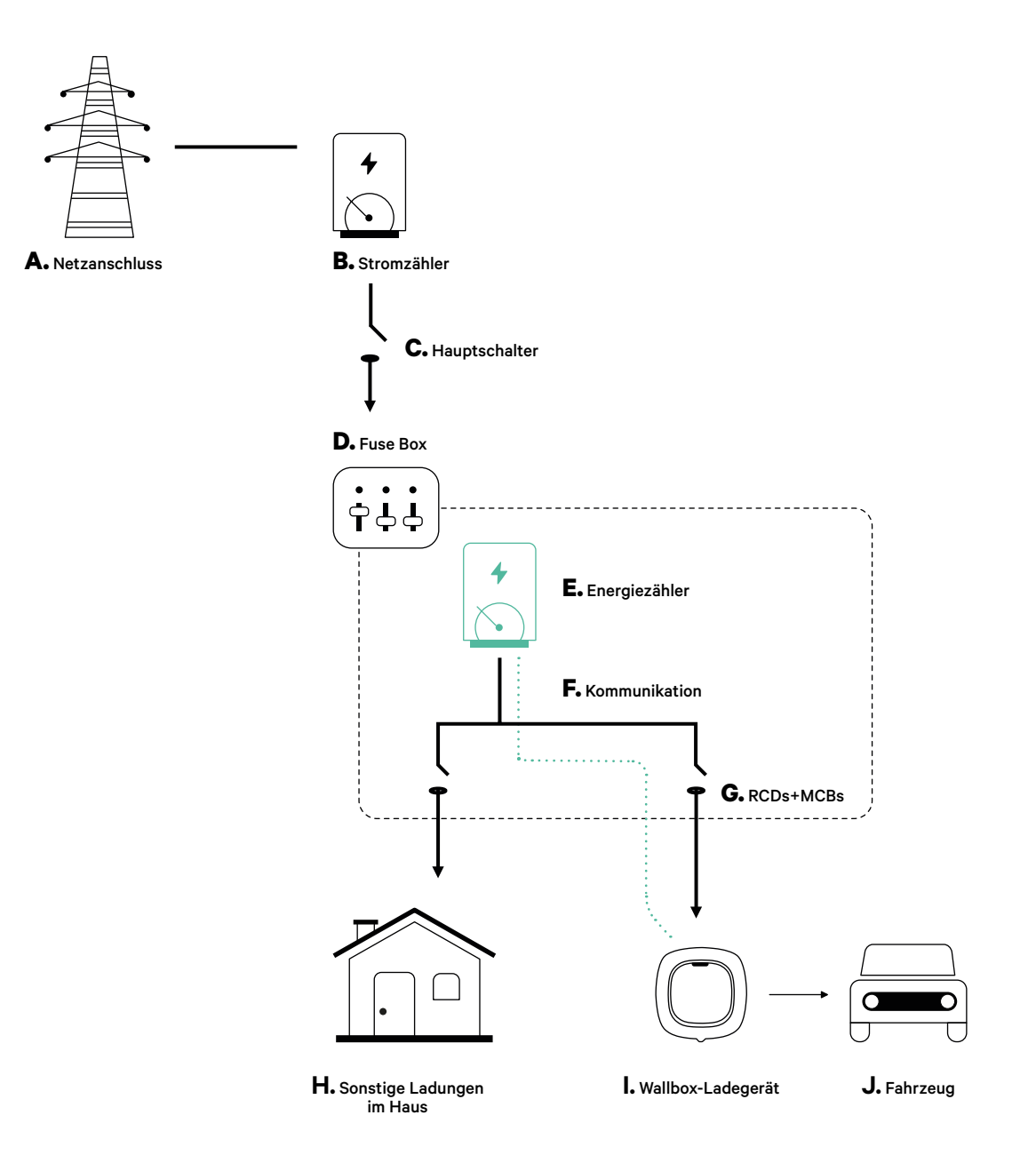

### **Vor der Installation**

- Stellen Sie sicher, dass der Strom während der Installation ausgeschaltet ist.
- Trennen Sie die Kommunikationskabel von den Stromkabeln.

## **Vorbereitung**

**1.** Machen Sie mit einem kleinen flachen Schraubendreher ein Loch an der mittleren Tülle.

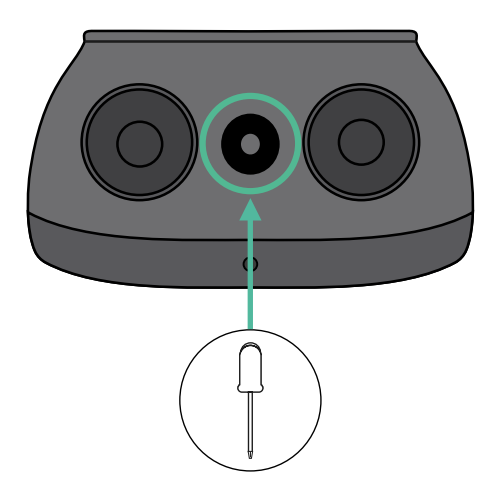

## **Pulsar Max Installationsanleitung**

Installieren Sie das Ladegerät gemäß der **[Installationsanleitung Ihres Pulsar Max-Ladegeräts](https://support.wallbox.com/en/knowledge-base/pulsar-max/)**.

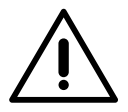

## **Wichtig**

Achten Sie darauf, die Abdeckung des Ladegeräts nicht zu schließen.

## **Kommunikationskabel zwischen Ladegerät und Zähler**

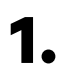

**1.** Halten Sie den Strom während der Installation ausgeschaltet.

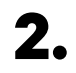

**2.** Stecken Sie das Kommunikationskabel durch die Tülle.

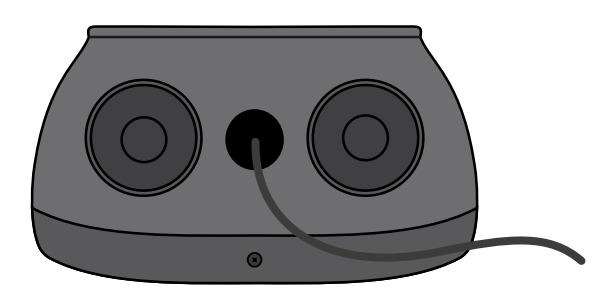

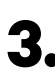

**3.** Installieren Sie den Zähler gemäß den Anweisungen in der Anleitung zur Verkabelung des Zählers, die im Paket enthalten ist.

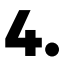

**4.** Verkabeln Sie den Zähler und das Ladegerät, indem Sie das entsprechende Schema unten basierend auf dem Modell Ihres Zählers befolgen.

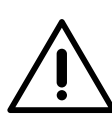

## **Wichtig**

Es ist zwingend erforderlich, ein STP-Kabel der Klasse 5E zu verwenden. Verwenden Sie nur 1 Ader pro verdrilltes Doppelkabel und denken Sie daran, dass die Kommunikationskabel nicht länger als 500 m sein dürfen.

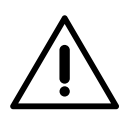

### **Wichtig**

Führen Sie nur ein Kabel für jede Tülle ein.

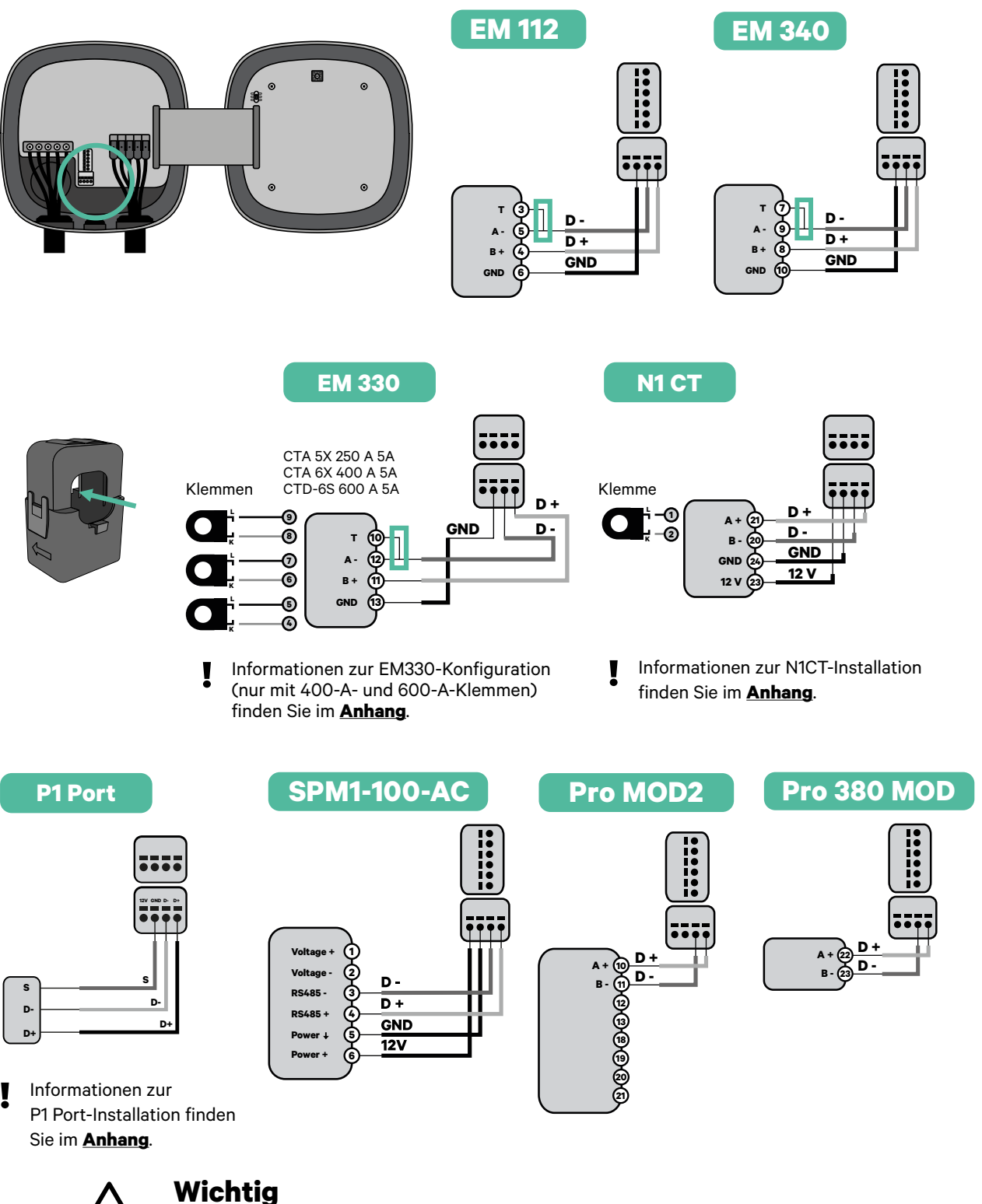

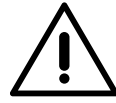

Denken Sie daran, die Kompatibilitätstabelle jedes Zählers zu überprüfen.

### **Aktivierung des Abschlusswiderstands und Konfiguration des Stromwählers**

- **1.** Stellen Sie den PWR BOOS Schalter auf Position T.
- 

**2.** Stellen Sie den Drehschalter in eine Position zwischen 1 und 7, je nach dem maximal aus dem Ladenetz lieferbaren Strom.

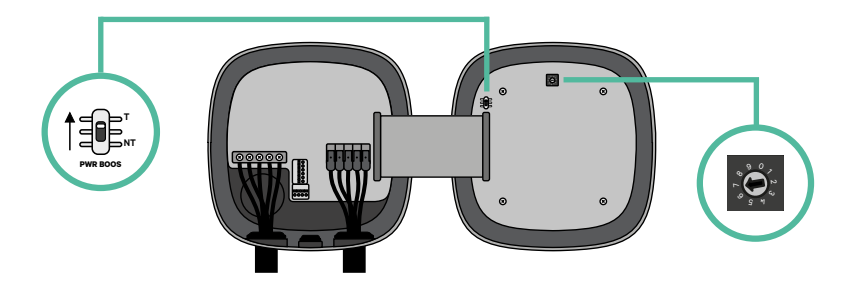

**3.** Siehe nachstehende Matrix. Dieser Wert muss gleich oder niedriger sein als der MCB, der die Stromleitung der Wallbox schützt.

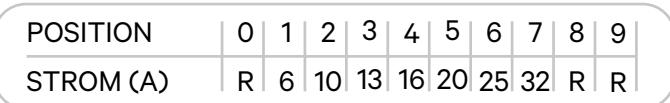

**Anmerkung:** Für eine korrekte Leistung wird nur ein maximaler Strom > 6 A pro Phase akzeptiert. Wenden Sie sich im Zweifelsfall an den Wallbox-Service.

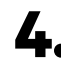

**4.** Schließen Sie die Abdeckung des Ladegeräts gemäß der **[Installationsanleitung](https://support.wallbox.com/en/knowledge-base/pulsar-max/)** des Ladegeräts.

## **Werkzeuge**

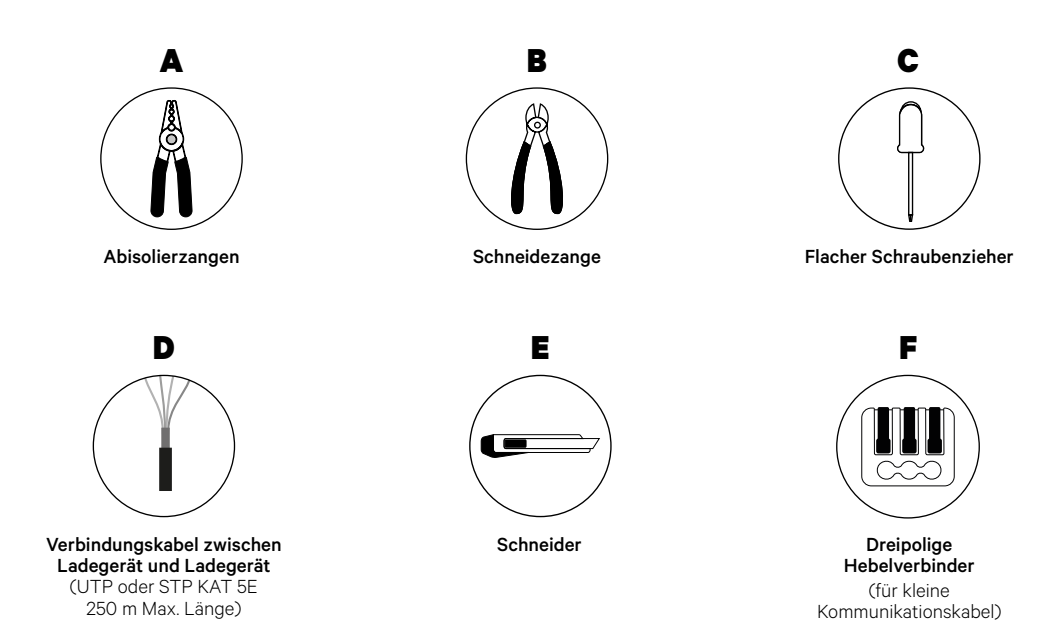

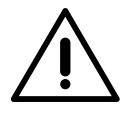

Der Installateur muss entscheiden, ob für die Installation ein UTP- oder STP-Drittleiter als Referenz (GND) verwendet werden muss.

Weitere Informationen zu den Werkzeugen zur Installation des Ladegeräts finden Sie in der **[Pulsar Max-Installationsanleitung](https://support.wallbox.com/en/knowledge-base/pulsar-max/)**.

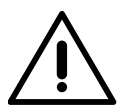

Pulsar Max ist nicht kompatibel mit Pulsar Plus, Commander 2 und Copper SB, daher darf die Power-Sharing-Funktion nicht mit anderen Ladegeräten verwendet werden.

### **Vor der Installation**

- Stellen Sie sicher, dass der Strom während der Installation ausgeschaltet ist.
- Trennen Sie die Kommunikationskabel von den Stromkabeln.

## **Vorbereitung**

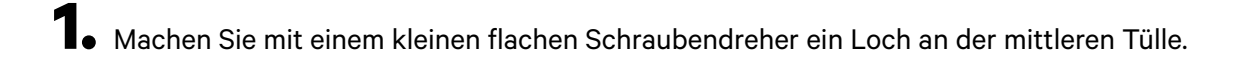

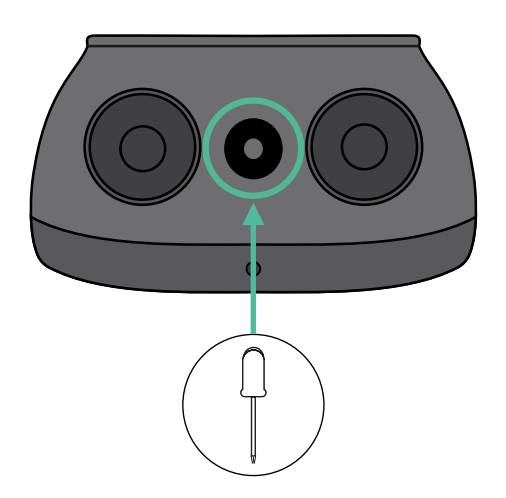

### **Verkabelung des Systems**

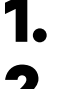

**1.** Stellen Sie sicher, dass der Strom während der Installation ausgeschaltet ist.

**2.** Stecken Sie das Kommunikationskabel (UTP oder STP 5E Kabel) durch die Tülle.

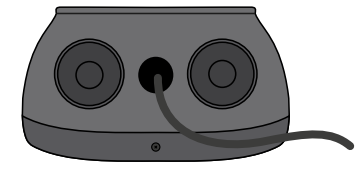

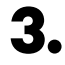

**3.** Überprüfen Sie die Position des 6-poligen Steckverbinders.

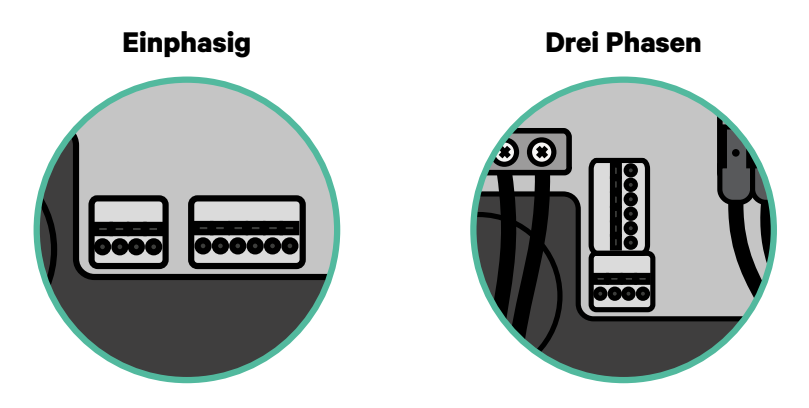

**4.** Nachdem Sie den Steckverbinder gefunden haben, beginnen Sie mit der Verkabelung des ersten Ladegeräts der Kette. Überprüfen Sie im Abschnitt "Werkzeuge", ob Sie einen dritten Draht (GND) verwenden müssen.

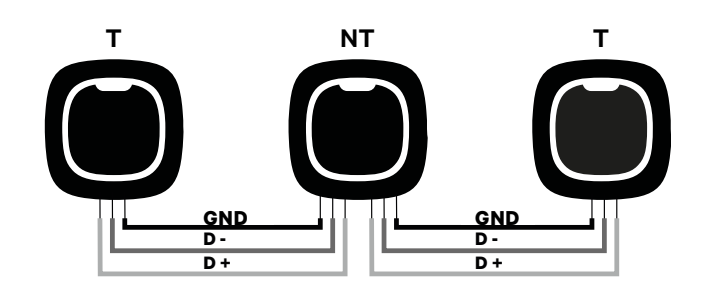

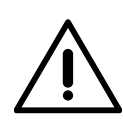

## **Wichtig**

• Power Sharing funktioniert mit bis zu 25 Ladegeräten für jede Installation. Hierbei ist ein Ladegerät primär und 24 sind sekundär. Die maximale Entfernung, die die Kommunikationskabel erreichen können, beträgt 250 m.

**Anmerkung:** Für eine korrekte Leistung wird nur ein maximaler Strom > 6 A pro Phase akzeptiert. Wenden Sie sich im Zweifelsfall an den Wallbox-Service.

# **Verkabelung des Systems** INSTALLATION MIT PULSAR MAX

### **Abschlusseinstellungen**

**1.** Sobald die Verkabelung abgeschlossen ist, müssen Sie die Abschlusswiderstände aktivieren. Das erste und das letzte Ladegerät sind immer terminierend (T) mit nicht terminierenden (NT) Ladegeräten dazwischen.

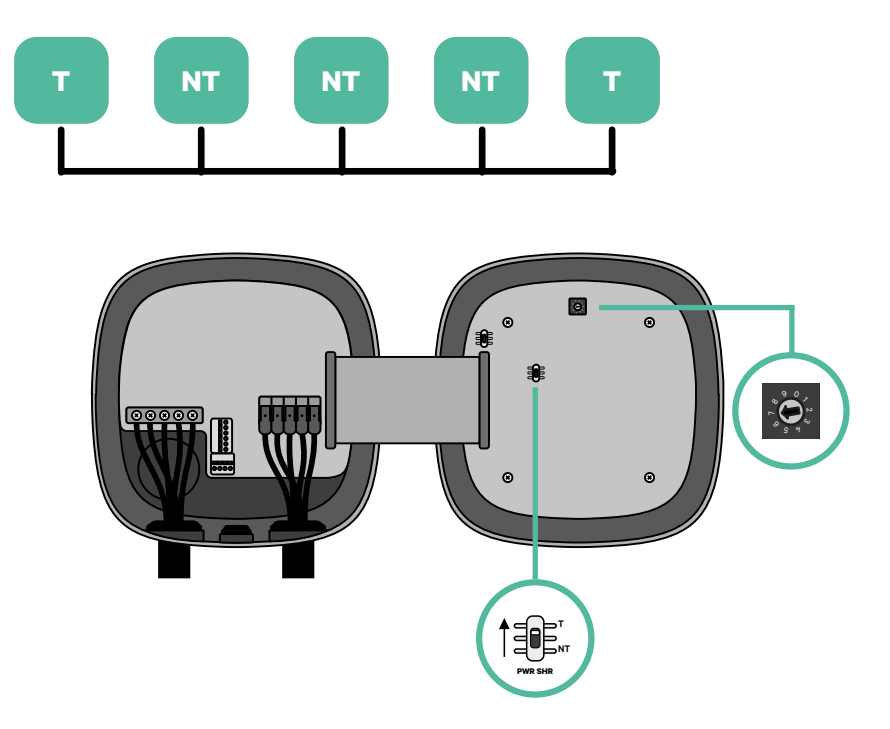

# **Verkabelung des Systems** INSTALLATION MIT PULSAR MAX

**2.** Sobald die Abschlusswiderstände eingerichtet sind, platzieren Sie den Stromselektor jedes Ladegeräts gemäß den Informationen. Stellen Sie den Drehschalter in eine Position zwischen 1 und 7, je nach dem maximal aus dem Ladenetz lieferbaren Strom.

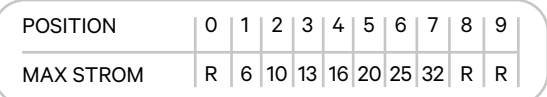

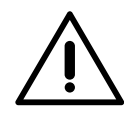

### **Wichtig**

Stellen Sie sicher, dass der Wähler nicht auf 0, 8 und 9 zeigt.

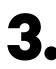

**3.** Schließen Sie die Abdeckung Ihres Ladegeräts, indem Sie die Anweisungen in der jeweiligen **[Installationsanleitung](https://support.wallbox.com/en/knowledge-base/pulsar-max/)** befolgen.

### **In Zukunft Ladegeräte hinzufügen:**

Wenn Sie vorhaben, dem System in Zukunft Ladegeräte hinzuzufügen, gibt es zwei Möglichkeiten, das System jetzt vorzubereiten, um es für Power Sharing vorzubereiten.

**Option 1:** Platzieren Sie einen Bus-Trennschalter, um zukünftige Ladegeräte aufzunehmen, wie im Verkabelungsschema für Option 1 unten gezeigt. Diese Option vermeidet die Notwendigkeit, die vorhandenen Ladegeräte erneut zu öffnen, und ist daher die empfohlene Option.

**Option 2:** Kürzen Sie den vorhandenen Bus, um neue Ladegeräte hinzuzufügen, wie im Verkabelungsschema für Option 2 unten gezeigt.

- **1.** Öffnen Sie das Ladegerät gemäß der Installationsanleitung Ihres Pulsar Max-Ladegeräts.
- **2.** Stellen Sie den Abschlusswiderstand PWR SHR auf NT, stellen Sie die Kommunikationsverkabelung wie oben beschrieben her und schließen Sie dann das Ladegerät.

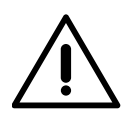

### **Wichtig**

Neue Ladegeräte können physisch überall in Bezug auf die vorhandenen Ladegeräte platziert werden, solange Sie diese Regeln befolgen:

- Sie behalten die Logik der Verkettung bei.
- Sie beachten die Polarität der Verkabelung wie oben unter "Installation" beschrieben.

Die wichtigste Regel bei der Platzierung eines zukünftigen zusätzlichen Ladegeräts ist, die Logik der Verkettung zu befolgen. In der Abbildung unten wird das neue Ladegerät beispielsweise vor dem terminierenden Ladegerät auf der rechten Seite der Verkettung platziert.

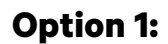

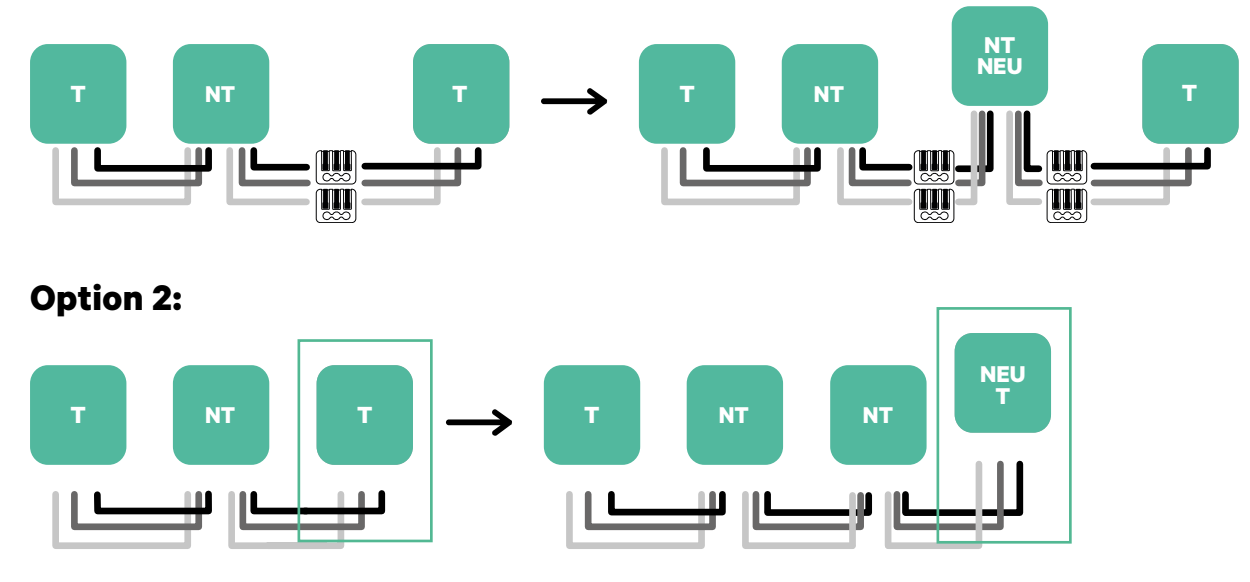

Öffnen Sie dieses vorhandene Ladegerät Neues Ladegerät Als (T)

## **Werkzeuge**

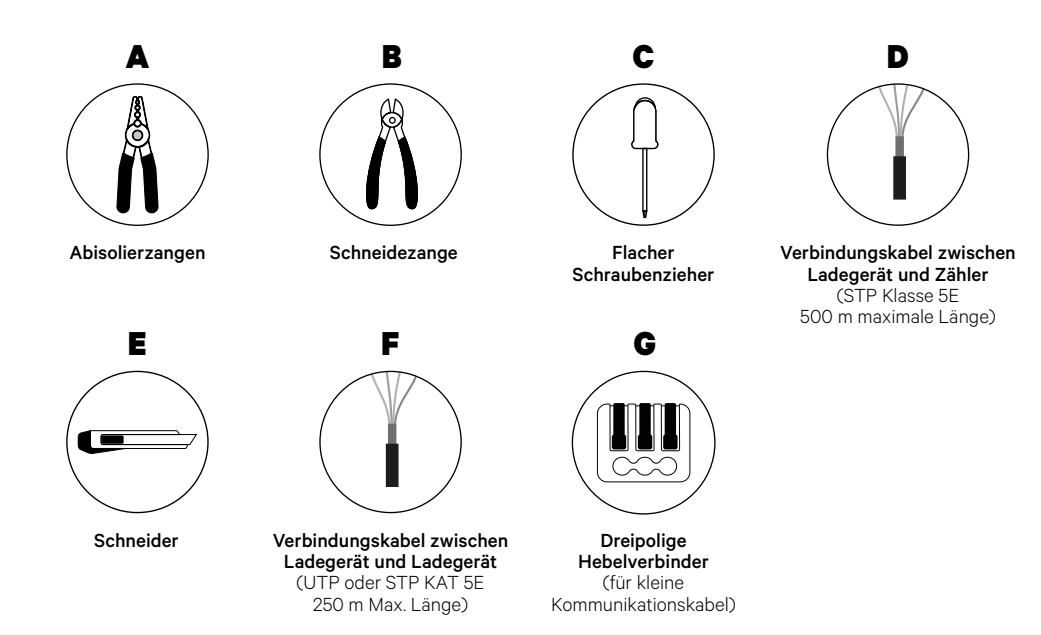

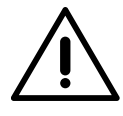

Der Installateur muss entscheiden, ob für die Installation ein UTP- oder STP-Drittleiter als Referenz (GND) verwendet werden muss.

Weitere Informationen zu den Werkzeugen zur Installation des Ladegeräts finden Sie in der **[Pulsar Max-Installationsanleitung](https://support.wallbox.com/en/knowledge-base/pulsar-max/)**.

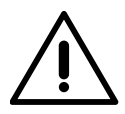

Pulsar Max ist nicht kompatibel mit Pulsar Plus, Commander 2 und Copper SB, daher darf die Dynamic Power-Sharing-Funktion nicht mit anderen Ladegeräten verwendet werden.

### **Vor der Installation**

- Stellen Sie sicher, dass der Strom während der Installation ausgeschaltet ist.
- Trennen Sie die Kommunikationskabel von den Stromkabeln.

## **Vorbereitung**

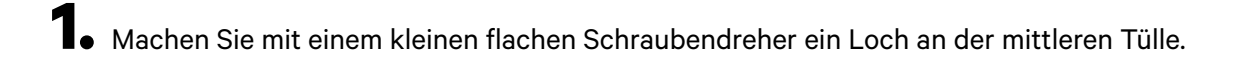

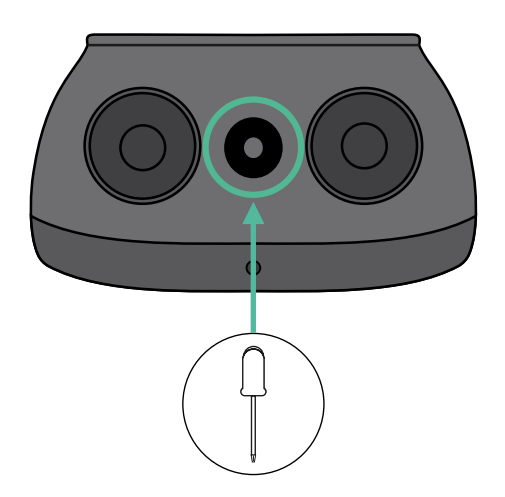

## **Pulsar Max Installationsanleitung**

Installieren Sie das Ladegerät gemäß der **[Installationsanleitung Ihres Pulsar Max-Ladegeräts](https://support.wallbox.com/en/knowledge-base/pulsar-max/)**.

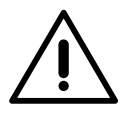

## **Wichtig**

Achten Sie darauf, die Abdeckung des Ladegeräts nicht zu schließen.

## **Kommunikationskabel zwischen Ladegerät und Zähler**

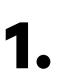

**1.** Halten Sie den Strom während der Installation ausgeschaltet.

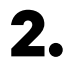

**2.** Führen Sie die beiden Kommunikationskabel durch die Tülle ein, eines für die Zählerkommunikation und das andere für die Kommunikation zwischen den Ladegeräten.

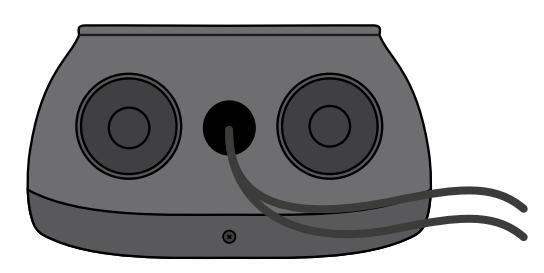

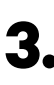

**3.** Installieren Sie den Zähler gemäß den Anweisungen in der Anleitung zur Verkabelung des Zählers, die im Paket enthalten ist.

**4.** Verkabeln Sie den Zähler und das Ladegerät, indem Sie das entsprechende Schema unten basierend auf dem Modell Ihres Zählers befolgen.

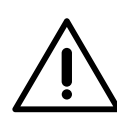

## **Wichtig**

Für die Kommunikation mit dem Zähler ist es zwingend erforderlich, STP-Kabel der Klasse 5E zu verwenden und zu beachten, dass die Kommunikationsverkabelung nicht länger als 500 Meter sein darf.

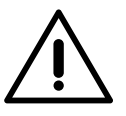

### **Wichtig**

Für die Kommunikation zwischen Ladegeräten ist zwingend die UTP- oder STP-Klasse zu verwenden und zu beachten, dass die gesamte Ladekette nicht länger als 250 Meter sein darf.

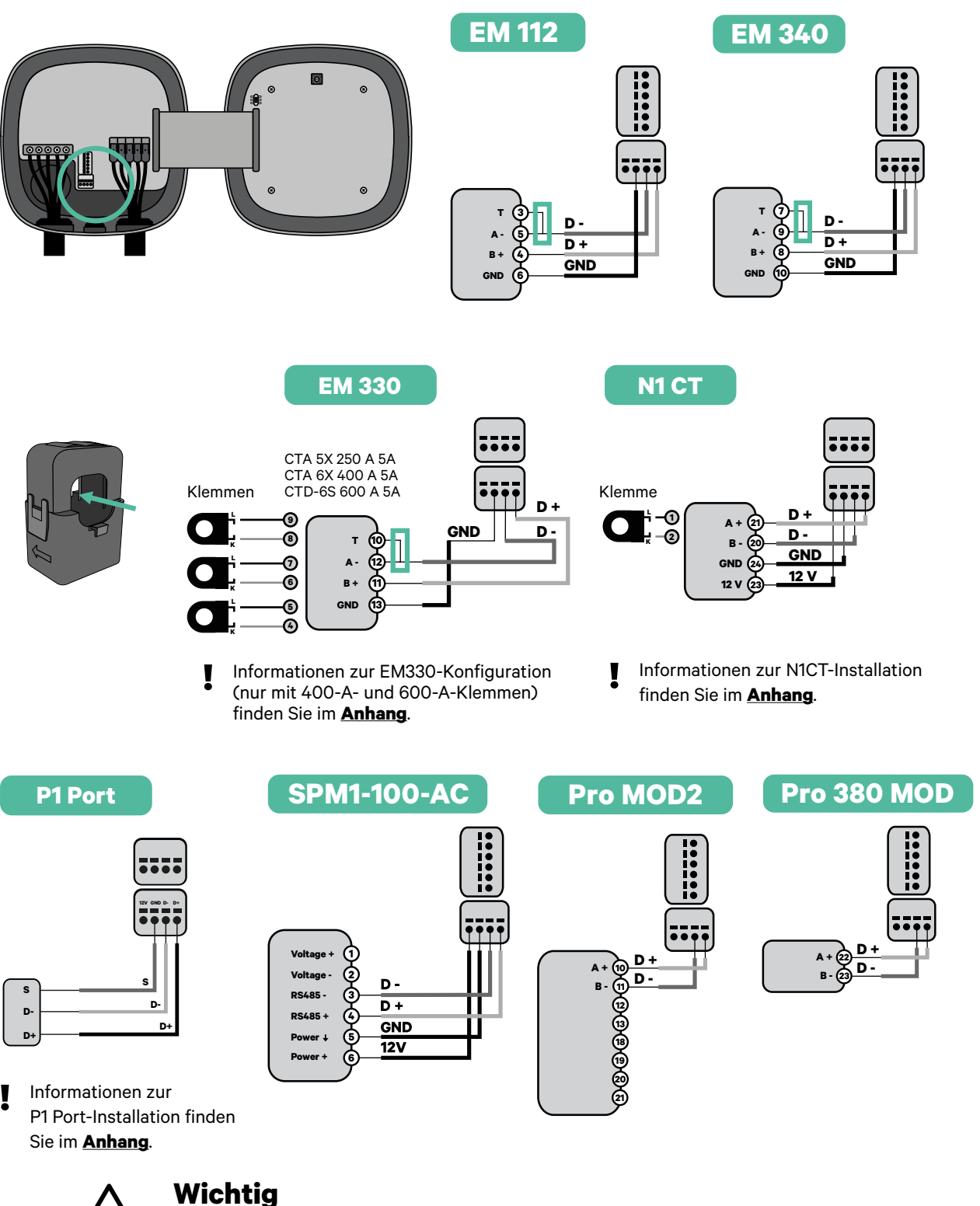

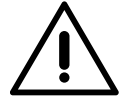

Denken Sie daran, die Kompatibilitätstabelle jedes Zählers zu überprüfen.

### **Verkabelung des Systems**

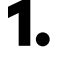

**1.** Stellen Sie sicher, dass der Strom während der Installation ausgeschaltet ist.

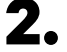

**2.** Überprüfen Sie die Position des 6-poligen Steckverbinders.

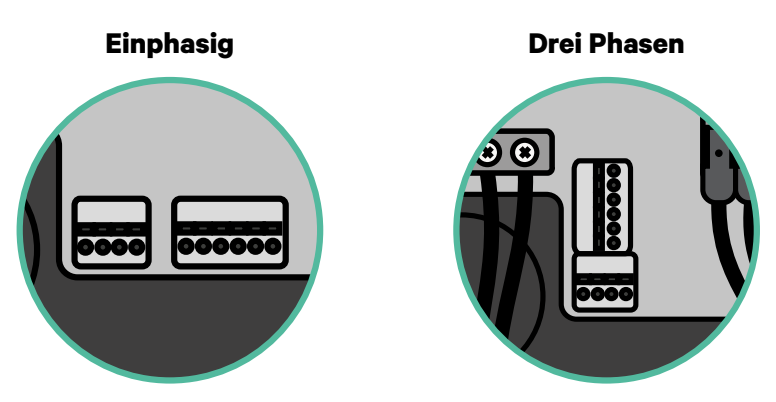

**4.** Nachdem Sie den Steckverbinder gefunden haben, beginnen Sie mit der Verkabelung des ersten Ladegeräts der Kette. Überprüfen Sie im Abschnitt "Werkzeuge", ob Sie ein drittes Kabel (GND) verwenden müssen.

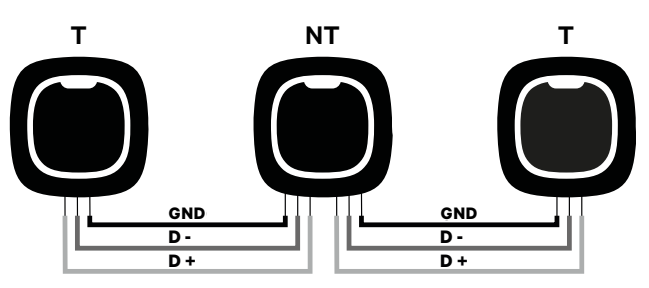

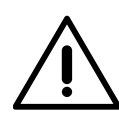

## **Wichtig**

• Dynamic Power Sharing funktioniert mit bis zu 25 Ladegeräten für jede Installation. Hierbei ist ein Ladegerät primär und 24 sind sekundär. Die maximale Entfernung, die die Kommunikationskabel erreichen können, beträgt 250 m.

**Anmerkung:** Für eine korrekte Leistung wird nur ein maximaler Strom > 6 A pro Phase akzeptiert. Wenden Sie sich im Zweifelsfall an den Wallbox-Service.

Weitere Informationen finden Sie in der **[Installationsanleitung](https://support.wallbox.com/en/knowledge-base/pulsar-max/)**.

### **Abschlusseinstellungen**

1. Nach Abschluss der Verkabelung müssen Sie die Abschlusswiderstände aktivieren. Richten Sie zuerst PWR BOOS in T nur für das Ladegerät ein, das an den Zähler angeschlossen ist. Richten Sie dann PWR SHR ein, das erste und das letzte Ladegerät sind immer terminierend (T) mit nicht terminierenden (NT) Ladegeräten dazwischen.

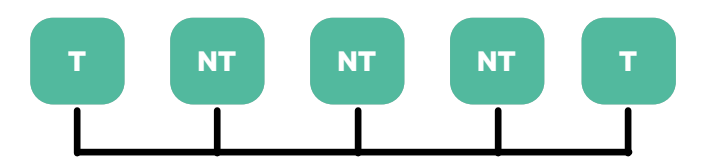

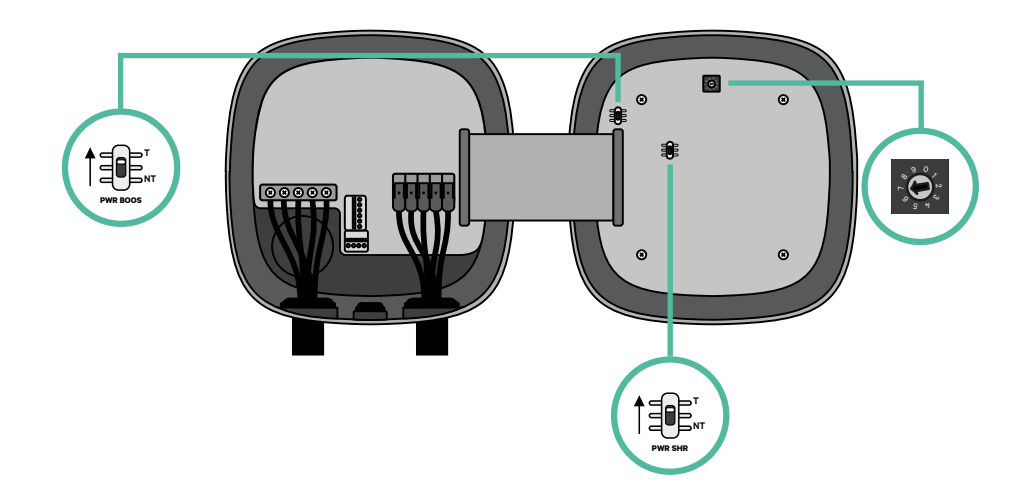

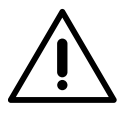

## **Wichtig**

Nur für Pulsar Max Rev A mit einer Temco-Klemme, richten Sie PWR BOOS in NT ein.

**2.** Sobald die Abschlusswiderstände eingerichtet sind, platzieren Sie den Stromselektor jedes Ladegeräts gemäß den Informationen. Stellen Sie den Drehschalter in eine Position zwischen 1 und 7, je nach dem maximal aus dem Ladenetz lieferbaren Strom.

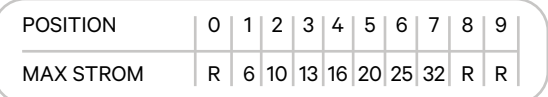

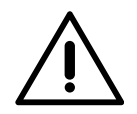

### **Wichtig**

Stellen Sie sicher, dass der Wähler nicht auf 0, 8 und 9 zeigt.

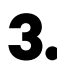

**3.** Schließen Sie die Abdeckung Ihres Ladegeräts, indem Sie die Anweisungen in der jeweiligen **[Installationsanleitung](https://support.wallbox.com/en/knowledge-base/pulsar-max/)** befolgen.

### **In Zukunft Ladegeräte hinzufügen:**

Wenn Sie vorhaben, dem System in Zukunft Ladegeräte hinzuzufügen, gibt es zwei Möglichkeiten, das System jetzt vorzubereiten, um es für Dynamic Power Sharing vorzubereiten.

**Option 1:** Platzieren Sie einen Bus-Trennschalter, um zukünftige Ladegeräte aufzunehmen, wie im Verkabelungsschema für Option 1 unten gezeigt. Diese Option vermeidet die Notwendigkeit, die vorhandenen Ladegeräte erneut zu öffnen, und ist daher die empfohlene Option.

**Option 2:** Kürzen Sie den vorhandenen Bus, um neue Ladegeräte hinzuzufügen, wie im Verkabelungsschema für Option 2 unten gezeigt.

- **1.** Öffnen Sie das Ladegerät gemäß der Installationsanleitung Ihres Pulsar Max-Ladegeräts.
- **2.** Stellen Sie den Abschlusswiderstand PWR SHR auf NT, stellen Sie die Kommunikationsverkabelung wie oben beschrieben her und schließen Sie dann das Ladegerät.

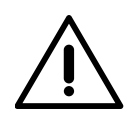

### **Wichtig**

Neue Ladegeräte können physisch überall in Bezug auf die vorhandenen Ladegeräte platziert werden, solange Sie diese Regeln befolgen:

- Sie behalten die Logik der Verkettung bei.
- Sie beachten die Polarität der Verkabelung wie oben unter "Installation" beschrieben.

Die wichtigste Regel bei der Platzierung eines zukünftigen zusätzlichen Ladegeräts ist, die Logik der Verkettung zu befolgen. In der Abbildung unten wird das neue Ladegerät beispielsweise vor dem terminierenden Ladegerät auf der rechten Seite der Verkettung platziert.

### **Option 1:**

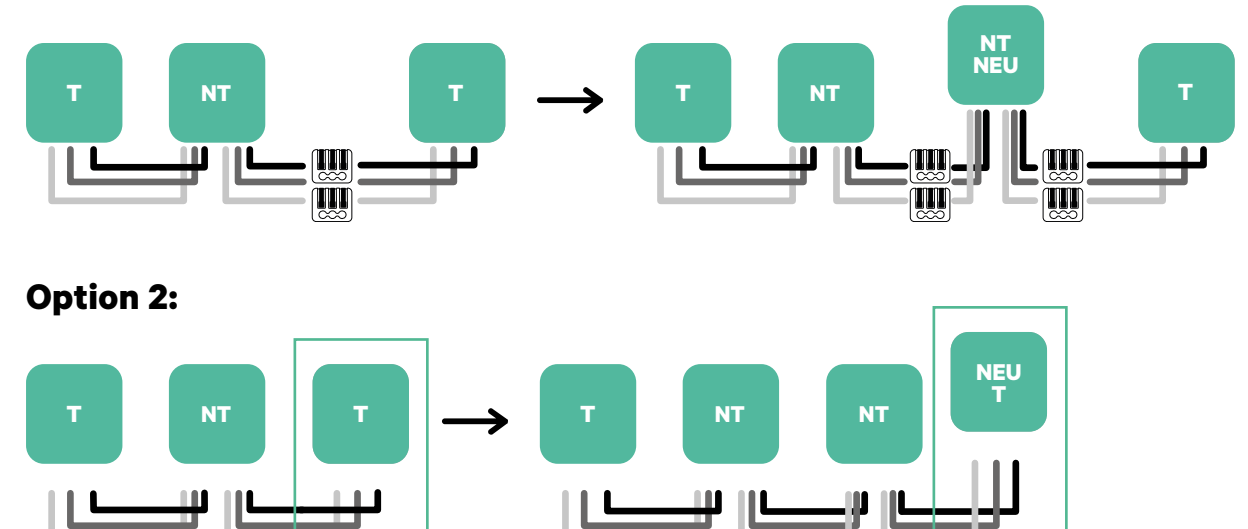

Öffnen Sie dieses vorhandene Ladegerät Neues Ladegerät Als (T)

Informationen zur Installation von Dynamic Power Sharing mit vier Ladegeräten finden **h** Informationen z<br>Sie im **[Anhang](#page-123-0)**.

### **Power Boost aktivieren**

Befolgen Sie diese Schritte, um Power Boost zu aktivieren, sobald Sie Ihr Ladegerät und seinen kompatiblen Energiezähler installiert haben:

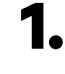

**1.** Stellen Sie sicher, dass für Ihr Wallbox-Ladegerät und die mobile myWallbox-App die neueste Version verfügbar ist (Sie können die Version in Ihrem Play Store oder App Store überprüfen).

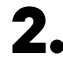

**2.** Schließen Sie Ihr Ladegerät über Bluetooth an.

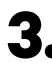

**3.** Melden Sie sich bei der myWallbox-App an, indem Sie Ihre Anmeldedaten eingeben, oder [registrieren](https://support.wallbox.com/en/knowledge-base/how-to-create-a-mywallbox-account-and-log-in-from-app/) Sie sich, wenn Sie noch kein Konto haben. Wenn Ihr Ladegerät ein Commander 2 ist, können Sie Power Boost auch direkt auf seinem Touchscreen konfigurieren.

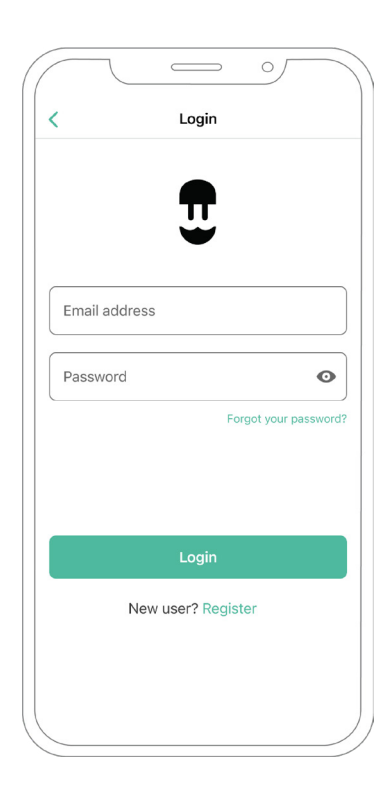

- **4.** Wählen Sie das Ladegerät aus, für das Sie Power Boost aktivieren möchten, und bleiben Sie während aller folgenden Schritte in seiner Bluetooth-Reichweite. Wenn Sie Ihr Ladegerät noch nicht mit Ihrem myWallbox-Konto verknüpft haben, befolgen Sie dazu bitte diese [Anweisungen.](https://support.wallbox.com/en/knowledge-base/adding-your-charger-through-qr-code/)
- **5.** Sobald die Synchronisierung zwischen Ihrem Ladegerät und Ihrer App abgeschlossen ist, gehen Sie zu Einstellungen.

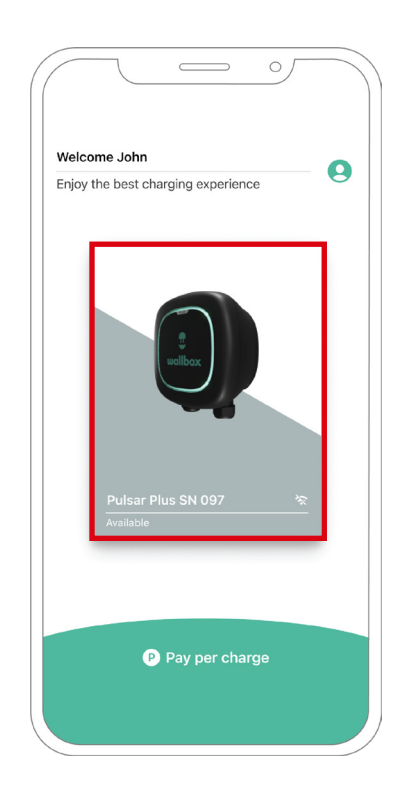

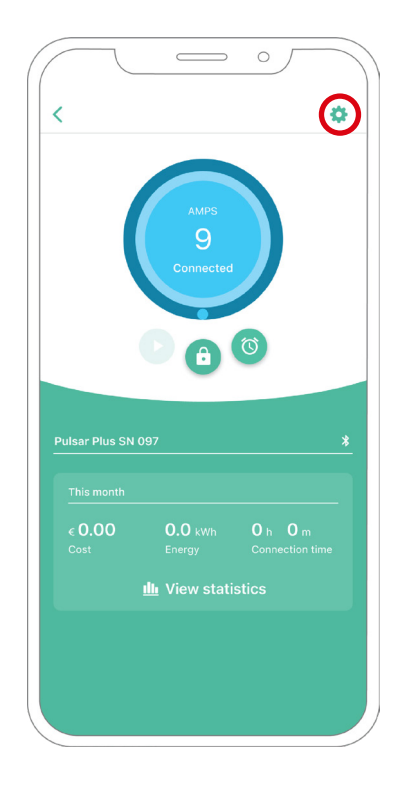

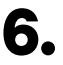

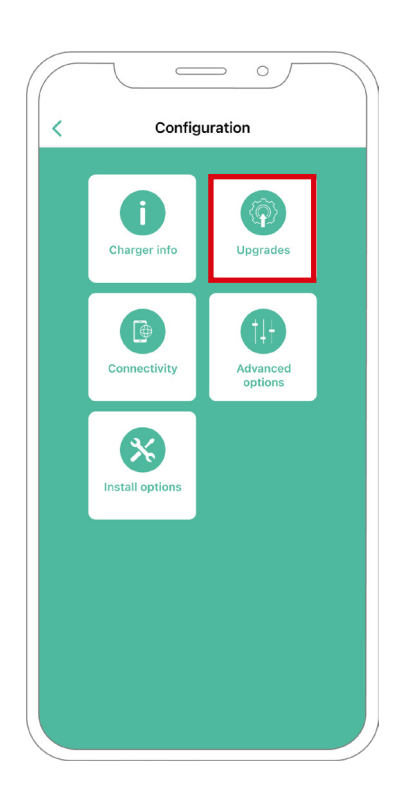

**6.** Klicken Sie dann auf Upgrades. **7.** Klicken Sie auf das Power Boost Symbol.

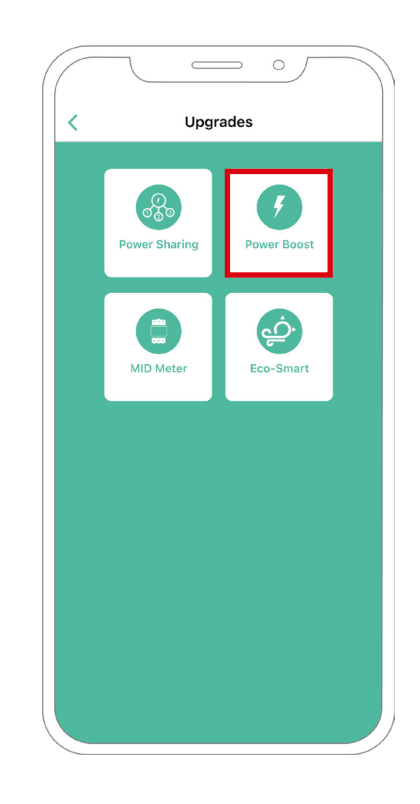

**8.** Aktivieren Sie die Power Boost-Funktion, indem Sie den Schalter auf die Position EIN stellen. Geben Sie im Feld Max. Strom pro Phase den Nennstrom des Hauptschalters oder den Abonnementstrom (in Ampere) an, je nachdem, welcher Wert niedriger ist. Klicken Sie dann auf Akzeptieren, um Power Boost zu aktivieren.

**Wichtig** Für eine korrekte Leistung wird nur ein maximaler Strom pro Phase von mehr als 6 Ampere akzeptiert. Wenden Sie sich im Zweifelsfall an den Wallbox-Kundendienst.

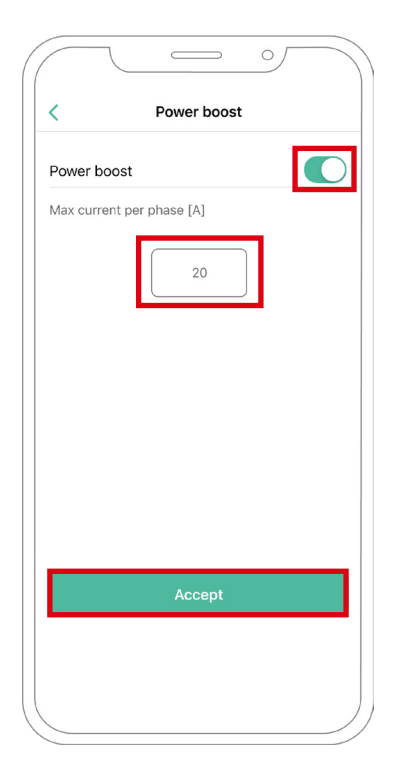

## **Schritte zur Fehlerbehebung, falls das Power Boost-Symbol nicht auswählbar ist**

- **1.** Schalten Sie Ihr Ladegerät aus und wieder ein.
- **2.** Überprüfen Sie alle Kabel auf korrekte Installation.
- **3.** Überprüfen Sie, ob der richtige Kabeltyp verwendet wird.
- 4. Überprüfen Sie, ob der Schalter korrekt auf "T" oder "NT" eingestellt ist.
- **5.** Überprüfen Sie, ob Ihre [Ladesoftware](https://support.wallbox.com/en/knowledge-base/how-to-update-the-firmware-of-your-charger-copper-copper-sb-commander-commander-2-pulsar-plus-quasar/) auf dem neuesten Stand ist.
- **6.** Stellen Sie sicher, dass Sie über Bluetooth verbunden sind.

### **Eco-Smart aktivieren**

Befolgen Sie diese Schritte, um Eco-Smart zu aktivieren, sobald Sie Ihr Ladegerät und seinen kompatiblen Energiezähler installiert haben:

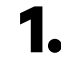

**1.** Stellen Sie sicher, dass für Ihr Wallbox-Ladegerät und die mobile myWallbox-App die neueste Version verfügbar ist (Sie können die Version in Ihrem Play Store oder App Store überprüfen).

**2.** Schließen Sie Ihr Ladegerät über Bluetooth an.

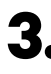

**3.** Melden Sie sich bei der myWallbox-App an, indem Sie Ihre Anmeldedaten eingeben, oder [registrieren](https://support.wallbox.com/en/knowledge-base/how-to-create-a-mywallbox-account-and-log-in-from-app/) Sie sich, wenn Sie noch kein Konto haben.

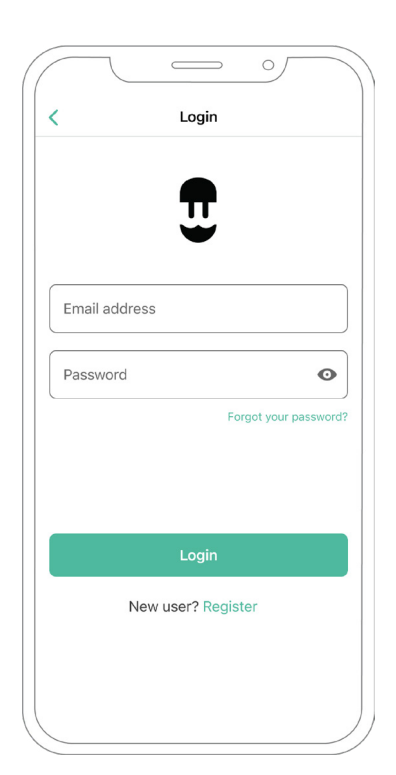

- **4.** Wählen Sie auf dem Ladebildschirm das Ladegerät aus, für das Sie die Eco-Smart-Funktion aktivieren möchten. Wenn Sie Ihr Ladegerät noch nicht mit Ihrem myWallbox-Konto verknüpft haben, befolgen Sie dazu bitte [diese Anweisungen.](https://support.wallbox.com/en/knowledge-base/adding-your-charger-through-qr-code/)
- **5.** Tippen Sie nach Abschluss der Synchronisierung auf das Zahnrad, um auf die Einstellungen zuzugreifen.

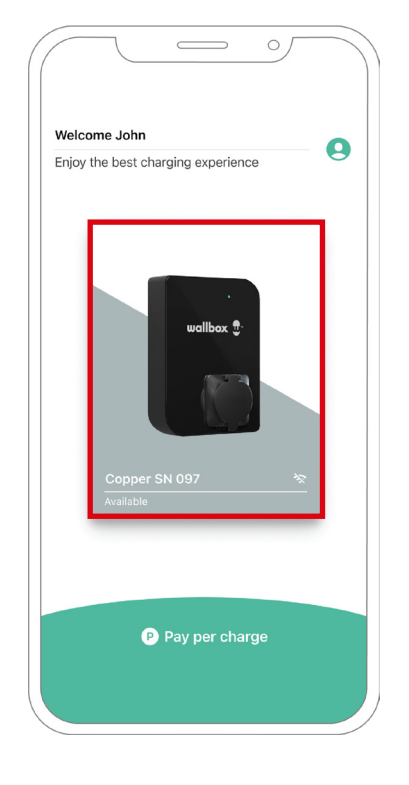

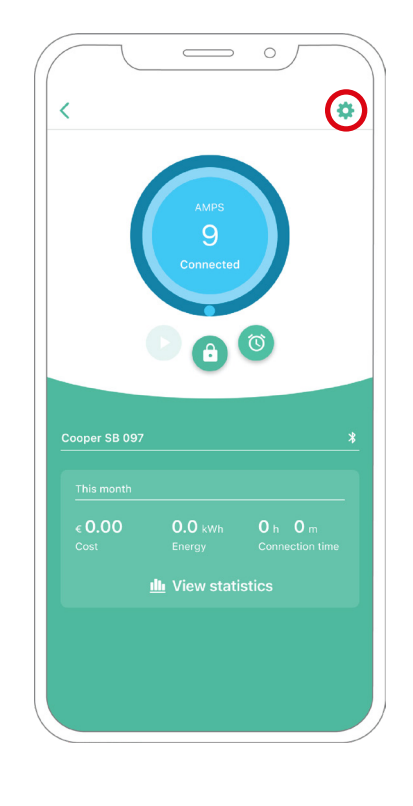

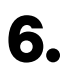

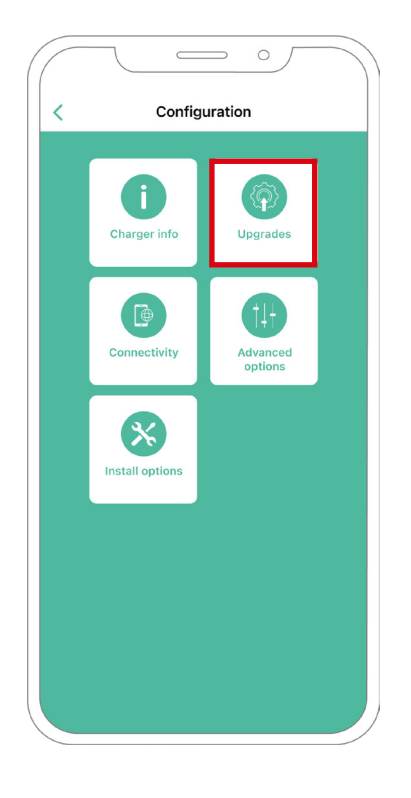

**6.** Klicken Sie auf Upgrades. **7.** Es wird empfohlen, [Power Boost](https://support.wallbox.com/en/knowledge-base/how-to-configure-power-boost/) (1) zu aktivieren, bevor Eco-Smart aktiviert wird. Sobald Power Boost aktiviert ist, tippen Sie auf die Eco-Smart-Funktion (2), um auf die Einstellungen zuzugreifen.

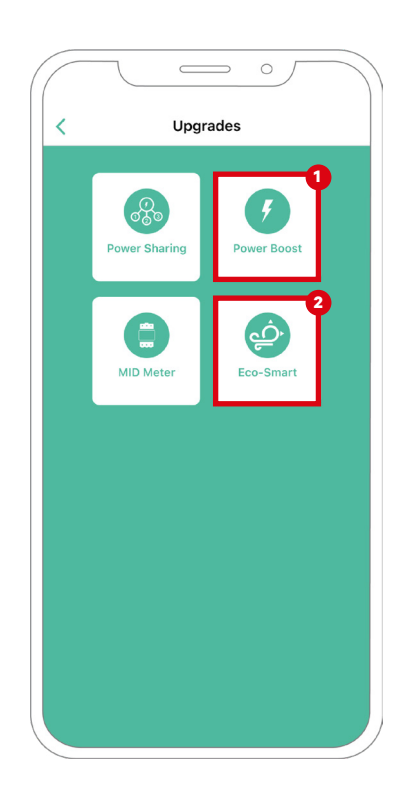

- $8.$  Tippen Sie auf "Los geht's", um mit der Verwendung von Eco-Smart zu beginnen.
- **9.** Aktivieren Sie die Eco-Smart-Funktion, indem Sie den Schalter auf die Position EIN stellen.

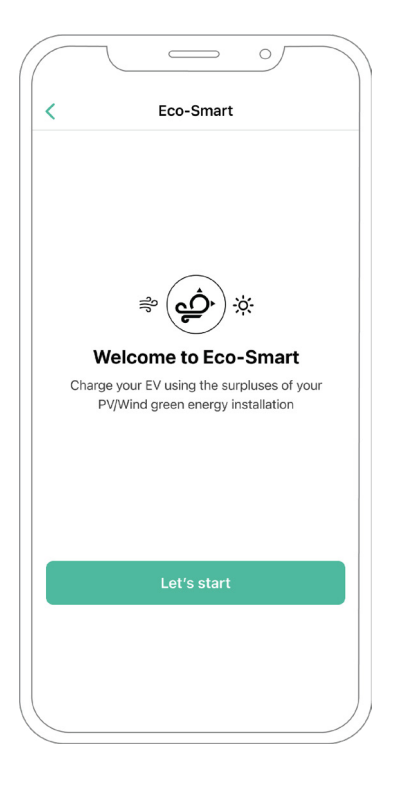

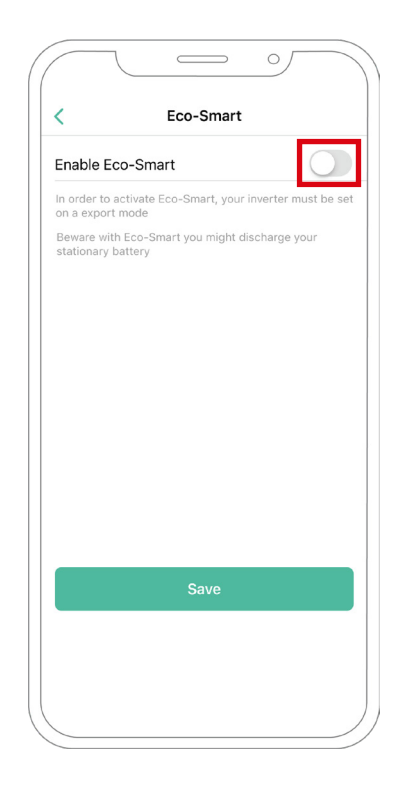

**10.** Sie haben jetzt die Wahl, zwei Eco-Smart-Modi auszuwählen. Wählen Sie den Modus, den Sie verwenden möchten, Eco oder Full-Green.

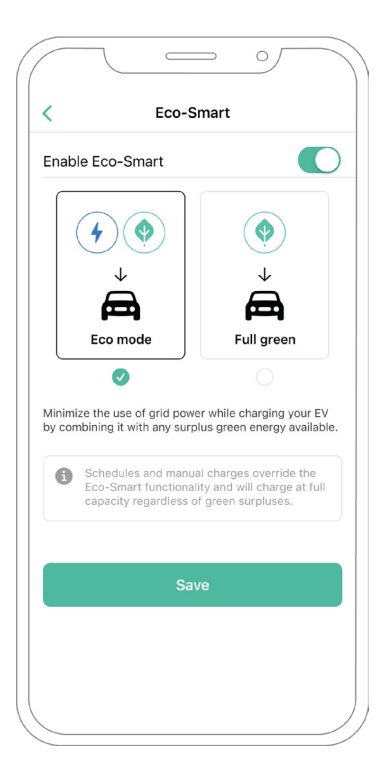

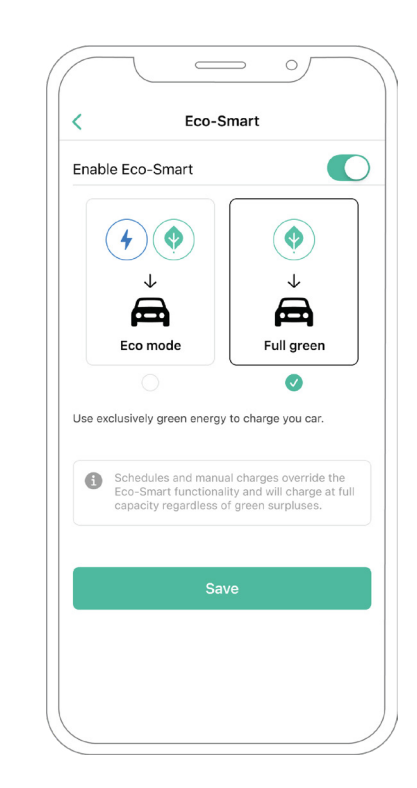

**11.** Klicken Sie dann auf Speichern. Die Eco-Smart-Funktion ist jetzt mit dem von Ihnen ausgewählten Modus aktiviert.

### **Schritte zur Fehlerbehebung, falls das Eco-Smart-Symbol nicht auswählbar ist**

- **1.** Schalten Sie Ihr Ladegerät aus und wieder ein.
- **2.** Überprüfen Sie alle Kabel auf korrekte Installation.
- **3.** Überprüfen Sie, ob der richtige Kabeltyp verwendet wird.
- 4. Überprüfen Sie, ob der Schalter korrekt auf "T" oder "NT" eingestellt ist.
- **5.** Überprüfen Sie, ob Ihre [Ladesoftware](https://support.wallbox.com/en/knowledge-base/how-to-update-the-firmware-of-your-charger-copper-copper-sb-commander-commander-2-pulsar-plus-quasar/) auf dem neuesten Stand ist.
- **6.** Stellen Sie sicher, dass Sie über Bluetooth verbunden sind.

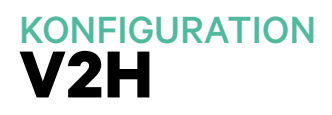

### **Vehicle to Home aktivieren**

Befolgen Sie diese Schritte, um Vehicle to Home für Ihren Quasar zu aktivieren:

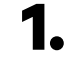

**1.** Stellen Sie sicher, dass für Ihr Wallbox-Ladegerät und die mobile myWallbox-App die neueste Version verfügbar ist (Sie können die Version in Ihrem Play Store oder App Store überprüfen).

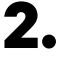

**2.** Schließen Sie Ihr Ladegerät über Bluetooth an.

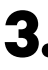

**3.** Melden Sie sich bei der myWallbox-App an, indem Sie Ihre Anmeldedaten eingeben, oder [registrieren](https://support.wallbox.com/en/knowledge-base/how-to-create-a-mywallbox-account-and-log-in-from-app/) Sie sich, wenn Sie noch kein Konto haben.

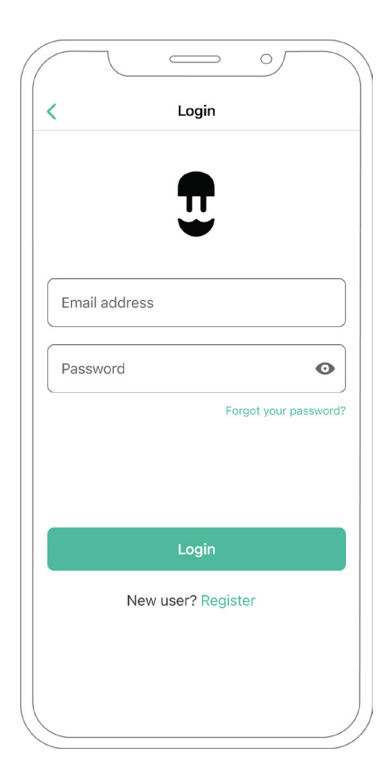

**4.** Wählen Sie Ihr Ladegerät aus, und bleiben Sie während aller folgenden Schritte in seiner Bluetooth-Reichweite. Wenn Sie Ihr Ladegerät noch nicht mit Ihrem myWallbox-Konto verknüpft haben, befolgen Sie dazu bitte [diese Anweisungen.](https://support.wallbox.com/en/knowledge-base/adding-your-charger-through-qr-code/)

**5.** Um Vehicle to Home zu aktivieren, müssen Sie zuerst Power Boost aktivieren. Bitte lesen Sie den [Power Boost Artikel](https://support.wallbox.com/en/knowledge-base/how-to-configure-power-boost/), um zu erfahren, wie Sie ihn aktivieren.

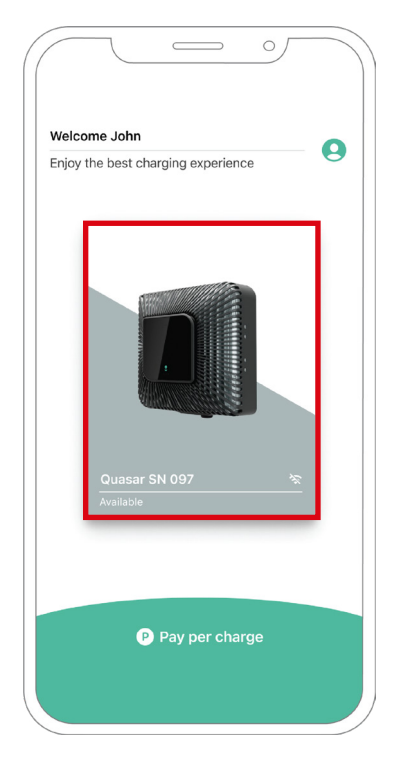

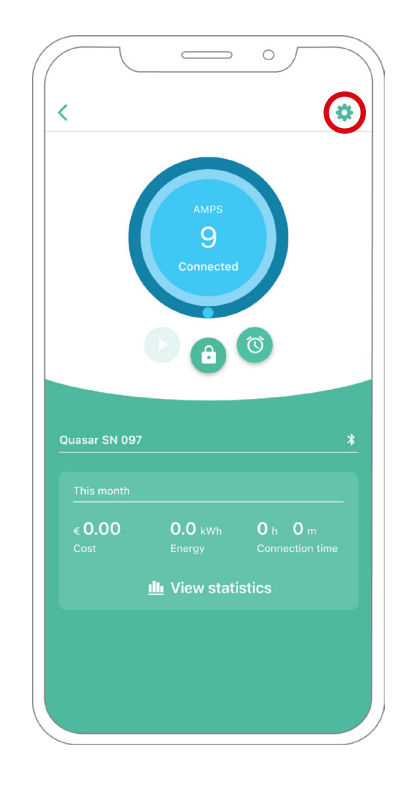

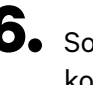

**6.** Sobald Sie Power Boost richtig konfiguriert haben und die Synchronisierung zwischen dem Ladegerät und der App abgeschlossen ist (das Laderad wird grün), gehen Sie zu Einstellungen.

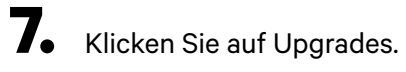

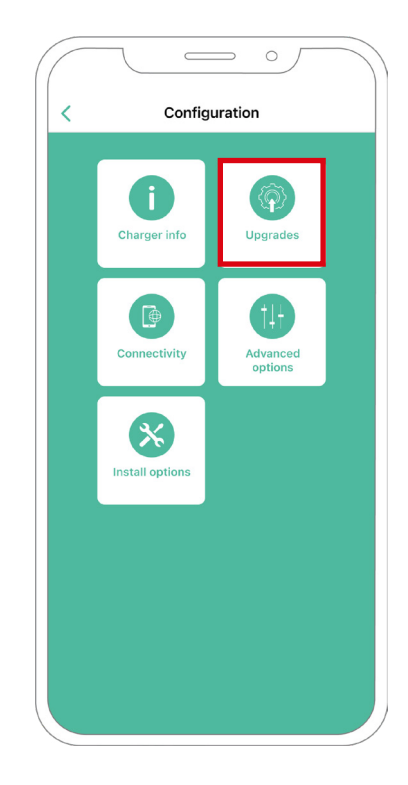

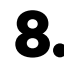

**8.** Klicken Sie dann auf Vehicle to Home.

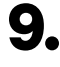

**9.** Aktivieren Sie die Vehicle to Home-Funktion, indem Sie den Schalter auf die Position EIN stellen.

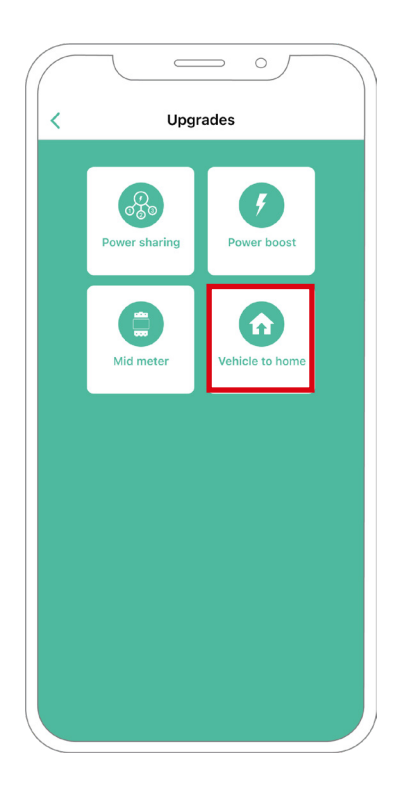

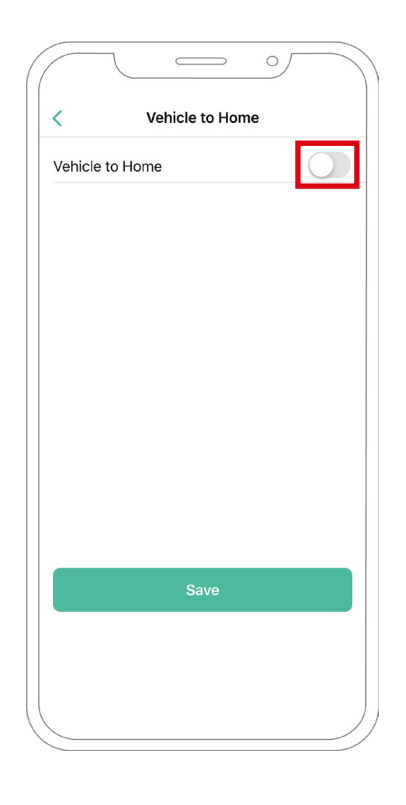

- **10.** Geben Sie unter Max. Strom pro Phase der Installation (in Ampere) den Nennstrom des Hauptschalters an. Der angegebene Wert muss gleich oder größer als der für Power Boost eingestellte MAX. STROM PRO PHASE (in Ampere) sein. Klicken Sie "Speichern".
- **11. FALL 1:** Wenn der maximale Strom pro Phase der Installation größer ist als der Power-Boost-Strom, müssen Sie die Funktion "Vorbeugende Entladung" aktivieren. Wenn Sie fertig sind, klicken Sie auf SPEICHERN und Vehicle to Home wird vollständig konfiguriert.

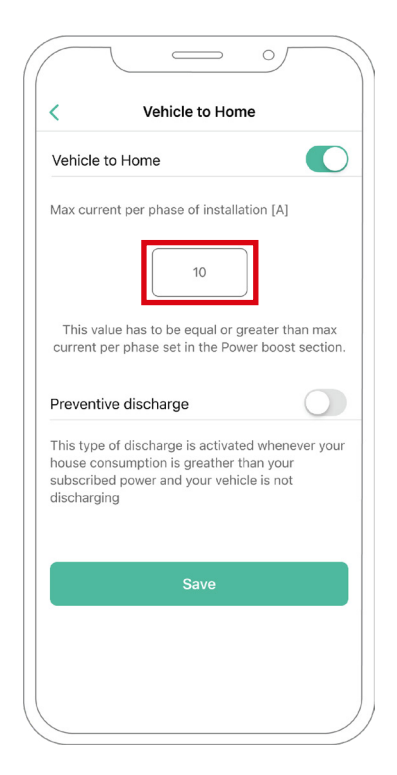

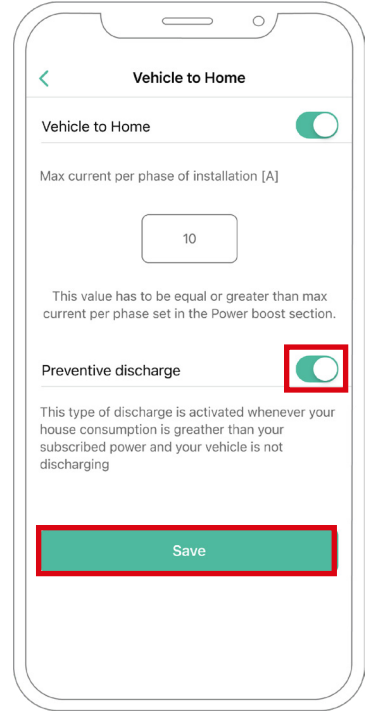

**11. FALL 2:** Wenn der in Vehicle to Home eingestellte maximale Strom pro Phase gleich dem Power Boost-Strom pro Phase ist, klicken Sie einfach auf SPEICHERN und Vehicle to Home wird aktiviert.

**11. FALL 3:** Wenn der in Vehicle to Home festgelegte maximale Strom pro Installationsphase niedriger ist als der Power Boost-Strom pro Phase, können Sie diese Konfiguration nicht speichern und es wird eine Fehlermeldung angezeigt. Stellen Sie einen Wert ein, der größer oder gleich dem Power Boost-Strom pro Phase ist, um Vehicle to Home zu aktivieren.

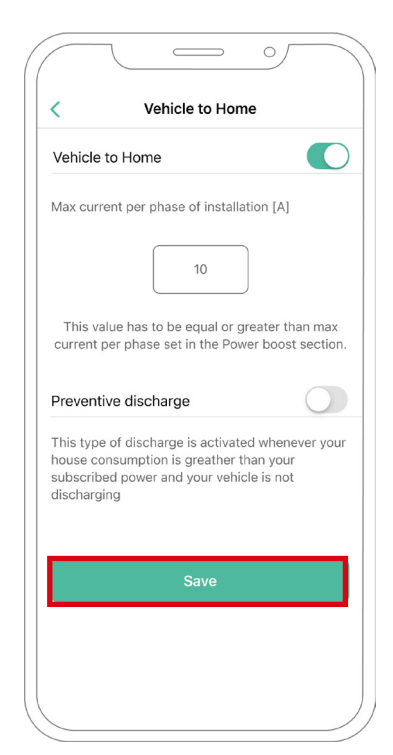

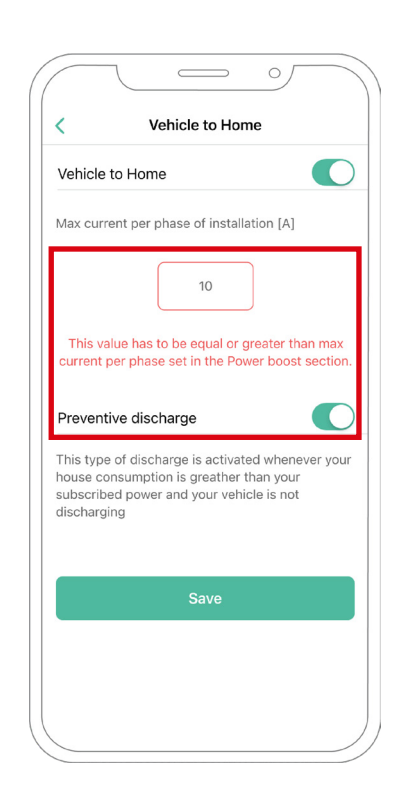

### **Schritte zur Fehlerbehebung, falls das Vehicle to Home-Symbol nicht auswählbar ist**

- **1.** Schalten Sie Ihr Ladegerät aus und wieder ein.
- **2.** Überprüfen Sie alle Kabel auf korrekte Installation.
- **3.** Überprüfen Sie, ob der richtige Kabeltyp verwendet wird.
- 4. Überprüfen Sie, ob der Schalter korrekt auf "T" oder "NT" eingestellt ist.
- **5.** Überprüfen Sie, ob Ihre [Ladesoftware](https://support.wallbox.com/en/knowledge-base/adding-your-charger-through-qr-code/) auf dem neuesten Stand ist.
- **6.** Stellen Sie sicher, dass Sie über Bluetooth verbunden sind.
### **Power Sharing aktivieren**

Befolgen Sie diese Schritte, um Power Sharing für Ihr Ladegerät zu aktivieren:

**Wichtig** iOs kann bei der Konfiguration von Power Sharing nicht verwendet werden.

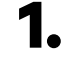

**1.** Stellen Sie sicher, dass für Ihr Wallbox-Ladegerät und die mobile myWallbox-App die neueste Version verfügbar ist (Sie können die Version in Ihrem Play Store überprüfen).

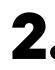

**2.** Schließen Sie Ihr Ladegerät über Bluetooth an.

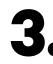

**3.** Melden Sie sich bei der myWallbox-App an, indem Sie Ihre Anmeldedaten eingeben, oder [registrieren](https://support.wallbox.com/en/knowledge-base/how-to-create-a-mywallbox-account-and-log-in-from-app/) Sie sich, wenn Sie noch kein Konto haben.

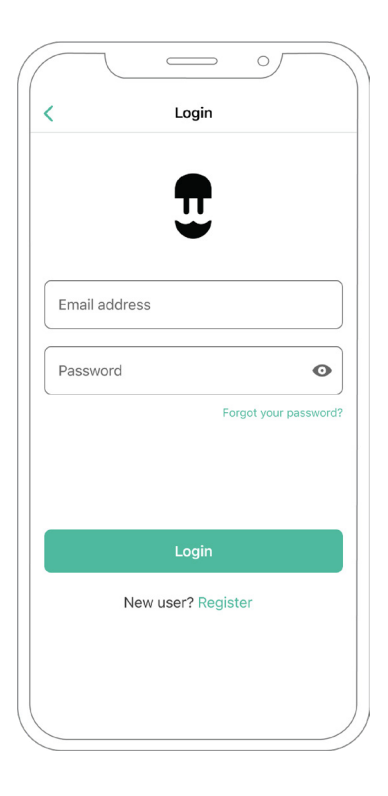

- **4.** Mit **Pulsar Plus**, **Commander 2** und **Copper SB** wählen Sie das Primärladegerät der Kette und bleiben während aller folgenden Schritte innerhalb seiner Bluetooth-Reichweite. Mit **Pulsar Max** wählen Sie ein beliebiges Ladegerät der Kette aus. Wenn Sie Ihr Ladegerät noch nicht mit Ihrem myWallbox-Konto verknüpft haben, befolgen Sie bitte [diese Anweisungen,](https://support.wallbox.com/en/knowledge-base/adding-your-charger-through-qr-code/) um Ihr Ladegerät hinzuzufügen.
- **5.** Sobald Ihr Ladegerät und die myWallbox-App synchronisiert sind (das Laderad in Ihrer App wird
	- grün), gehen Sie zu Einstellungen.

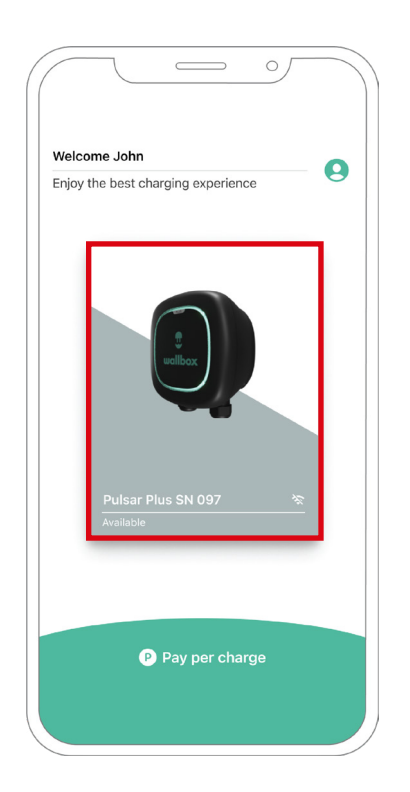

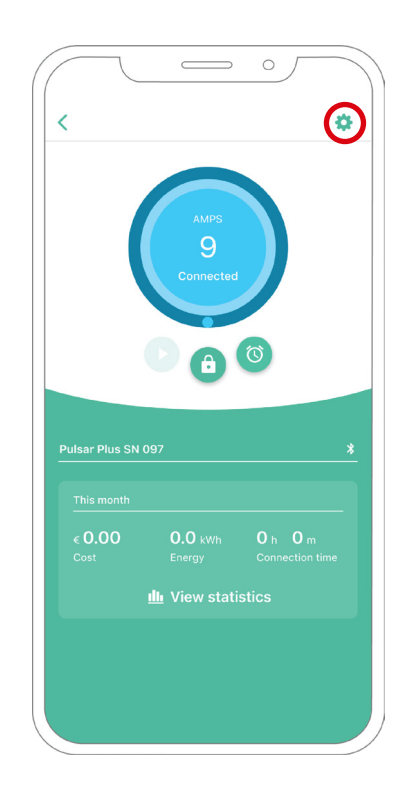

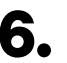

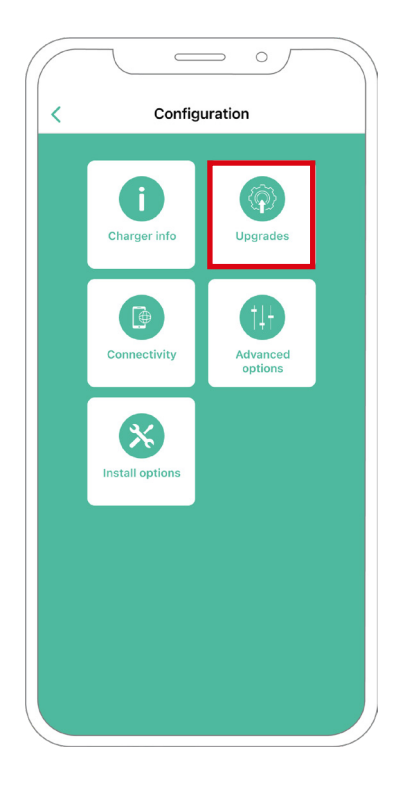

**6.** Klicken Sie auf Upgrades. **7.** Dann klicken Sie auf das Power Sharing Symbol.

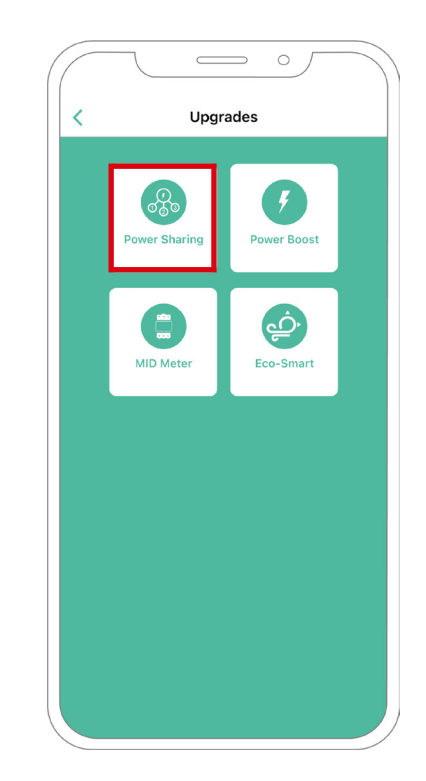

**8.** Sobald Ihr Ladegerät und die myWallbox-App synchronisiert sind (das Laderad in Ihrer App wird grün), gehen Sie zu Einstellungen. Im Max. Strom pro Phase Feld, geben Sie den max. Nennstrom des installierten Schutzes (MCB) zum Schutz aller Ladegeräteinstallationen. Bitte beachten Sie, für eine korrekte Leistung wird nur ein maximaler Strom pro Phase von mehr als 6 Ampere akzeptiert. Wenden Sie sich im Zweifelsfall an den Wallbox-Service.

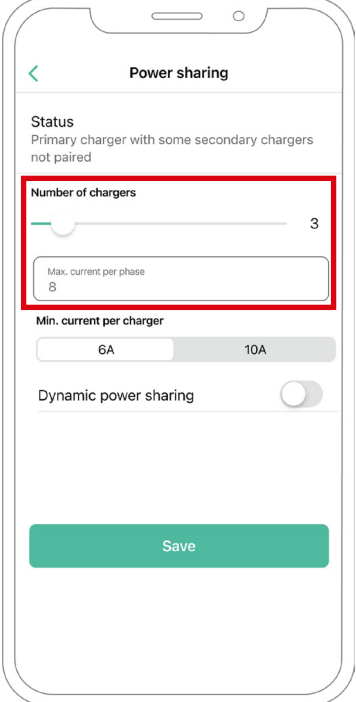

**9.** Definieren Sie den min. Strom pro Ladegerät (in Ampere), mit dem jedes Ladegerät betrieben wird.

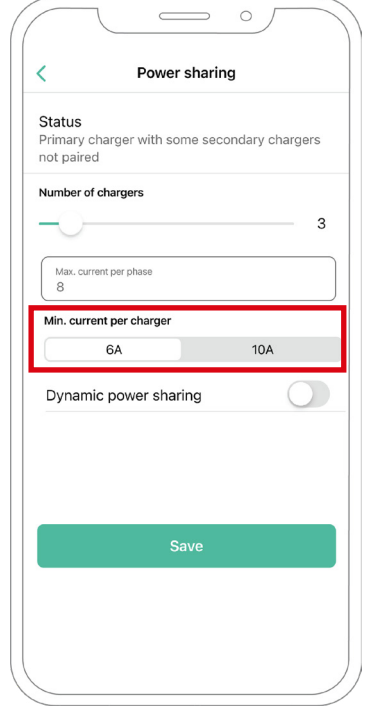

**10.** Wenn Sie alle Schritte durchlaufen haben, klicken Sie auf Speichern und vergewissern Sie sich, dass der Status "Primärladegerät mit allen Sekundärladegeräten gekoppelt" angezeigt wird.

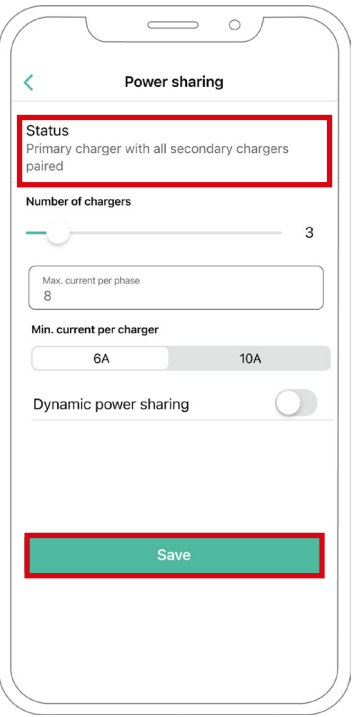

### **Schritte zur Fehlerbehebung, falls das Power Sharing-Symbol nicht auswählbar ist**

- **1.** Schalten Sie Ihr Ladegerät aus und wieder ein.
- **2.** Überprüfen Sie alle Kabel auf korrekte Installation.
- **3.** Überprüfen Sie, ob der richtige Kabeltyp verwendet wird.
- 4. Überprüfen Sie, ob der Schalter korrekt auf "T" oder "NT" eingestellt ist.
- **5.** Überprüfen Sie, ob Ihre [Ladesoftware](https://support.wallbox.com/en/knowledge-base/how-to-update-the-firmware-of-your-charger-copper-copper-sb-commander-commander-2-pulsar-plus-quasar/) auf dem neuesten Stand ist.
- **6.** Stellen Sie sicher, dass Sie über Bluetooth verbunden sind.

### **Dynamic Power Sharing aktivieren**

**Wichtig** iOs kann bei der Konfiguration von Dynamic Power Sharing nicht verwendet werden.

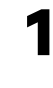

**1.** Stellen Sie sicher, dass für Ihr Wallbox-Ladegerät und die mobile myWallbox-App die neueste Version verfügbar ist (Sie können die Version in Ihrem Play Store überprüfen).

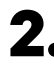

**2.** Schließen Sie Ihr Ladegerät über Bluetooth an.

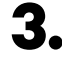

**3.** Melden Sie sich bei der myWallbox-App an, indem Sie Ihre Anmeldedaten eingeben, oder [registrieren](https://support.wallbox.com/en/knowledge-base/how-to-create-a-mywallbox-account-and-log-in-from-app/) Sie sich, wenn Sie noch kein Konto haben. Wenn Ihr Ladegerät ein Commander 2 ist, können Sie Dynamic Power Sharing auch direkt auf seinem Touchscreen konfigurieren.

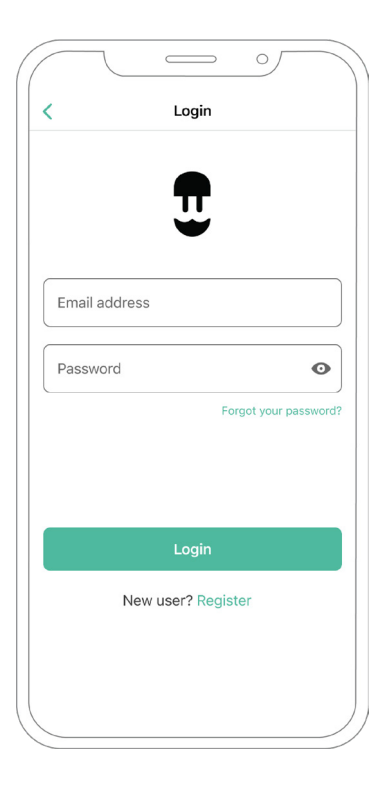

- **4.** Wählen Sie das Ladegerät aus, das mit dem Zähler verbunden ist, und bleiben Sie während aller folgenden Schritte in seiner Bluetooth-Reichweite. Wenn Sie Ihr Ladegerät noch nicht mit Ihrem myWallbox-Konto verknüpft haben, befolgen Sie dazu bitte [diese Anweisungen.](https://support.wallbox.com/en/knowledge-base/adding-your-charger-through-qr-code/)
- **5.** Sobald Ihr Ladegerät und die myWallbox-App synchronisiert sind, gehen Sie zu Einstellungen.

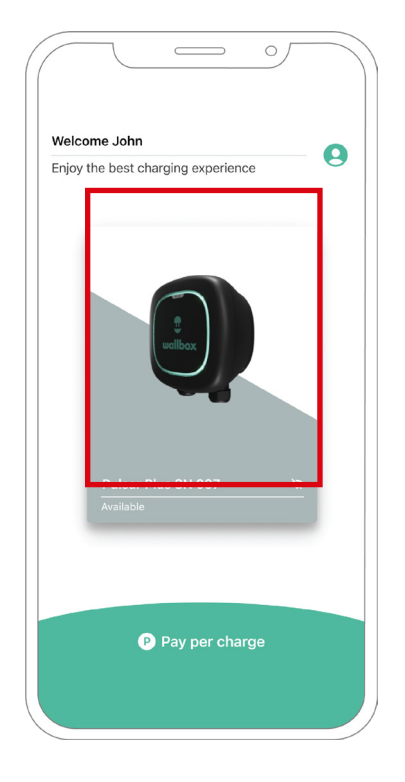

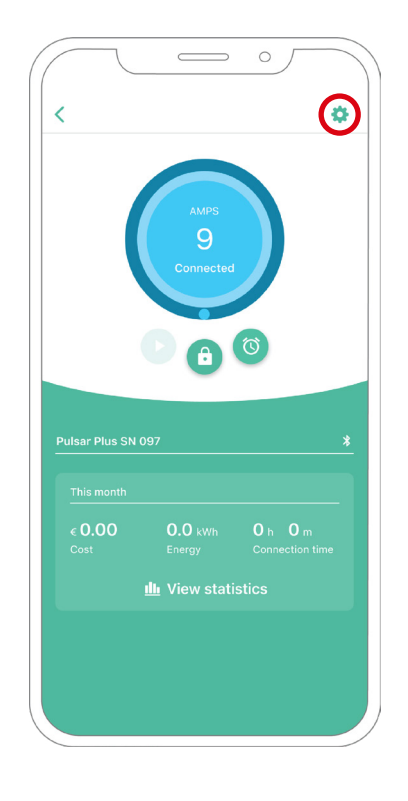

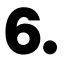

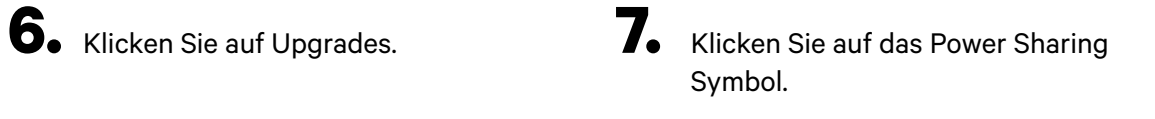

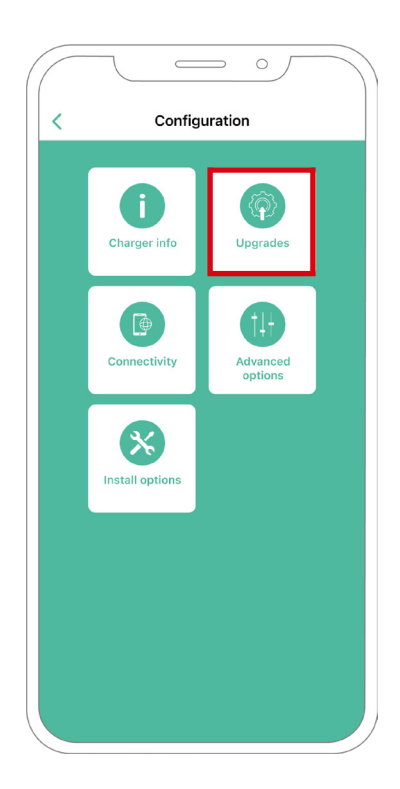

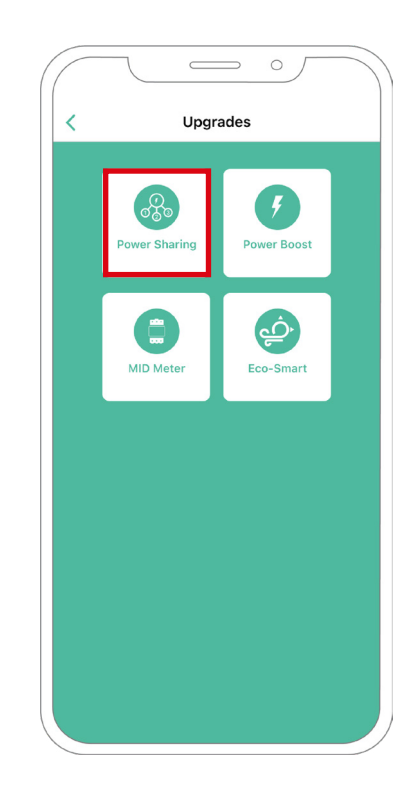

**8.** Geben Sie die Anzahl der in der Installation vorhandenen Ladegeräte an. Im Max. Strom pro Phase Feld, geben Sie den max. Nennstrom des installierten Schutzes (MCB) zum Schutz aller Ladegeräteinstallationen. Bitte beachten Sie, für eine korrekte Leistung wird nur ein maximaler Strom pro Phase von mehr als 6 Ampere akzeptiert. Wenden Sie sich im Zweifelsfall an den Wallbox-Service.

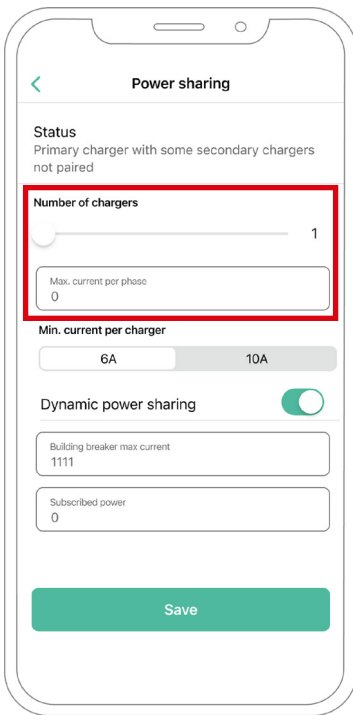

**9.** Definieren Sie den min. Strom pro Ladegerät (in Ampere), mit dem jedes Ladegerät betrieben wird.

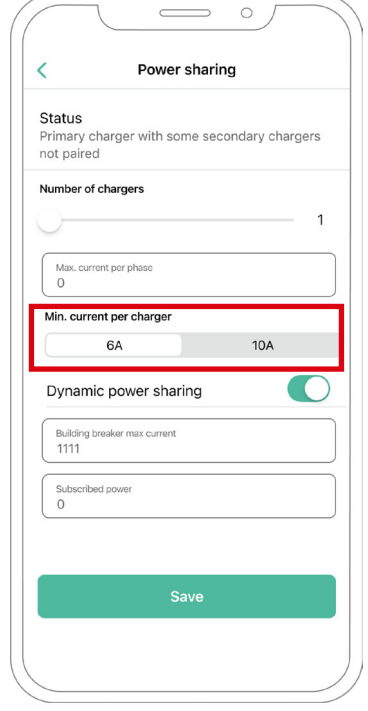

**10.** Dynamic Power Sharing anschalten. Geben Sie den maximalen Strom des Gebäudetrennschalters (in Ampere) und die abonnierte Leistung (in kVa) an.

 $\overline{\left( \right)}$ 

- $\overline{\phantom{0}}$  $\circ$ Power sharing Status Primary charger with some secondary chargers<br>not paired Number of chargers current per phase Min. current per charge  $10A$ **6A** Dynamic power sharing eaker max current 1111
- **11.** Klicken Sie auf Speichern und vergewissern Sie sich, dass der Status "Primärladegerät mit allen Sekundärladegeräten gekoppelt" angezeigt wird.

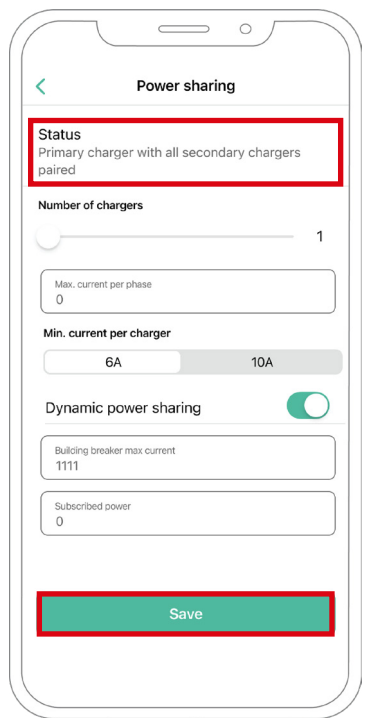

### **Schritte zur Fehlerbehebung, falls das Power Sharing-Symbol nicht auswählbar ist**

**1.** Schalten Sie Ihr Ladegerät aus und wieder ein.

Save

- **2.** Überprüfen Sie alle Kabel auf korrekte Installation.
- **3.** Überprüfen Sie, ob der richtige Kabeltyp verwendet wird.
- 4. Überprüfen Sie, ob der Schalter korrekt auf "T" oder "NT" eingestellt ist.
- **5.** Überprüfen Sie, ob Ihre [Ladesoftware](https://support.wallbox.com/en/knowledge-base/how-to-update-the-firmware-of-your-charger-copper-copper-sb-commander-commander-2-pulsar-plus-quasar/) auf dem neuesten Stand ist.
- **6.** Stellen Sie sicher, dass Sie über Bluetooth verbunden sind.

# **Anhang**

### INSTALLATION MIT PULSAR PLUS, COMMANDER 2, QUASAR UND COPPER SB

# **Anwendbar auf Power Boost, Eco-Smart, V2H, Dynamic Power Sharing**

### **EM330 Konfiguration (Nur für 400 A und 600 A Klemmen)**

**1.** Drücken Sie die Taste in der Mitte 1,5 Sekunden lang, um den Passwortbestätigungsbildschirm aufzurufen.

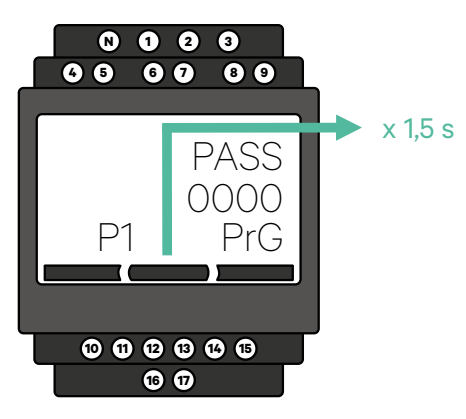

**2.** Das vordefinierte Passwort ist 0000. Drücken Sie zur Bestätigung einfach gleichzeitig die linke und die rechte Taste.

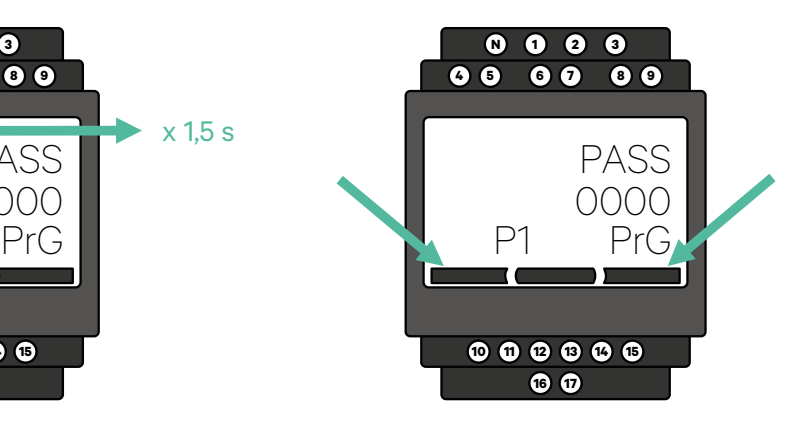

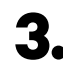

**3.** Verwenden Sie die rechte und die linke Taste, um im Menü nach oben und unten zu blättern. Scrollen Sie nach oben zum Menü "Ct rAt lo". Drücken Sie die mittlere Taste für 1,5 Sekunden, um den Wert mit der linken und rechten Taste ändern zu können. Stellen Sie ihn für die 400-A-Klemme auf 80 oder für die 600-A-Klemme auf 120 ein. Drücken Sie die Taste in der Mitte, um den Wert zu bestätigen.

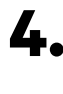

**4.** Scrollen Sie nach unten zur Option "Ende" und drücken Sie die Eingabetaste, um das Programmiermenü zu verlassen.

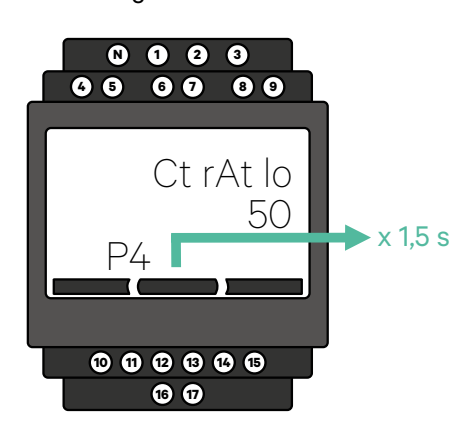

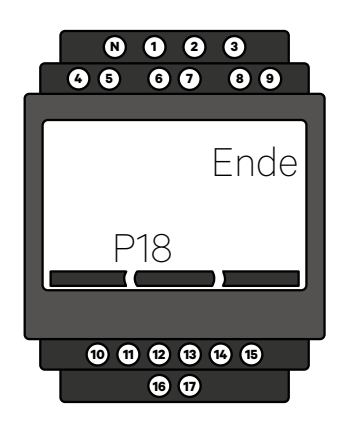

# INSTALLATION MIT PULSAR PLUS, COMMANDER 2, COPPER SB, PULSAR MAX UND QUASAR

**Wie Sie N1 CT installieren**

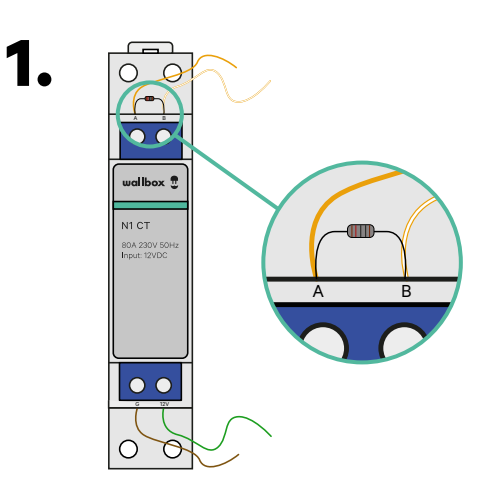

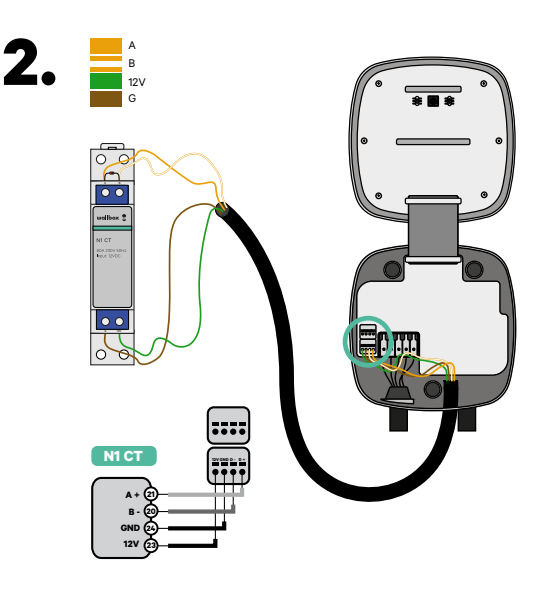

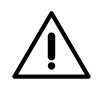

### **Wichtig**

Kommunikationsendwiderstand: Der mitgelieferte 120-Ohm-Widerstand muss zwischen den A-B-Anschlüssen des Zählers hinzugefügt werden.

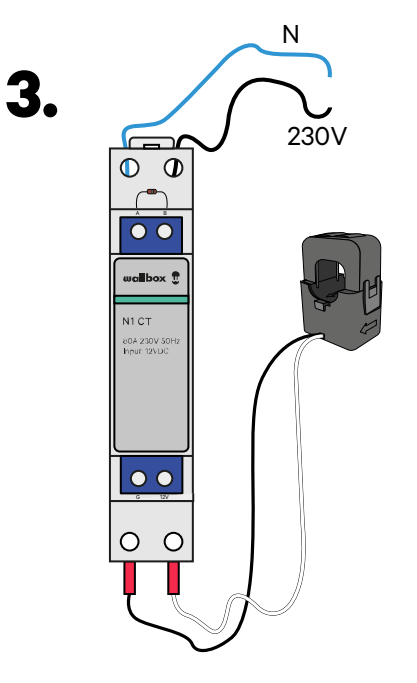

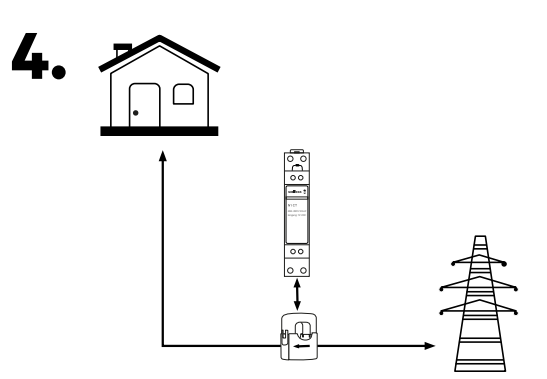

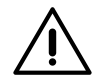

### **Haftungsausschluss**

Der Anschluss der 230-V-AC-Kabel ist nur erforderlich, wenn Eco-Smart aktiviert ist. Diese Verbindung wird für die Aktivierung von Power Boost nicht benötigt.

# **Wie Sie P1 Port installieren** INSTALLATION MIT PULSAR PLUS, COMMANDER 2, COPPER SB, PULSAR MAX UND QUASAR

**1.** Je nach Land kann der P1 Port bereits aktiviert sein oder nicht. Wenden Sie sich an das Versorgungsunternehmen, um den Status zu überprüfen, und fahren Sie bei Bedarf mit der Aktivierung fort.

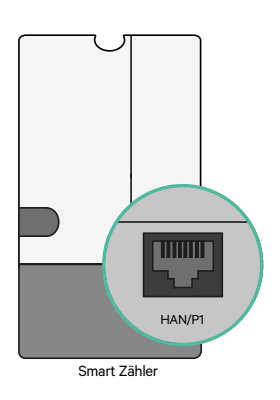

**2.** Befestigen Sie den P1 Port Zähler an der DIN-Schiene. Verbinden Sie dann den RJ12-Stecker mit dem Stromversorger-Energiezähler und der Wallbox P1-Zähllösung.

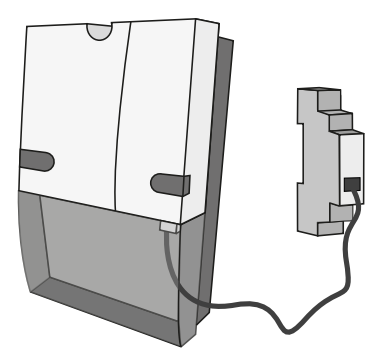

**3.** Sehen Sie sich das Diagramm an, um zu überprüfen, wie der P1 Port mit einem Ladegerät verbunden wird.

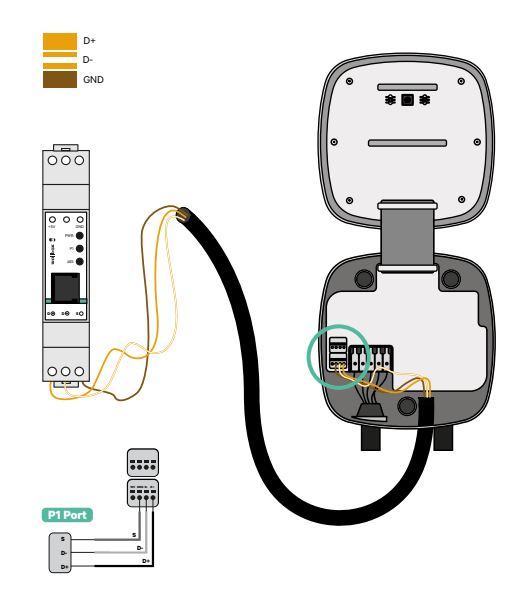

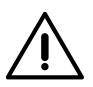

#### **Haftungsausschluss**

Das P1MB wird über eine RJ12-Verbindung mit dem P1 Port verbunden. Das Gerät wird von den +5 V des P1 Port des angeschlossenen Smart Zählers mit Strom versorgt. Falls nicht verfügbar, kann der P1MB optional über einen externen Adapter mit Strom versorgt werden, der an die Gleichstromschnittstelle angeschlossen ist.

# **Wie Sie P1 Port installieren** INSTALLATION MIT PULSAR PLUS, COMMANDER 2, COPPER SB, PULSAR MAX UND QUASAR

**5.** Sobald die Installation abgeschlossen und das Ladegerät konfiguriert ist, überprüfen Sie die LED-Leuchten des P1 Port:

### **Stromstatus-LED – Gelb**

Wenn das gelbe Licht leuchtet, wird der P1 Port mit Strom versorgt. Das Gerät wird nicht mit Strom versorgt, falls die LED aus ist.

### **P1 Status-LED – Grün**

Wenn das grüne Licht an ist, wurden P1-Daten mit dem richtigen CRC empfangen. Wenn es aus ist, wurden innerhalb der letzten Minute keine P1-Daten vom Smart Zähler empfangen.

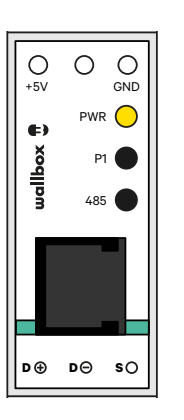

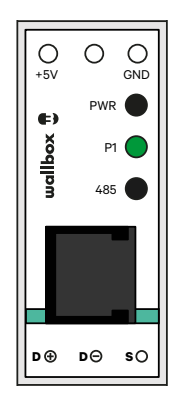

### **Modbus-Status-LED – Rot**

Wenn das rote Licht an ist, wurde innerhalb der letzten Minute eine gültige Modbus-Anforderung empfangen. Wenn es blinkt, wurden einige Daten empfangen, aber es wurde keine gültige Modbus-Anfrage empfangen. Wenn es aus ist, wurden in den letzten 6 Minuten keine Daten empfangen.

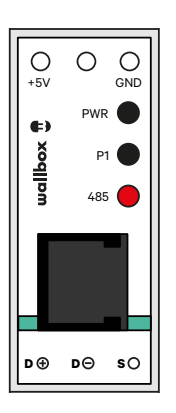

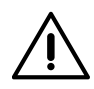

### **Haftungsausschluss**

Wallbox erlaubt keine Splitter für die Verbindung. Aus diesem Grund empfehlen wir, wenn eine andere Hardware an das P1 angeschlossen wird, andere Alternativen für den Power Boost Zähler (Wallbox EM112, Wallbox N1 CT, Wallbox EM340 oder Wallbox EM330).

# **Installieren von Dynamic Power Sharing mit 4 Ladegeräten** PULSAR PLUS, COMMANDER 2 UND COPPER SB

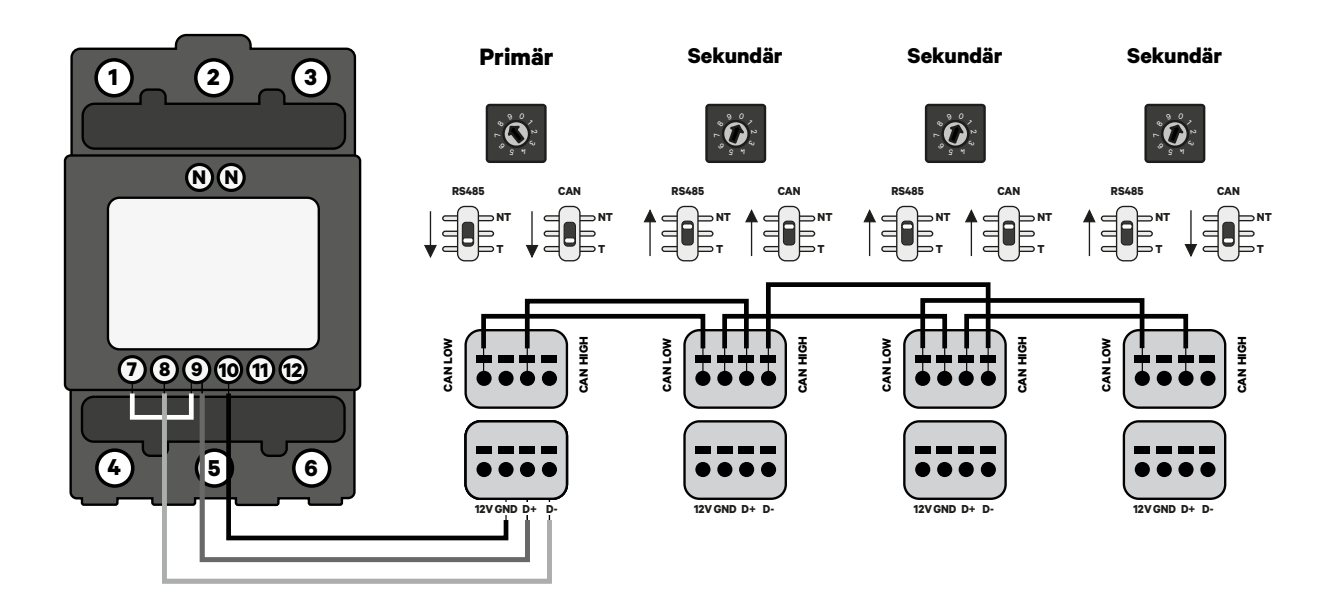

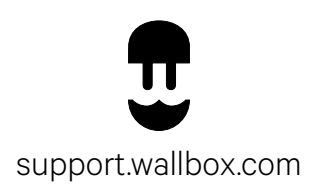

Version 1.0